# **Documentação de integração**

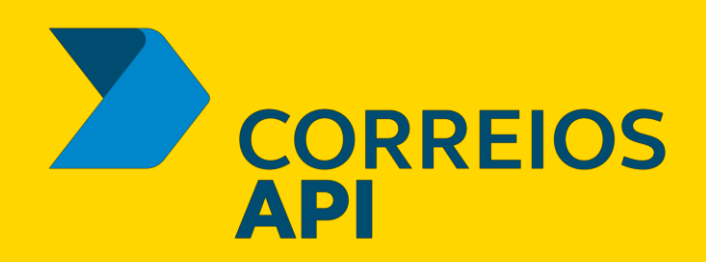

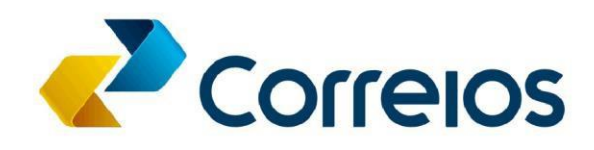

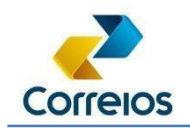

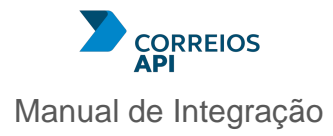

# **Sumário**

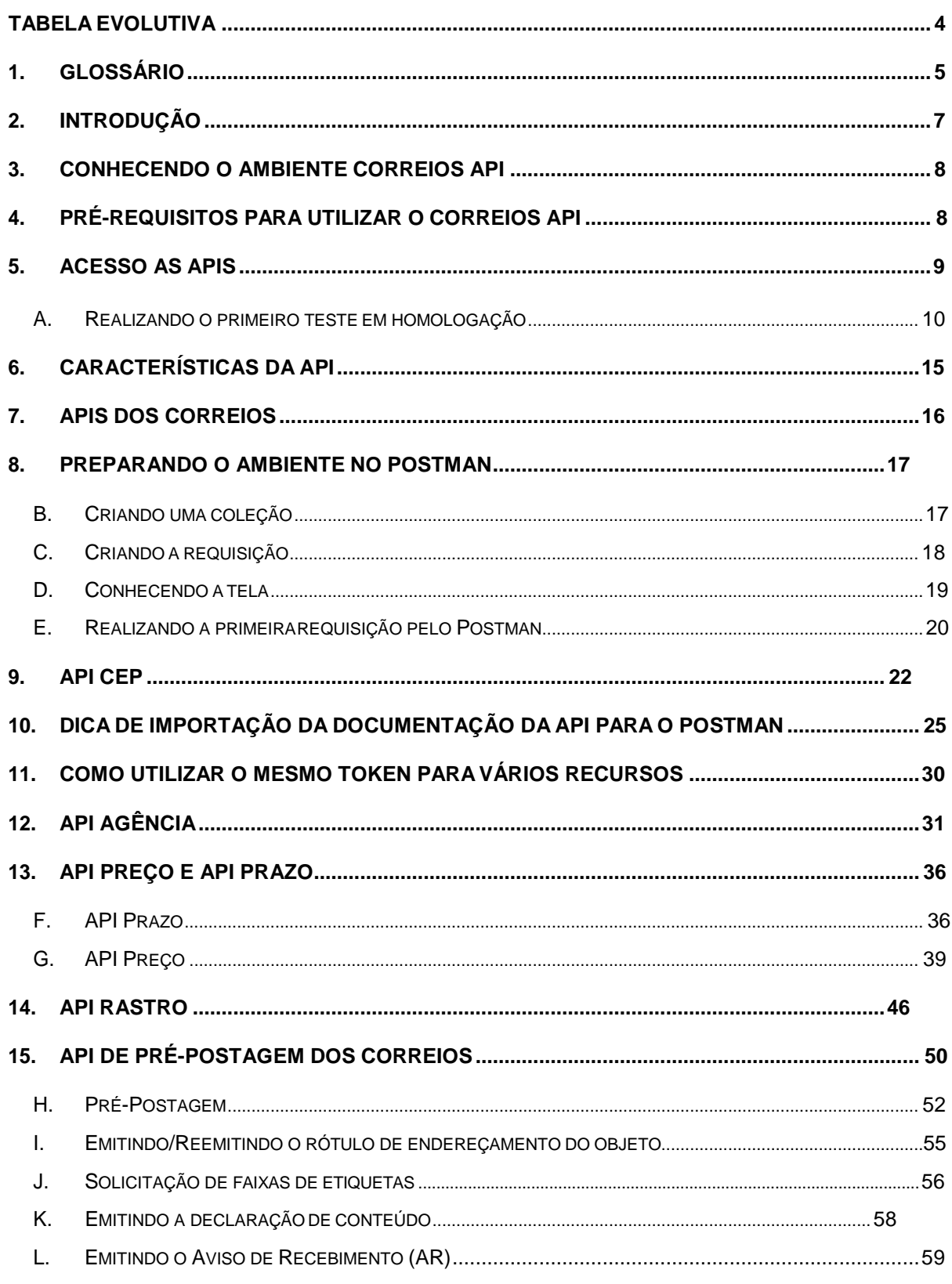

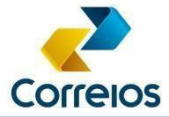

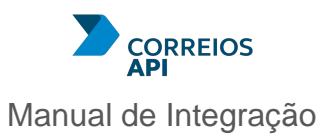

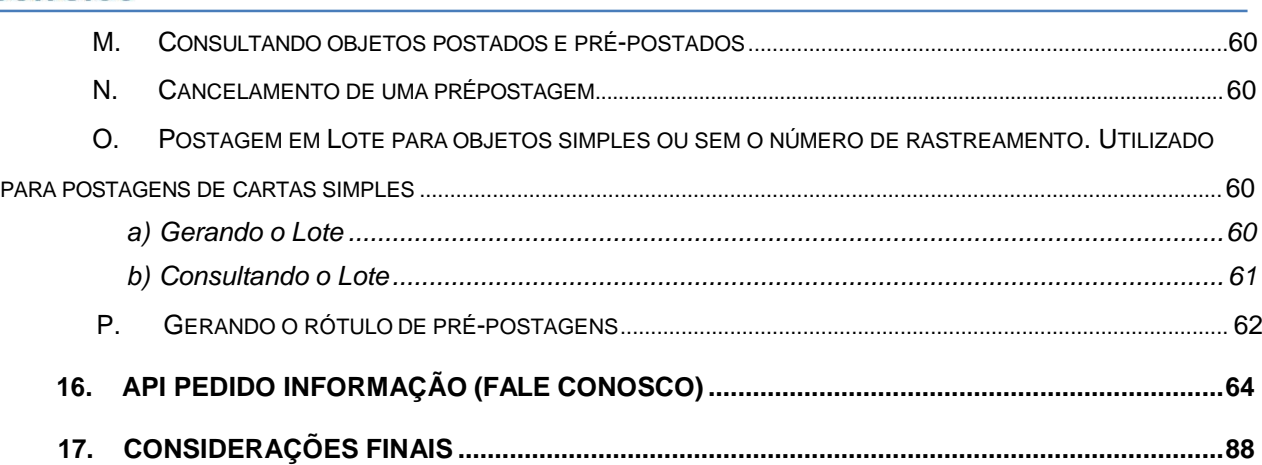

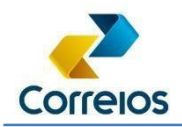

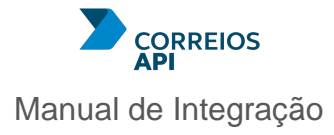

## <span id="page-3-0"></span>**Tabela Evolutiva**

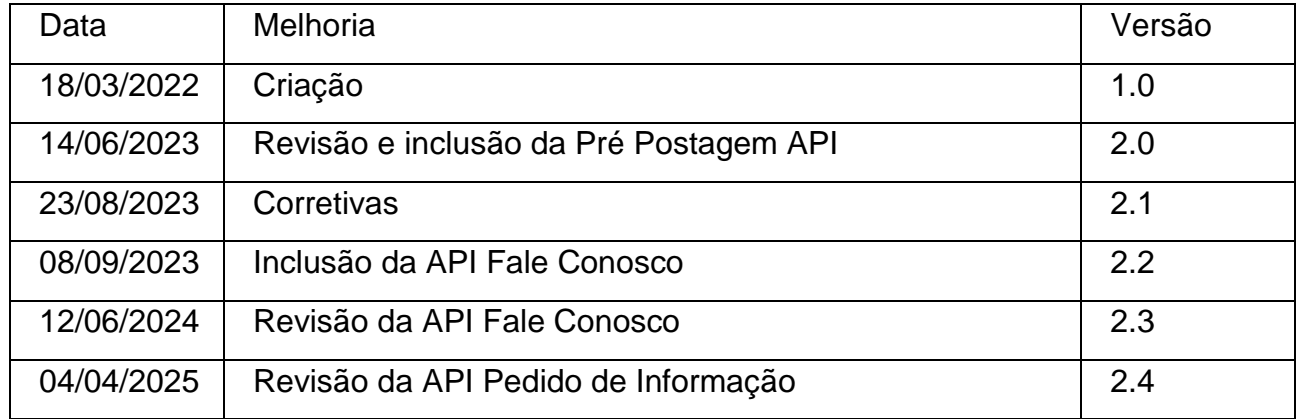

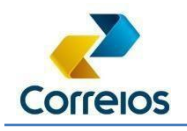

## <span id="page-4-0"></span>**1. Glossário**

Para facilitar o entendimento, listamos abaixo um pequeno glossário com os principais termos relacionados à este material.

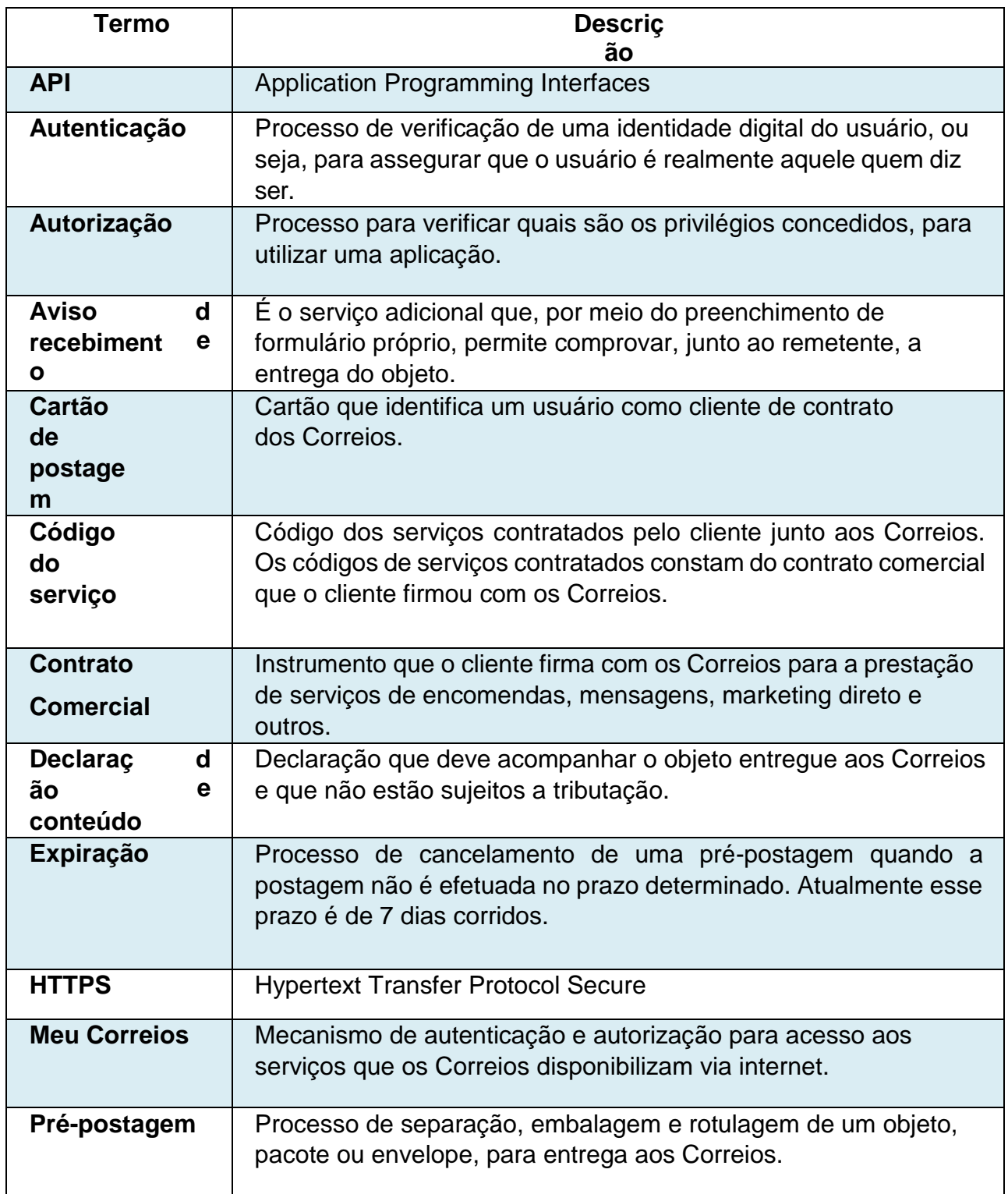

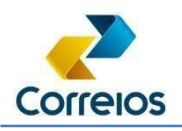

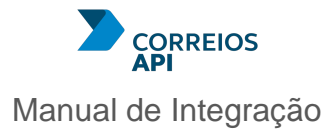

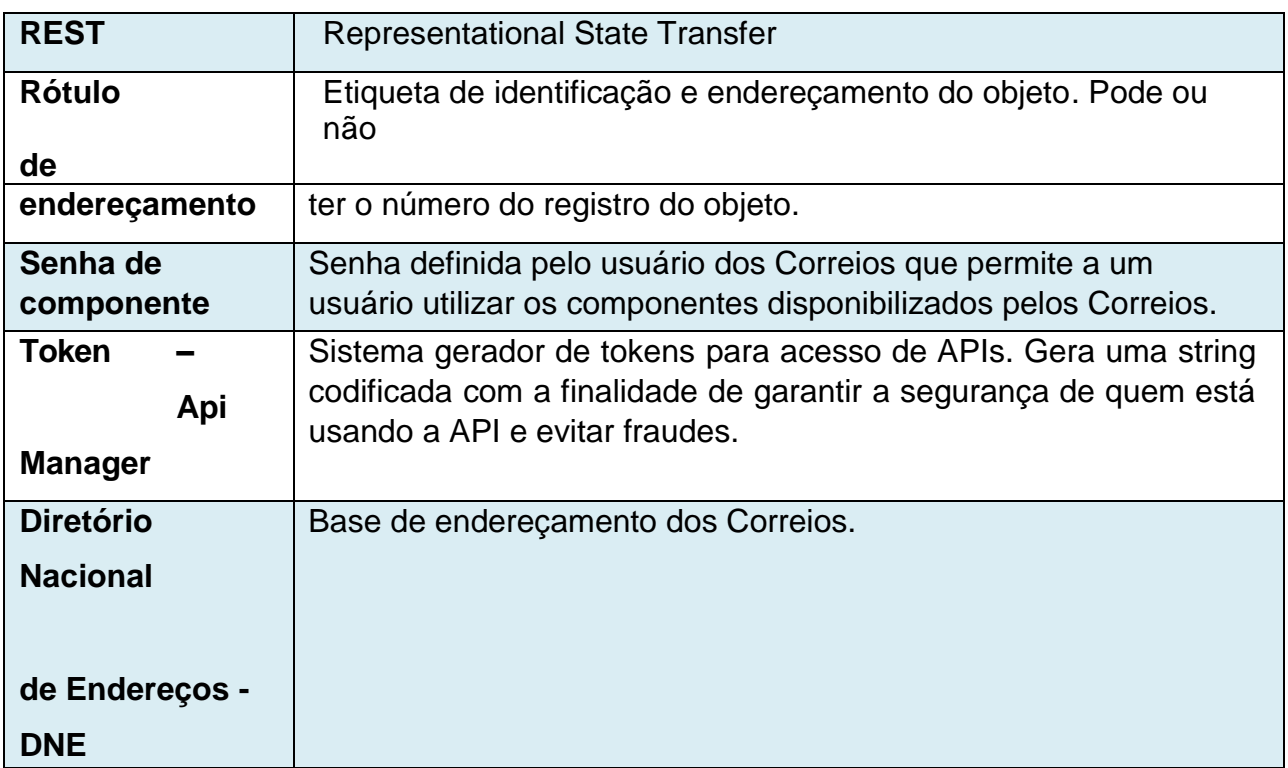

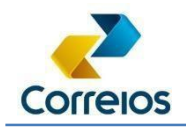

# <span id="page-6-0"></span>**2. Introdução**

Este material foi desenvolvido para contribuir no planejamento e integração com os Correios do Brasil em qualquer plataforma desejada pelo cliente.

Para quem deseja integrar com os Correios, deve utilizar o [Correios API, q](https://cws.correios.com.br/)ue é uma plataforma que contém um catálogo de API´s desenvolvidas em REST e utilizam o protocolo HTTPS. Ou seja, será fornecida uma *url base* para cada API e com os verbos HTTP, como: GET, POST, PUT, DELETE, entre outros, vão indicar qual ação está sendo requisitadapelo cliente.

As APIs permitem acesso as informações sobre:

- Dados de agências;
- Endereçamento;
- Disponibilidade de serviço;
- Dados de prazo de entrega;
- Dados de preço do serviço;
- Dados de rastreamento, e; □ Criação de pré-postagem.

É importante ressaltar que para utilizar o Correios API é necessário ter um contrato com os Correios. Uma vez que os acessos as APIs estão relacionadas ao cadastro de APIs restritas no contrato/cartão de postagem.

Por fim a acesso ao [Correios API](https://cws.correios.com.br/) é um dos benefícios da política comercial dos Correios.

## <span id="page-6-1"></span>**3. Conhecendo o ambiente Correios API**

O acesso as APIs, deve ser realizada pelo catálogo do Correios API. No catálogo o cliente poderá testar e acompanhar as mudanças quando houver. O catálogo está disponível no ambiente de Homologação e Produção:

> Homologação: <u>https://cws<mark>hom</mark>.correios.com.br</u>/ Produção:<https://cws.correios.com.br/>

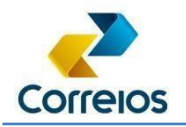

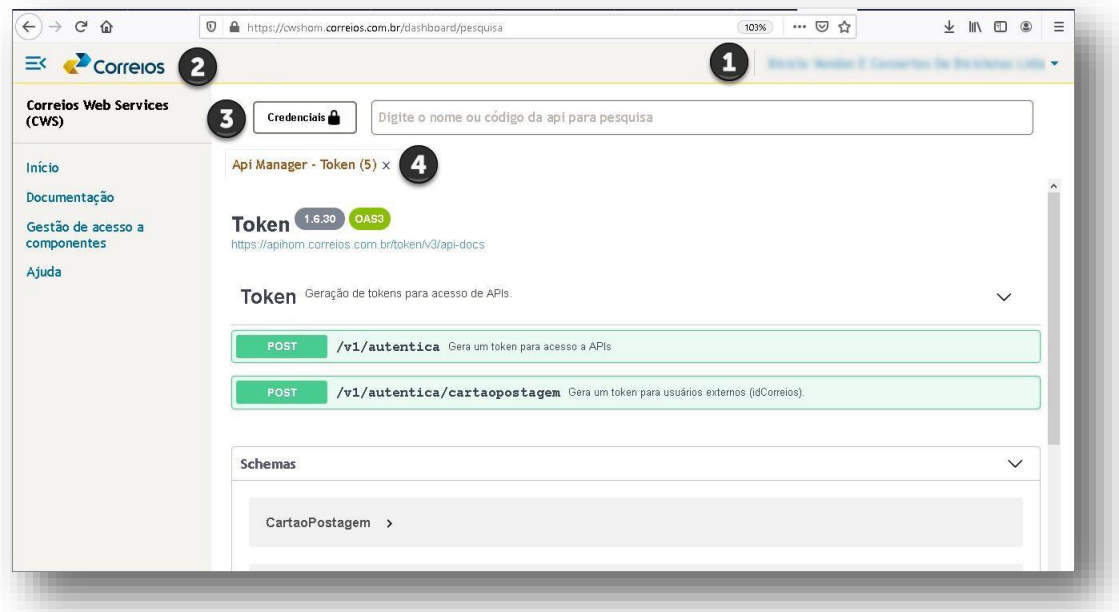

Conhecendo a tela do Correios Web Services:

- 1. Nome do cliente, lista de opções para acessar Meu Correios, sair do ambiente e outras configurações;
- 2. Botão hambúrguer, abre o menu lateral e permitirá acessar a documentação e gestão de acesso a componentes;
- 3. Barra de pesquisa e botão para gerar credenciais, a barra de pesquisa mostra uma lista de componentes no qual possui acesso. Já o botão Credenciais permite gerar o token ou "passe" para fazer as tentativas de requisições pelo site;
- *4.* Aba do componente, o conteúdo de cada barra mostra o nome da API, versão e um link com o api-docs. Logo abaixo do título, ou do grupo, mostra o verbo da requisição. A clicar no verbo "POST", abre um local no qual permite a realização de testes pelo navegador utilizando a funcionalidade "*Try-it out".*

## <span id="page-7-0"></span>**4. Pré-requisitos para utilizar o Correios API**

- Ter um cadastro válido no [Meu](https://meucorreios.correios.com.br/) [Correios;](https://meucorreios.correios.com.br/)
- Para acessar a API, utiliza-se uma senha definida para o componente, para criar a senha deve-se acessar o [Correios](https://cws.correios.com.br/) AP[I;](https://cws.correios.com.br/)

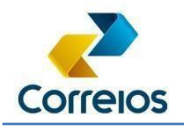

- Ter contrato ativo de prestação de serviços de encomendas ou mensagens com os Correios;
- Empresas que fornecem soluções em TI no segmento de logística.

## <span id="page-8-0"></span>**5. Acesso as APIs.**

As APIs dos Correios, possuem regras de acesso, sendo:

- API Pública: onde todos enxergam a API;
- API Restrita: o acesso é realizado a partir do cadastro do serviço no cartão de postagem.

Para visualizar as APIs liberadas no seu perfil, basta clicar na barra de pesquisa e visualizar o que está disponível.

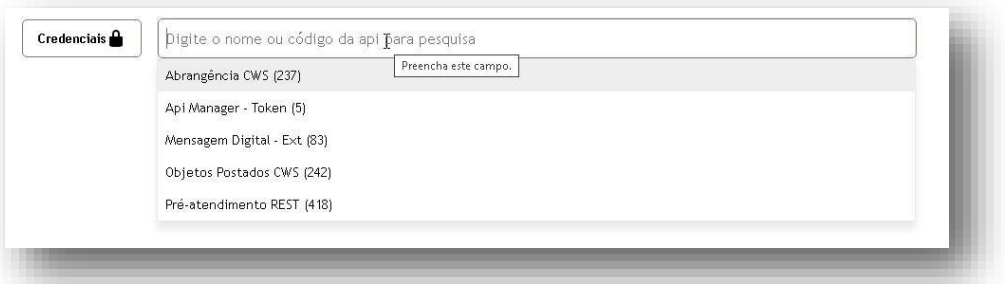

**A exemplo da API CEP , ela não está visível na lista por ser uma API restrita, ou seja, requer o cadastro do servi ço no cartão de postagem.**

**Para que APIs Restritas fiquem visíveis, deve-se incluir os dados em:**

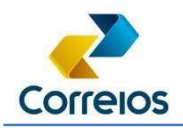

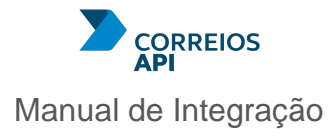

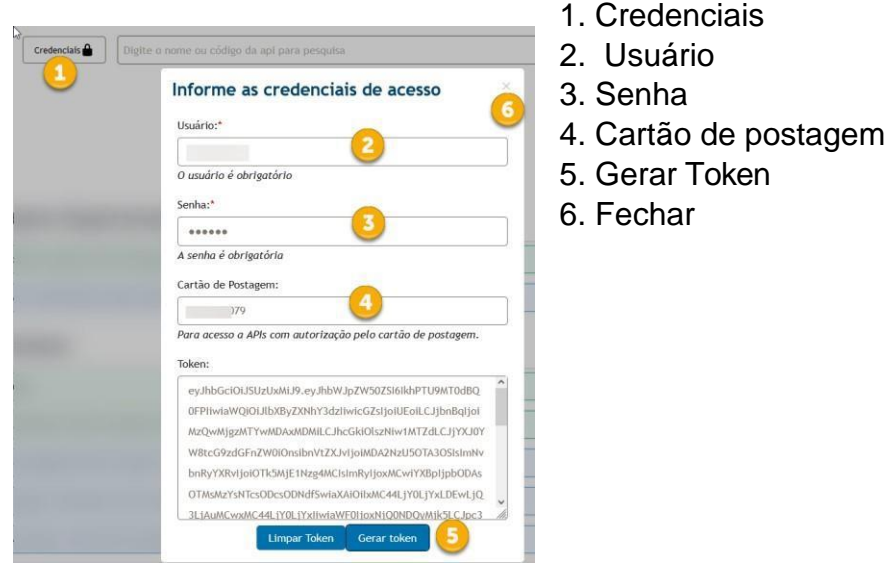

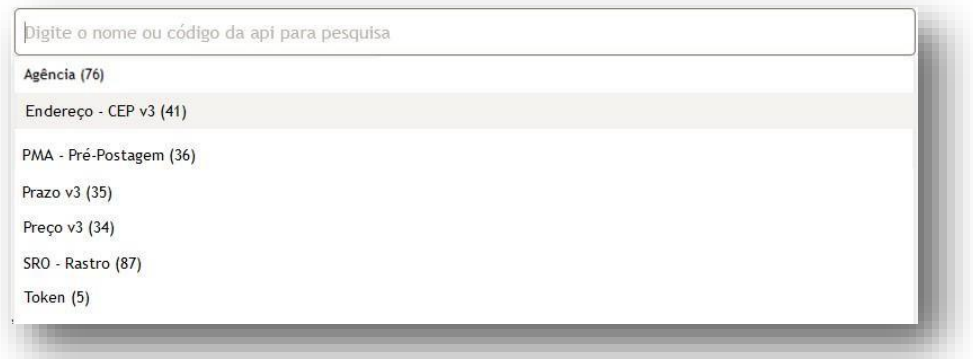

Veja que agora aparecem as APIs:

- Agência;
- Endereço CEP v3;
- Prazo;
- Preço;
- Rastro
- Pré-Postagem.

## **A. Realizando o primeiro teste em homologação**

<span id="page-9-0"></span>Para o primeiro teste, será com a geração do Token, API sem restrição enecessária na geração de uma *string* codificada com os dados de autenticação e autorização para informar as APIs dos Correios.

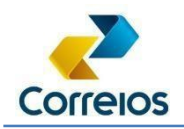

Ao clicar no "POST", aparecerá o sub-item *Parameters* e para habilitar o ambiente basta clicar no botão "*Try it out*"

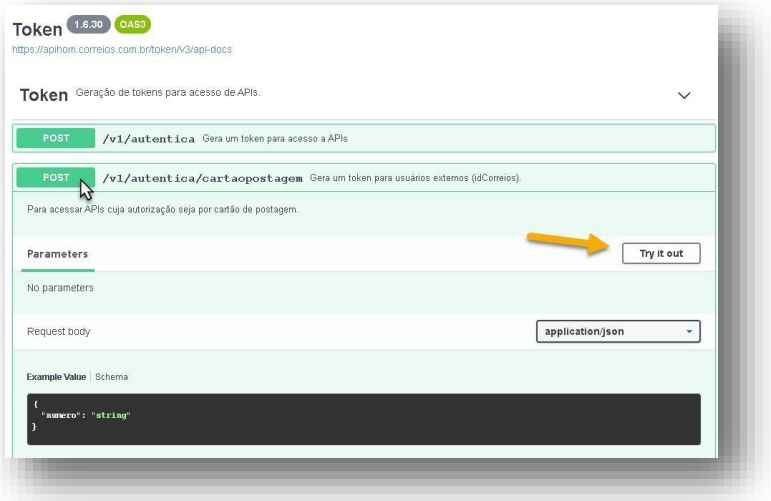

Após clicar no botão a tela permitirá digitar o cartão de postagem (1) e clique em execute.

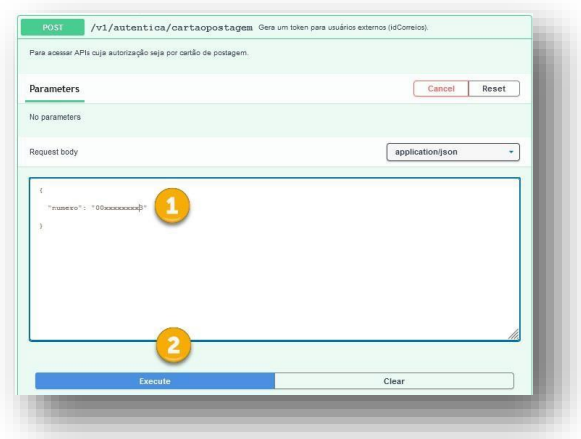

Ao executar, teremos a resposta do servidor, basta rolar a página para baixo até o sub-item *Responses*.

No item 1: Curl Comandos utilizados ou script de comandos, dentre ele está o verbo da requisição, neste caso "POST"; No item 2: URL de requisição;

No item 3: Code 201 – Created, onde o Corpo do retorno contém o retorno em JSON.

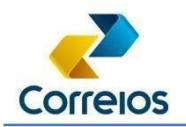

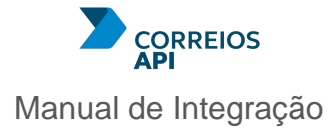

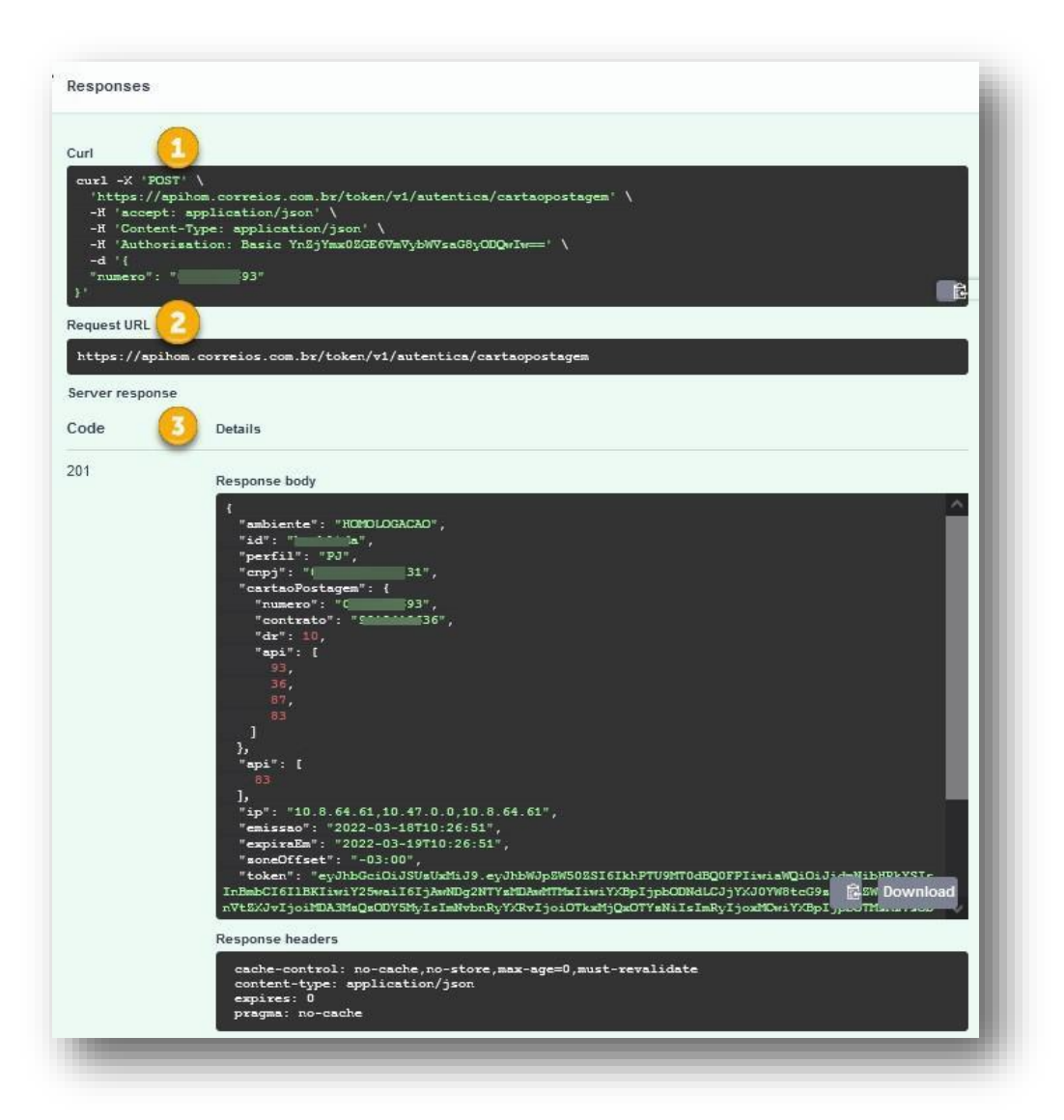

No corpo da requisição do token, teremos: ambiente, id, perfil, dados de contrato, validade do token e o token.

## **Ponto importante a ser observado, é com relação ao tempo de validade do token.**

Veja o retorno da requisição de exemplo:

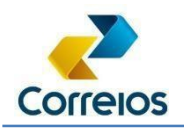

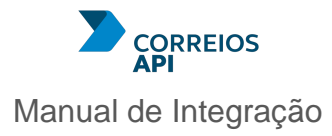

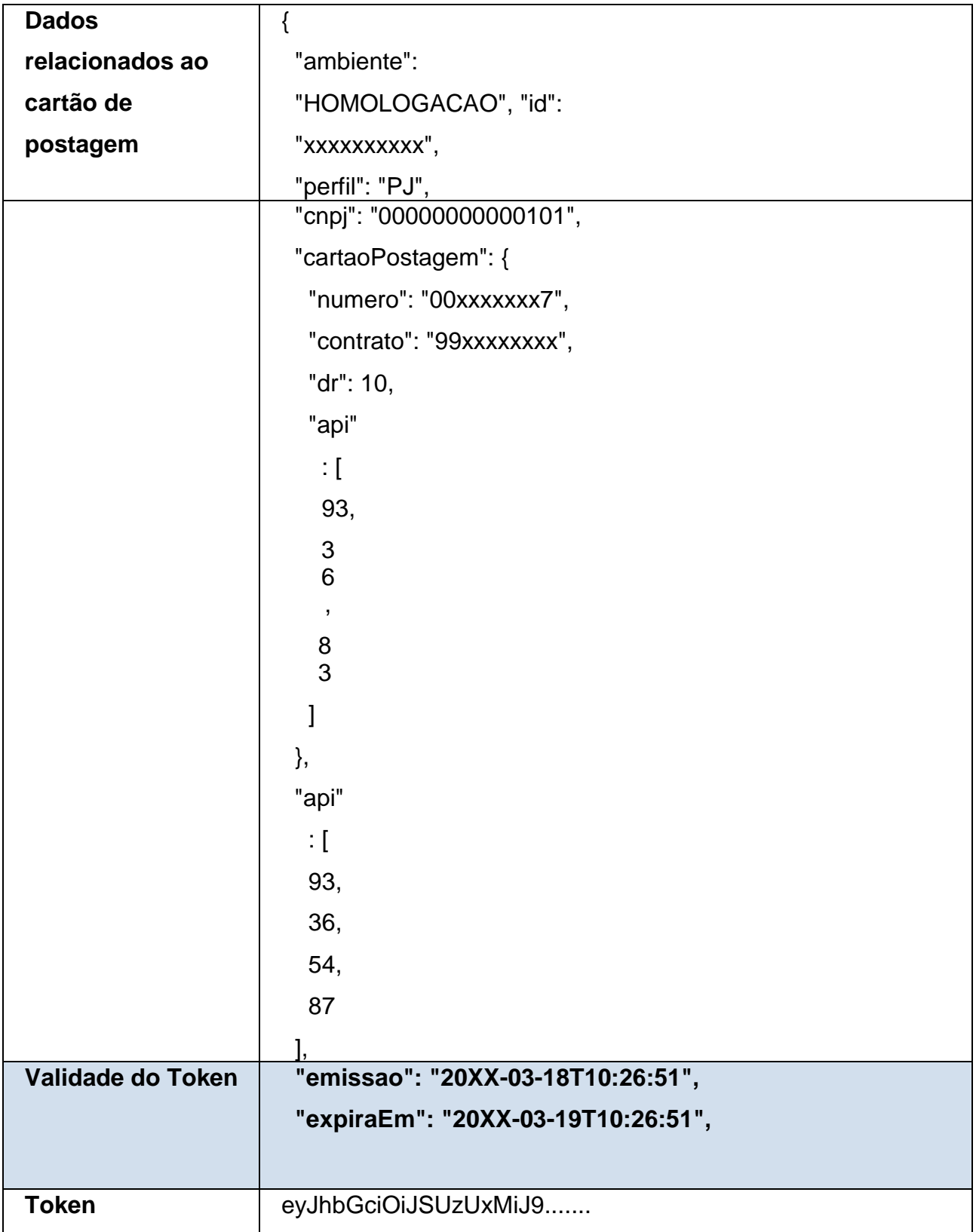

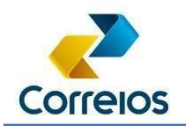

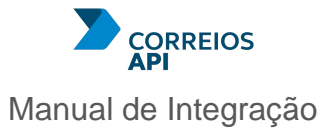

Explorando o final da página da aba do Token, encontraremos o Grupo *Schemas*, onde poderá visualizar as propriedades,

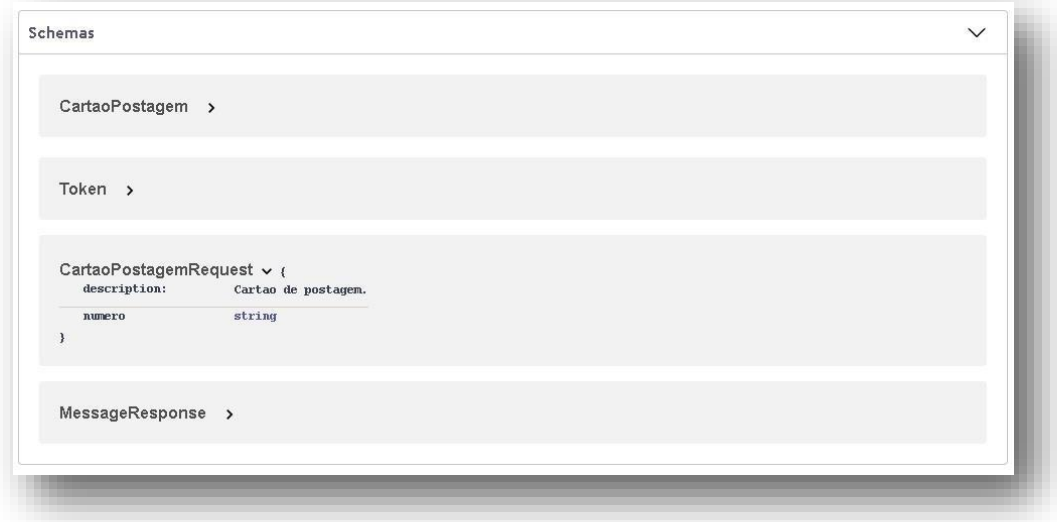

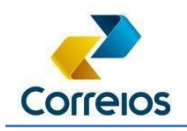

# <span id="page-14-0"></span>**6. Características da API**

As APIs dos Correios foram desenvolvidas com a tecnologia REST, além de padrão de mercado, permite escolher ou adotar qual a linguagem de programação poderá utilizar, tais como: ASP, .Net, Java, PHP, Ruby, Python, entre outras.

Entre outras características, os atributos que mais se destacam na API são:

- **Ausência de aplicativos proprietários**: Para utilizar a API não há necessidade de instalação de um ambiente específico.
- **Simplicidade**: o protocolo utilizado é puramente o HTTPS.
- **Credenciais**: o tratamento das credenciais do cliente trafega em ambiente seguro.

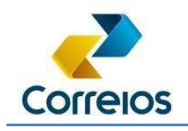

## <span id="page-15-0"></span>**7. APIs dos Correios**

A API dos Correios é uma arquitetura orientada a microsserviços permitindo desenvolver sistemas que sejam mais flexíveis, escaláveis e com manutenção mais simples.

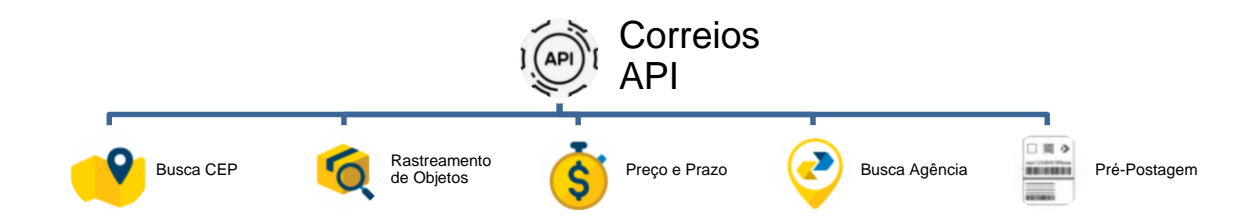

Como o volume de requisições poderá variar de 1 ou centenas de requisições, para obter uma resposta rápida do servidor dos Correios estamos adotando duas formas de requisição: a forma síncrona e a forma assíncrona.

A diferença entre síncrono e assíncrono:

- Uma requisição síncrona, deve aguardar a finalização do processamento e somente poderá realizar uma nova solicitação após a resposta da requisição, esta ação, pode dar a sensação de congelamento da requisição.
- Uma requisição assíncrona, o cliente envia uma requisição e recebe dados que permitem a consulta do status de processamento. Isso permite realizar novas requisições assíncronas, sem a necessidade de aguardar o fim do processamento das outras requisições. Ao fim poderá requisitar a coleta dos dados que foram processados.

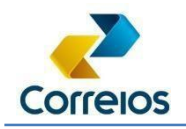

## <span id="page-16-0"></span>**8. Preparando o ambiente no Postman**

Para iniciar os testes, sem uma ferramenta no qual consiga salvar o que foi desenvolvido, poderá gerar retrabalho. Para isso, neste manual, utilizaremos a ferramenta Postman que permite realizar a execução dos testes e o mais importante salvar o trabalho.

Além do [download](https://www.postman.com/) da ferramenta, poderá utilizar uma extensão pelo navegador Google Chrome, acrescentando a extensão do Postman. Existem outras ferramentas, tal como o [Insomnia, u](https://insomnia.rest/download)tilize a ferramenta de sua preferência.

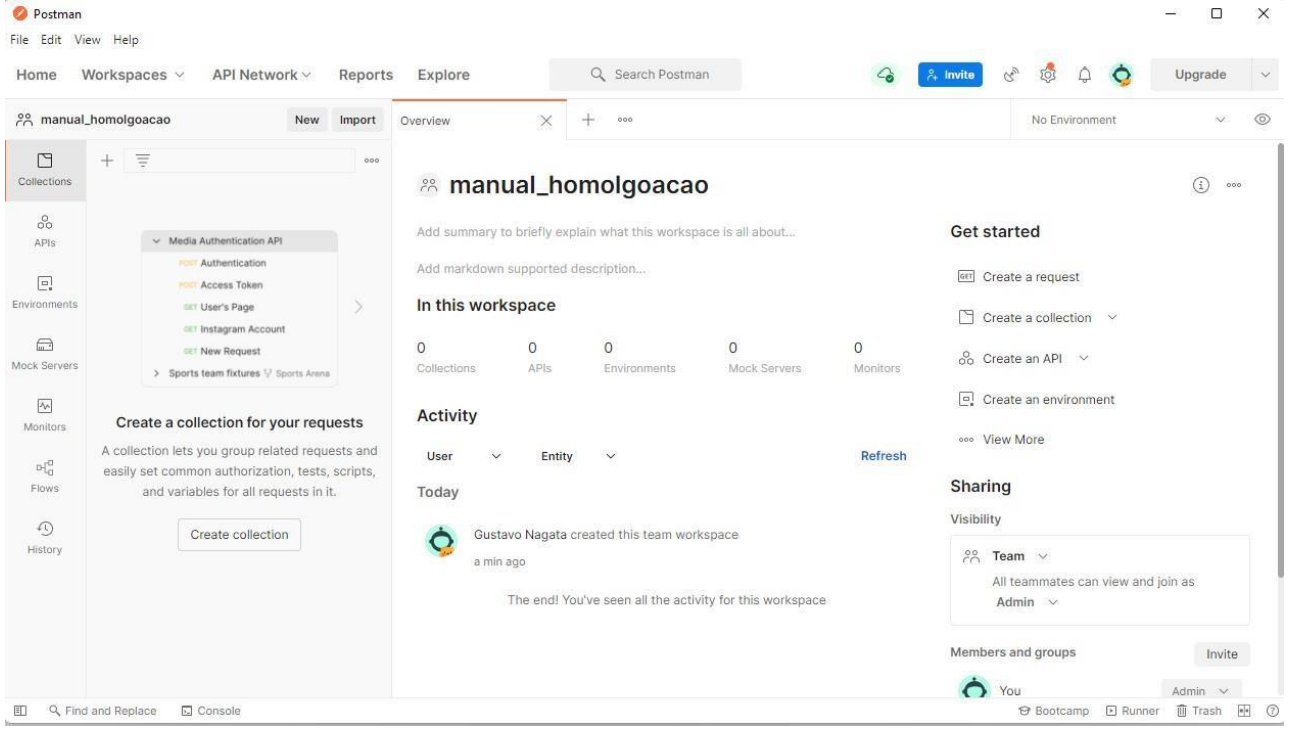

**Esclarecemos que a adoção do Postman é apenas para fins didáticos, considerando que ela facilita o entendimento dos passos para acesso as APIs disponibilizadas pelos Correios.**

#### <span id="page-16-1"></span>**B. Criando uma coleção**

A coleção permite que separe as APIs que será utilizada no decorrer do manual, poderá ser usado para separação do processo. Tal como: Geração de Token,

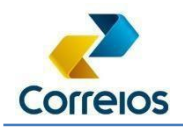

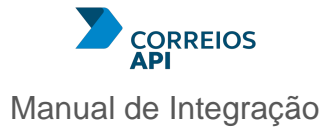

Geração de Pré-Postagem, Geração de rótulo, etc. Clique no "+" e aparecerá uma coleção escrito "New Collection".

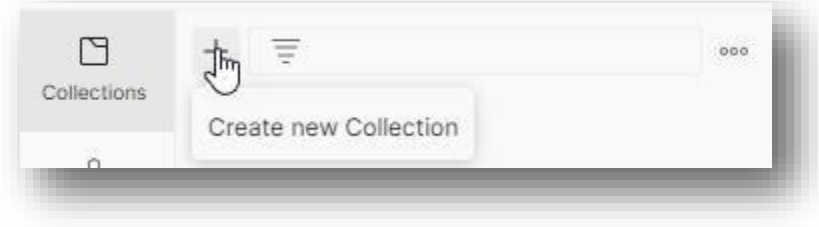

Clique no "New Collection" e do lado direto clique no lápis ícone ao lado direito do nome.

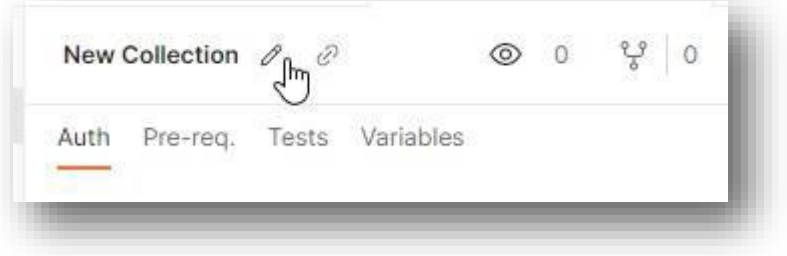

Escreva o nome da coleção como "Geração de Token".

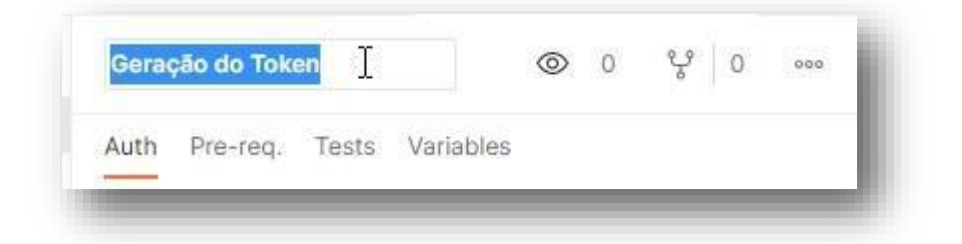

## <span id="page-17-0"></span>**C. Criando a requisição**

Para criar uma requisição, após a criação de uma coleção, poderá clicar em "Add a request".

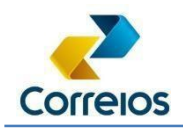

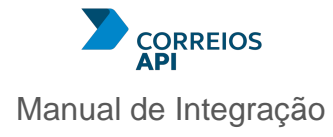

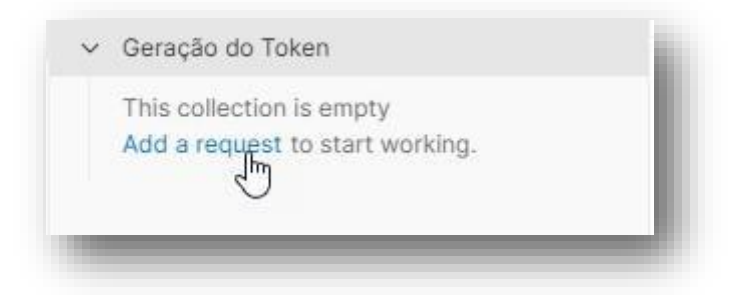

Ao lado direito abre uma aba no qual poderá renomear para "Gerar token para o cartão de postagem"

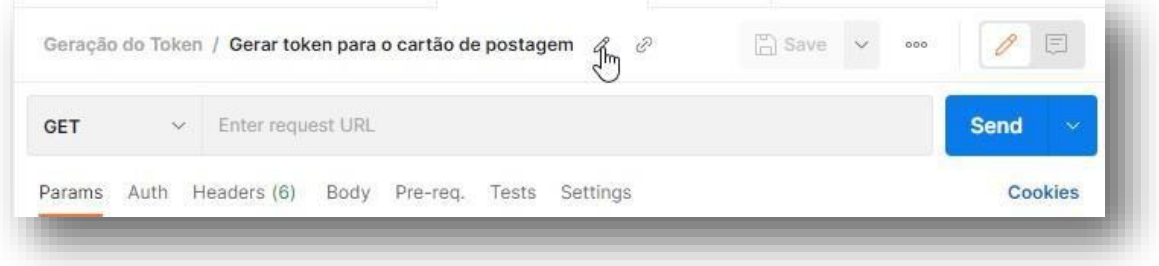

Gerar token para o cartão de postagem

#### <span id="page-18-0"></span>**D. Conhecendo a tela**

Item 1: abas de navegação;

Item 2: Nome da requisição e a qual coleção pertence;

Item 3: Verbo e a *url base*;

Item 4: informações que podem ser adicionadas por parâmetros, dados de autorização, cabeçalho da requisição, corpo da requisição.

Item 5: botão Send, se pressionar a seta para baixo, poderá enviar e fazer o download do resultado;

Item 6: resposta da requisição.

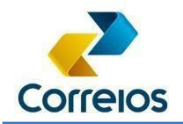

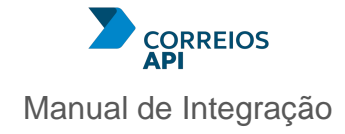

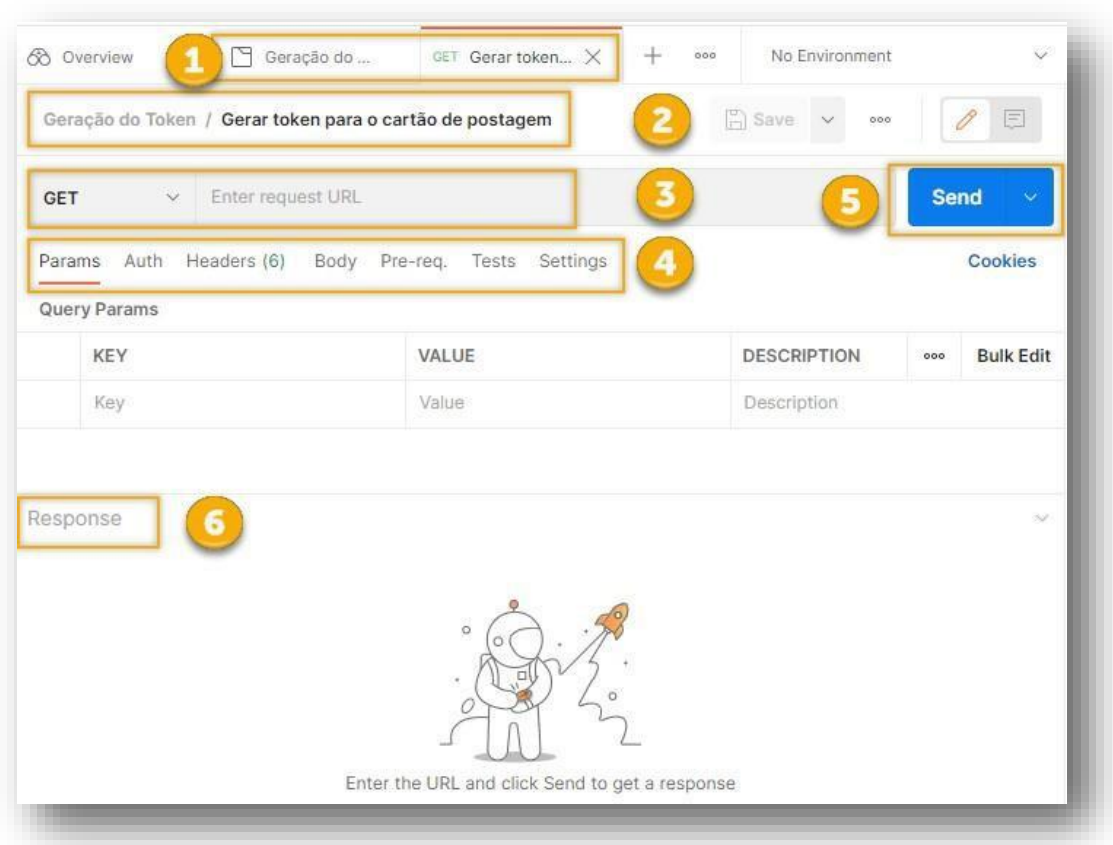

#### <span id="page-19-0"></span>**E. Realizando a primeira requisição pelo Postman**

É necessário utilizar as informações que estão no [Correios API,](https://cwshom.correios.com.br/) para preencher os campos desta requisição:

Relembrando, nos passos anteriores vimos:

- Acesso aos componentes: Login e senha de acesso aos componentes;
- Endereço de requisição;
- Verbo utilizado na requisição;  $\Box$  O corpo da requisição.

Para este primeiro exemplo, a imagem a seguir, mostra o (1) endereço principal que será utilizado, (2) o verbo e (3) endereço da requisição.

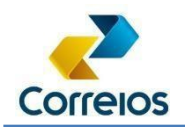

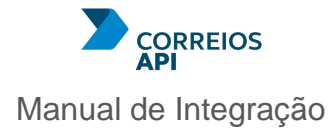

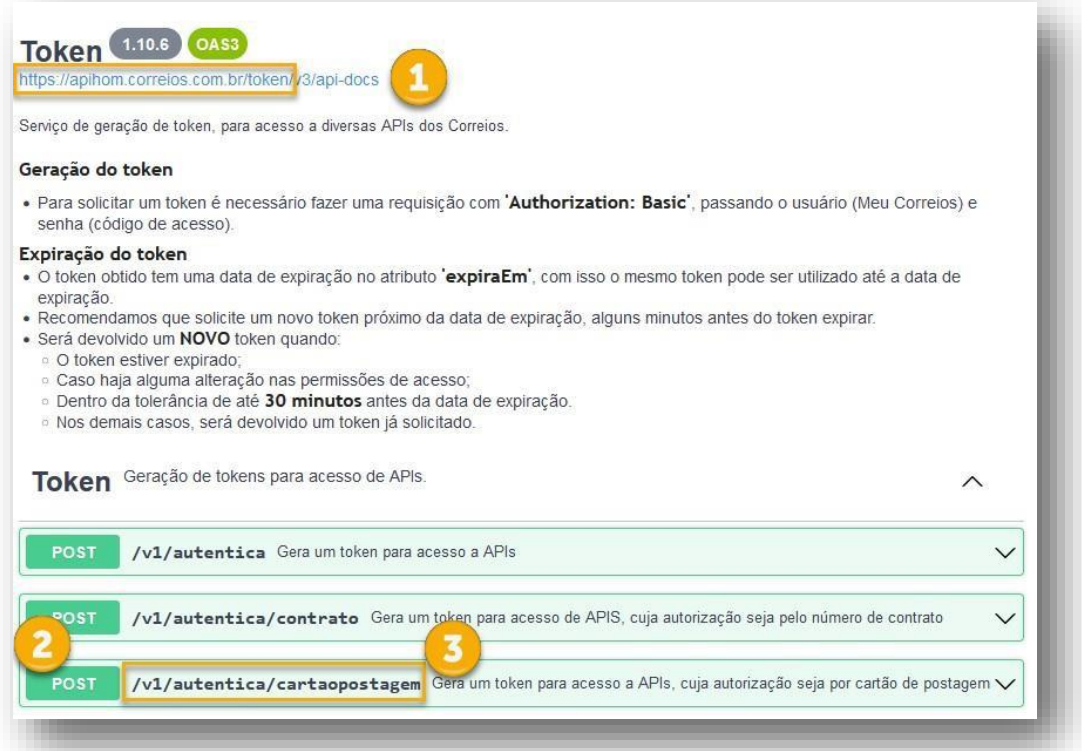

Desta forma o endereço que será utilizado na requisição é a junção do endereço principal (1) e o endereço da requisição (3). Exemplo: [https://apihom.correios.com.br/token/v1/autentica/cartaopostagem.](https://apihom.correios.com.br/token/v1/autentica/cartaopostagem)

No endereço de requisição e no verbo ficará assim:

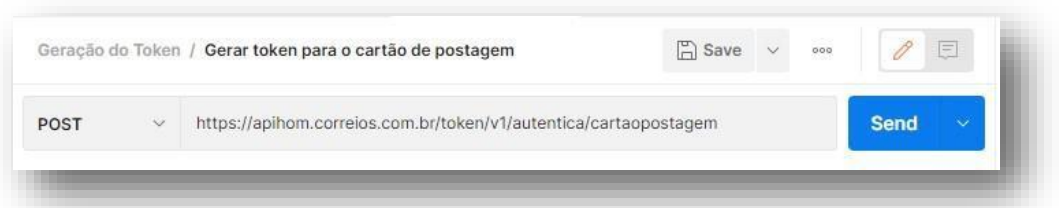

No login e senha, clique na aba (1) *Authorization*, selecione em Type (2) "*Basic Auth*" e (3) preencha os dados de login e senha:

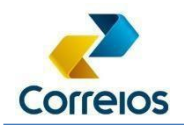

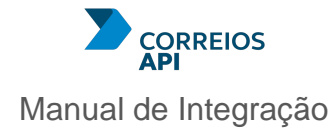

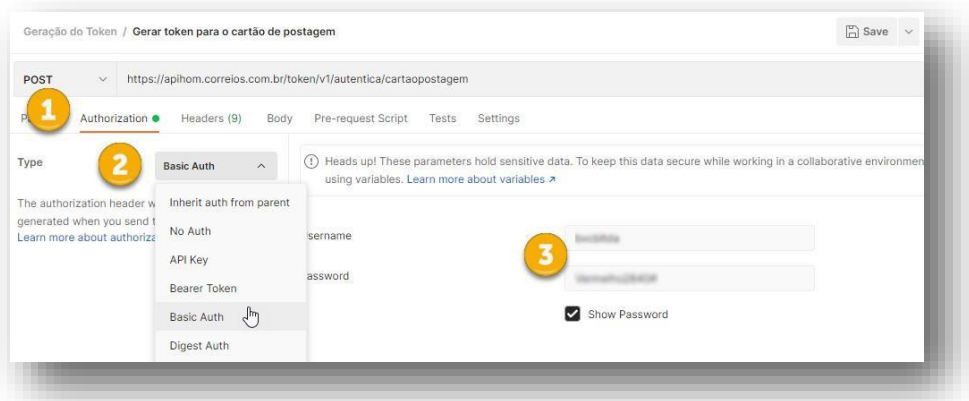

Próximo passo é enviar os dados do cartão de postagem, clique em (1) *Body*, (2) *raw*, (3) JSON e (4) copie o JSON do site Correios Web Services de homologação.

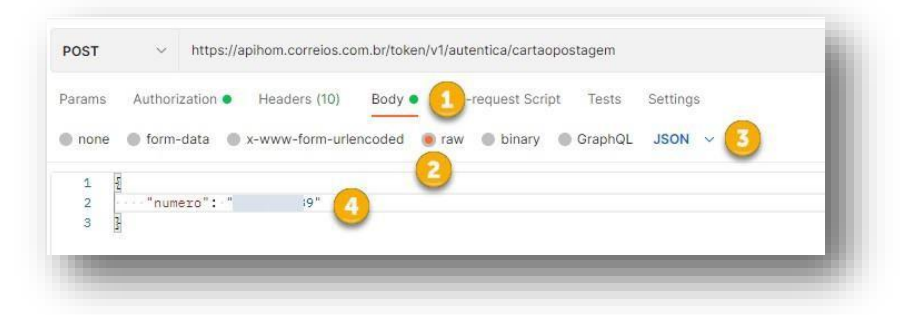

Clique em "Send" e veja o retorno:

Com base nesse passo a passo, poderá ser replicado a qualquer API.

## <span id="page-21-0"></span>**9. API CEP**

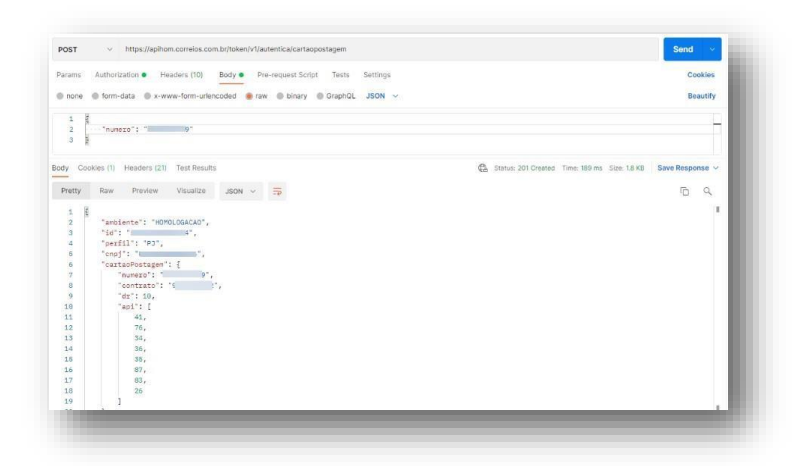

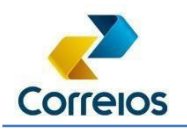

O CEP (Código de Endereçamento Postal) é um conjunto numérico constituído de oito algarismos, que orienta e acelera o encaminhamento, o tratamento e a distribuição de objetos de correspondência, por meio da sua atribuição a localidades, logradouros, unidades dos Correios, serviços, órgãos públicos, empresas e edifícios. (Para saber [Tudo](https://www.correios.com.br/enviar/precisa-de-ajuda/tudo-sobre-cep) [sobre CEP\)](https://www.correios.com.br/enviar/precisa-de-ajuda/tudo-sobre-cep)

Sobre a documentação existente no Correios API, é que os testes poderão ser realizados na própria documentação:

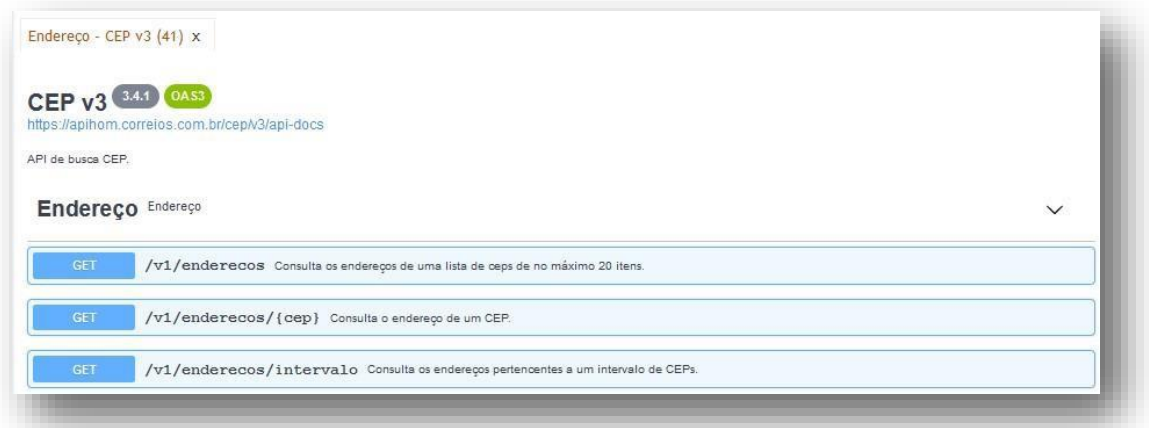

Ou pelo Postman:

Neste exemplo, será utilizado o método que requer o valor para consultar o endereço de um CEP.

A url base é: 'https://apihom.correios.com.br/cep/ ' e que segundo a documentação será um GET : "/v1/endereços/{cep}".

Observação: Por padrão o CEP é formado por 8 dígitos numéricos, mas para alguns endereços utilizamos o 0 (zero) a esquerda, exemplo: 01001001.

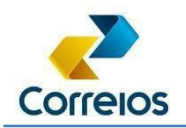

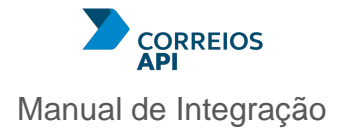

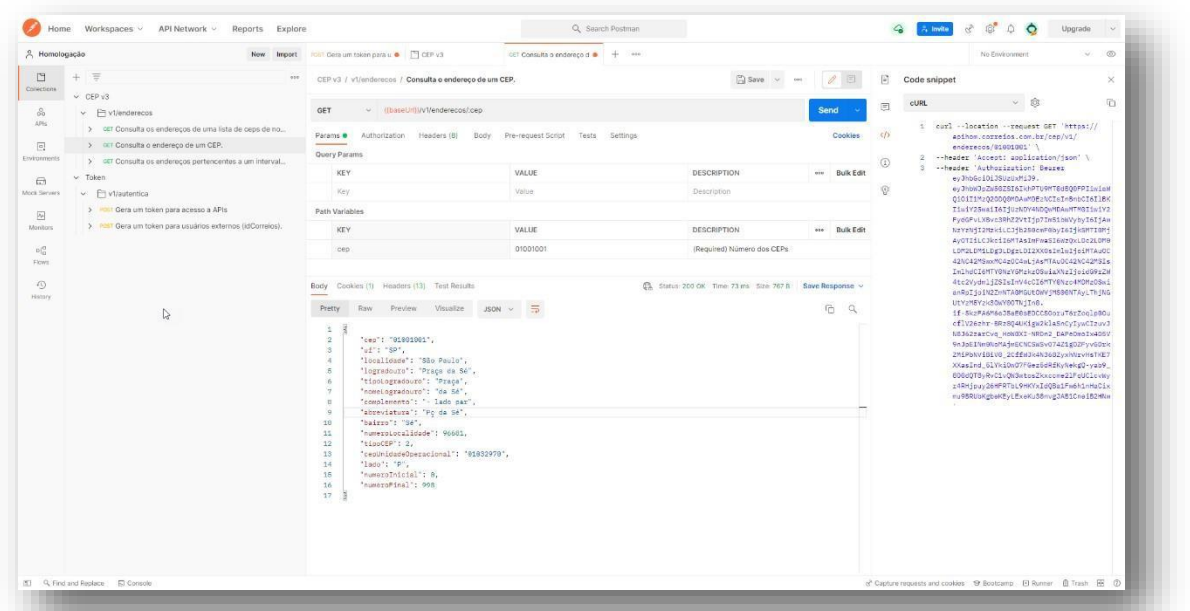

curl --location -request GET 'https://apihom.correios.com.br/cep/v1/enderecos/01001001' \ --header 'Accept: application/json' \ -header 'Authorization: Bearer eyJhbGciOiJSUzUxMiJ9.eyJhbWJpZW50ZSI6IkhPTU9MT0dBQ 0FPIiwiaWQiOiI1MzQ2ODQ0MDAwMDEzNCIsInBmbCI6IlBKIiwiY25waiI6IjUzNDY4NDQwMDAwMTM0I iwiY2FydGFvLXBvc3RhZ2VtIjp7Im51bWVybyI6IjAwNzYzNjI2MzkiLCJjb250cmF0byI6Ijk5MTI0M jAyOTIiLCJkciI6MTAsImFwaSI6WzQxLDc2LDM0LDM2LDM1LDg3LDgzLDI2XX0sImlwIjoiMTAuOC42N C42MSwxMC4zOC4wLjAsMTAuOC42NC42MSIsImlhdCI6MTY0NzY5MzkzOSwiaXNzIjoidG9rZW4tc2Vyd mljZSIsImV4cCI6MTY0Nzc4MDMzOSwianRpIjoiN2ZmNTA0MGUtOWVjMS00NTAyLThjNGUtYzM5Yzk3O WY0OTNjIn0...

#### Para a requisição:

Teremos a resposta:

```
"tipoLogradouro": "Praça", 
    "nomeLogradouro": "da Sé", 
    "complemento": "- lado par",
    "abreviatura": "Pç da Sé",
    "cep": "01001001",
    "uf": "SP",
   "localidade": "São Paulo", 
    "logradouro": "Praça da Sé",
{
```
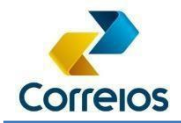

}

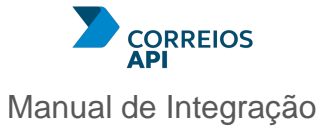

```
"bairro": "Sé", 
"numeroLocalidade": 96681,
"tipoCEP": 2,
"cepUnidadeOperacional": "01032970", 
"lado": "P",
"numeroInicial": 0,
"numeroFinal": 998
```
Em caso de exceção, há o retorno http 400 do servidor, tal como os seguintes exemplos:

Em caso de CEP Inexistente:

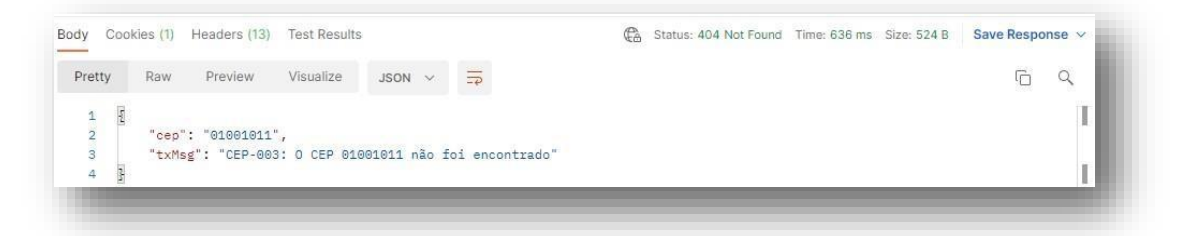

Em caso de digitar fora do padrão:

Neste exemplo foi usado o CEP: 01001-001, com o hífen. Porém o retorno informa a quantidade de caracteres e o formato de exemplo.

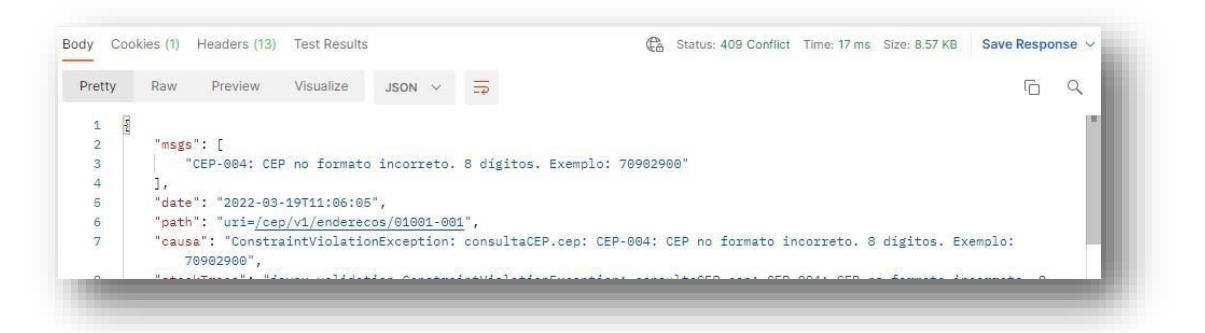

# <span id="page-24-0"></span>**10. Dica de importação da documentação da API para o Postman**

O *postman* permite importar a documentação da API. Com essa importação é criada uma coleção trazendo todos os recursos existentes naquele momento da importação.

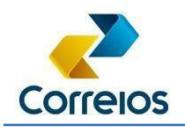

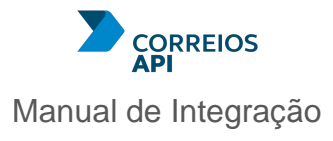

Para isso, no ambiente do CWS dos Correios, aproveitando a API CEP como exemplo, copie o link da documentação, como mostra a imagem:

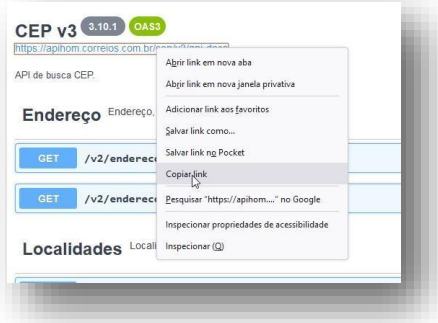

No *postman*, clique na opção APIs (1) e clique em *Import* (2):

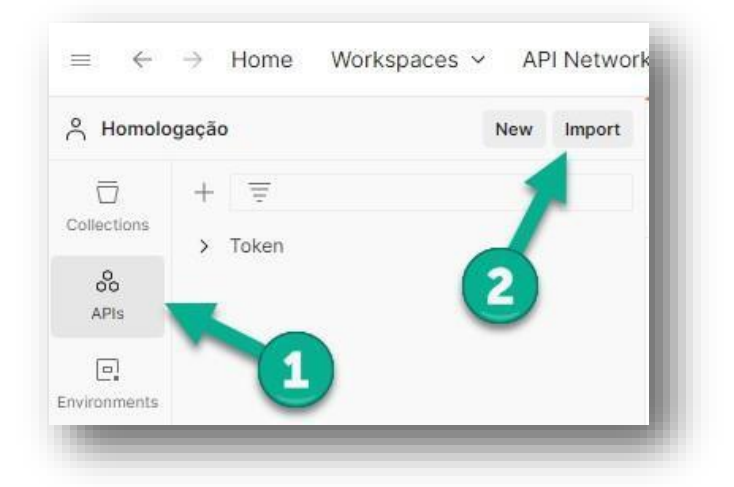

Cole o endereço da documentação da API, conforme pedido pelo *postman*:

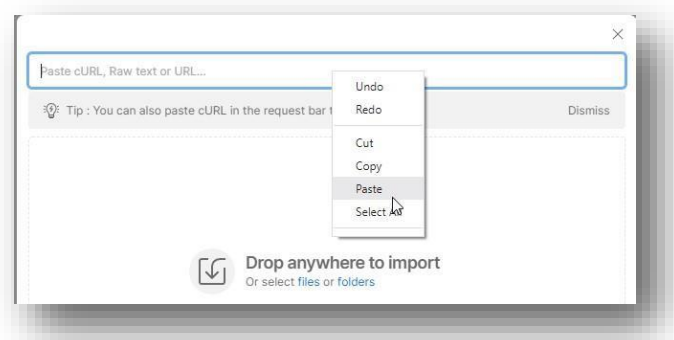

Clique em *Import*:

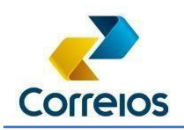

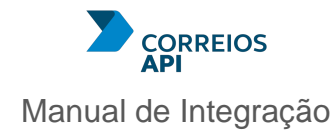

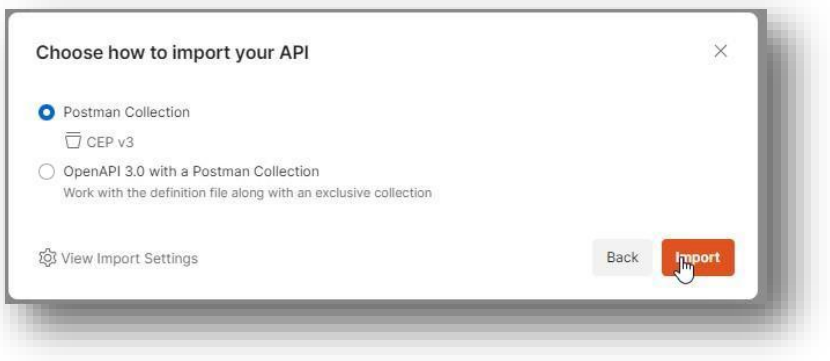

## Retorne ao *Collections*:

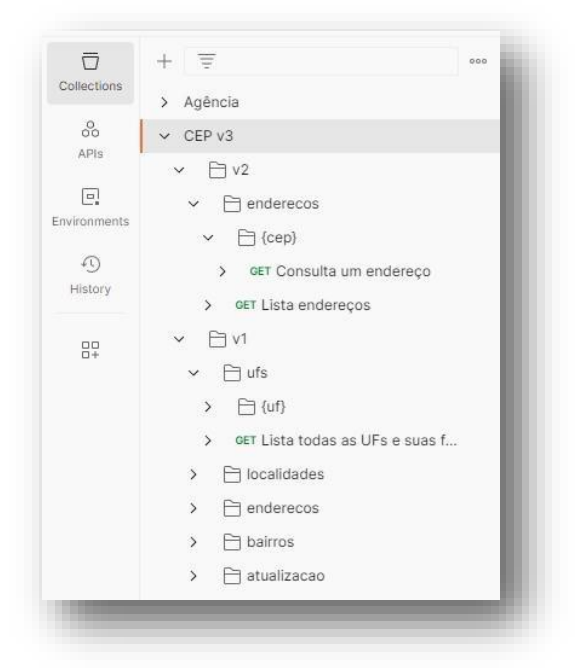

Ao final, foi importado, todos os recursos da documentação. No entanto, deve-se atentar a alguns detalhes para dar continuidade no uso desta importação.

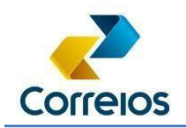

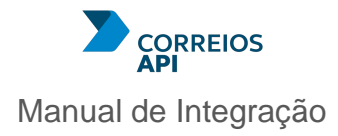

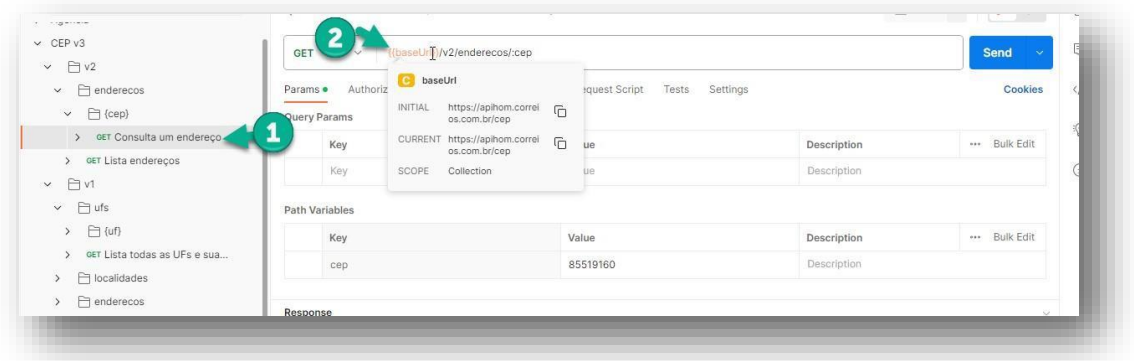

Ao clicar em um recurso (1), na url (2), aparece entre chaves duplas um termo chamado baseUrl, no postman é definida assim a variável e ao passar o mouse sobre a variável, aparece o conteúdo desta baseUrl.

Para achar a variável, deve-se consultar o conteúdo da pasta principal CEP v3, nesta pasta, na próxima imagem, mostra como alterar o conteúdo da variável. No entanto, a alteração não é indicada, apenas caso necessite de realizar alguma alteração do endereço da requisição.

Na pasta principal CEP v3 (1), aparece ao lado direito algumas abas dentre elas a aba *Variables* (2), ao clicar nesta aba, irá aparecer a variável (3) *baseUrl*.

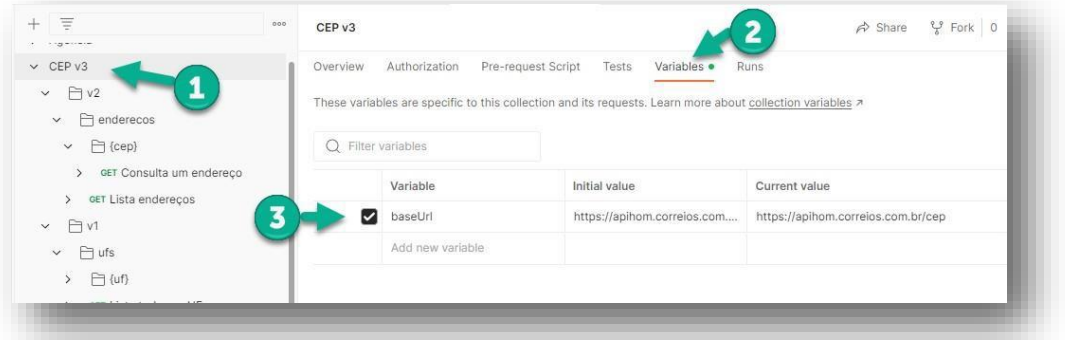

Como há possibilidade de existir mais de um ambiente para a mesma API, é indicado o uso da funcionalidade de ambiente (*environments*), este recurso permite que utilize a mesma variável para os ambientes de homologação e produção.

Fazendo um overview, de como criar um ambiente, basta entrar na aba *Environments* (1), ao clicar no (+) gera um novo ambiente (2), coloque na coluna *Variable* a variável que

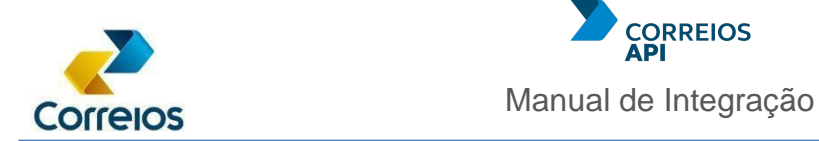

será utilizada "*baseUrl*" e em *Initial value* coloque o endereço base, neste caso

"https://apihom.correios.com.br/cep", atribua um nome (4) "CEP Homologacao" e salve (5).

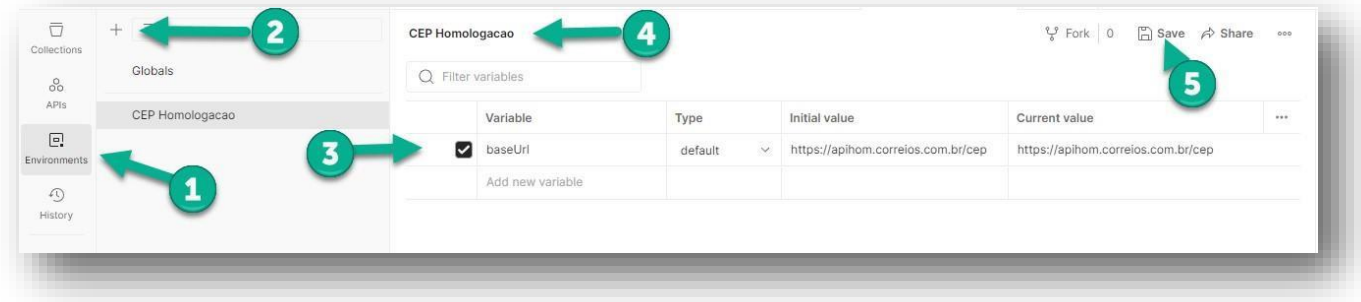

Crie um ambiente para o ambiente de produção da API CEP:

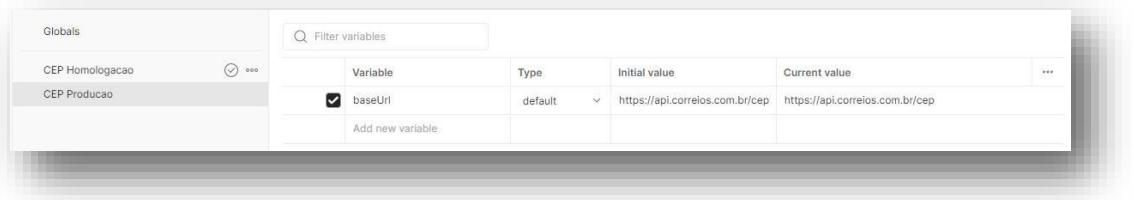

Ao criar os dois ambientes, retorne a coleções. No canto superior direito, existe uma lista de ambientes, neste caso, por default é "*No Environment"*, ao listar quais ambientes irá aparecer os dois ambientes:

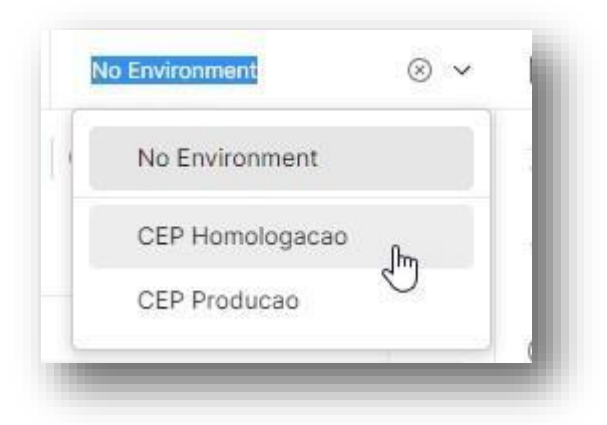

Retornando a um recurso, selecione no ambiente CEP Homologação (1) e veja o conteúdo da variável (2).

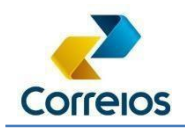

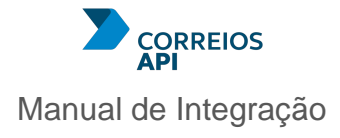

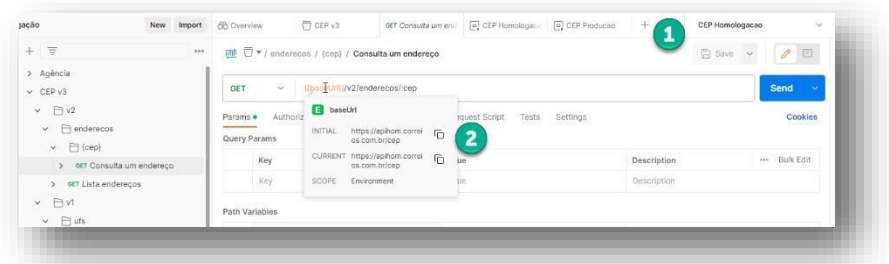

Mudando somente o ambiente para produção (1), repare o conteúdo da variável (2) mudou a requisição para produção.

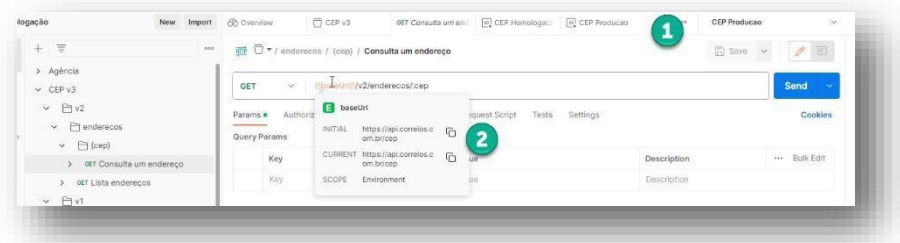

Com isso, o postman poderá alternar nos ambientes homologação e produção, não necessitando alteração da variável local da pasta CEP v3. A partir deste ponto, basta importar o link de documentação de cada API.

## <span id="page-29-0"></span>**11. Como utilizar o mesmo token para vários recursos**

Ao importar a documentação da API Token, será possível criar o ambiente para homologação e produção, aproveite a dica anterior para gerar esses dois ambientes. No entanto, como utilizar dentro da API que deseja gerar os testes apenas um token e utilizar em todos recursos existentes na mesma pasta.

A pasta CEP v3, como exemplo a imagem a seguir, mostra selecionando a pasta (1), a direita escolher a aba *Authorization* (2), escolher em *Type* a opção *Bearer Token* (3) e colar o token gerado pela API Token. Ao colar, deve salvar antes de sair daaba.

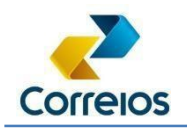

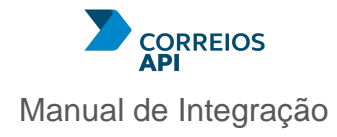

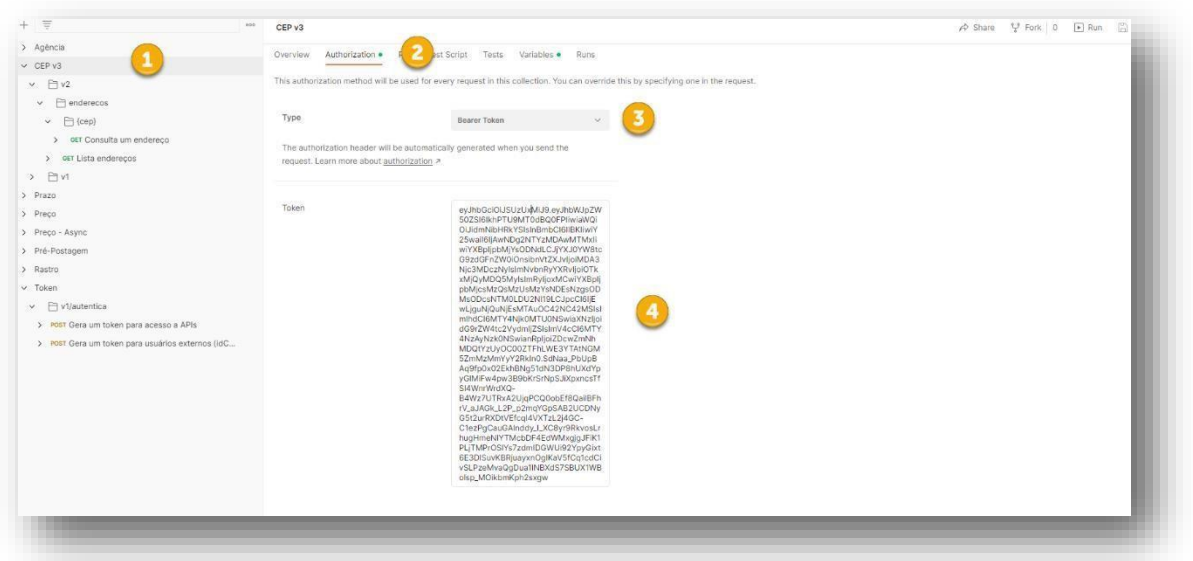

Já no recurso, não é necessário colar o token, uma vez que o recurso busca o token que foi definido na pasta principal. Em *Type* já está definido "*Inherit auth from parent*".

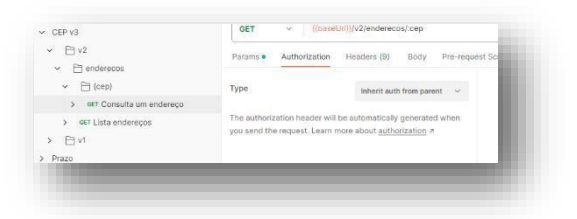

# <span id="page-30-0"></span>**12. API Agência**

A API Busca Agência tem a funcionalidade de mostrar as agências por localidade. Há pesquisa por unidades e localidades.

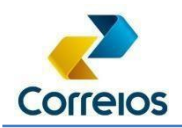

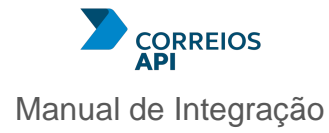

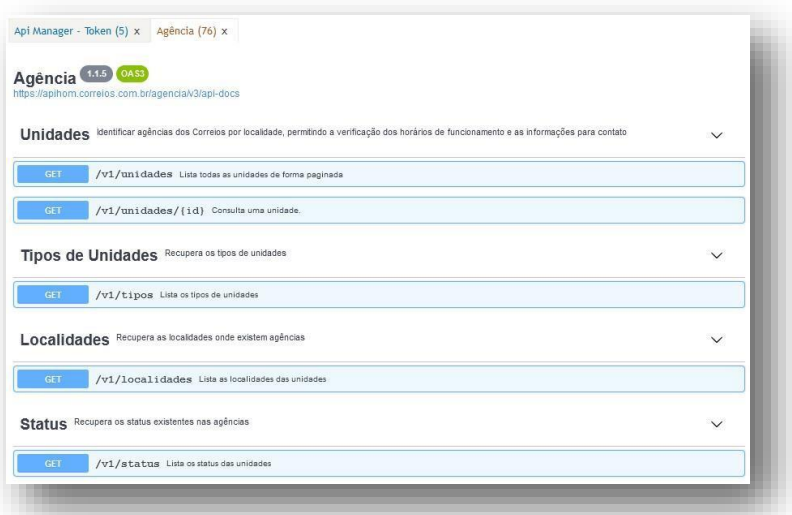

Para utilizar a consulta das unidades, é necessário recuperar os dados de tipos de unidades e status.

Para a API Agência a base url: "https://apihom.correios.com.br/agencia", e para o exemplo será utilizado um GET: "/v1/unidades" com parâmetros.

Exemplo da requisição:

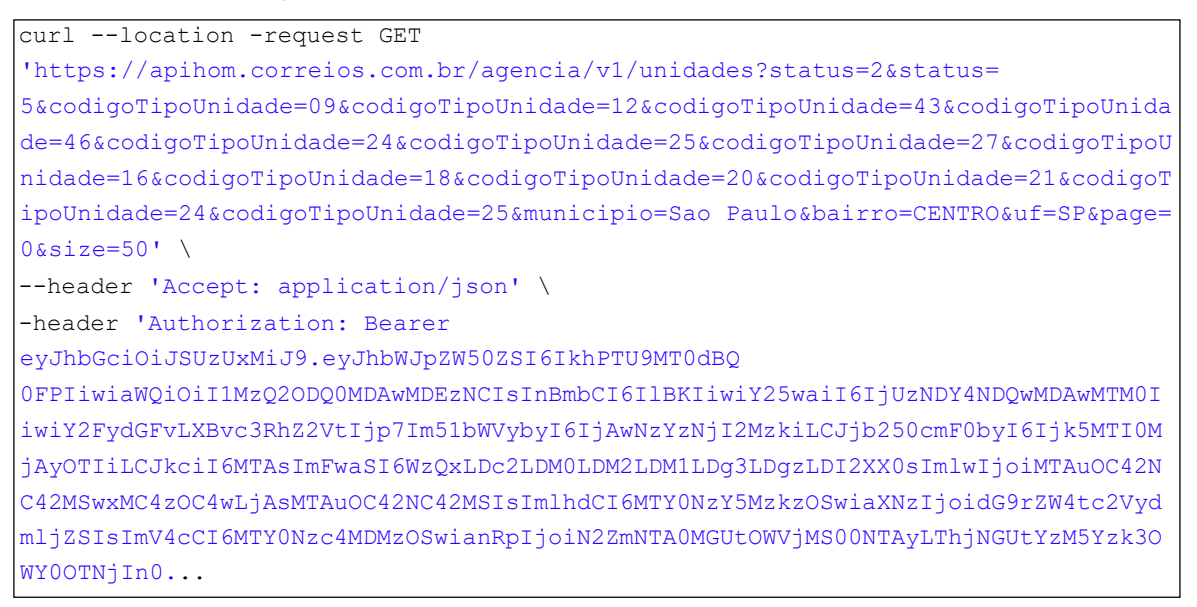

Com o retorno:

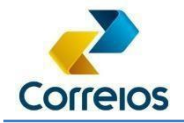

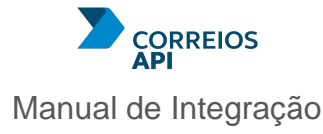

```
{
    "itens": [
        {
            "id": "00024419",
            "codigoAntigo": "72300019",
            "codigoCadastroGeral": 16439, 
            "nome": "AC CENTRAL DE SAO PAULO",
            "ativa": true, 
            "status": "2",
            "descStatus": "INSTALADO",
            "tipo": "A", 
            "tipoUnidade": {
                "codigo": "09",
                "descricao": "AGENCIA CORREIO", 
                "sigla": "AC -TCO"
            },
            "emails": [ 
"spmacacp@correios.com.br"
            ],
            "endereco": {
                "cep": "01031970",
                "uf": "SP",
                "localidade": "SAO PAULO", 
                "municipio": "SAO PAULO", 
                "logradouro": "PRACA DO CORREIO", 
                "bairro": "CENTRO",
                "numero": "SN", 
                "codigoIbge": "3550308", 
                "regiao": "SDE",
                "longitude": "-46.636301",
                "latitude": "-23.544201",
                "fuso": "UTC-03:00",
                "fusoVerao": "UTC-03:00"
            },
            "horarios": {
                "funcionamento": "SEGUNDA À SEXTA", 
                "iniExpediente": "09:00",
                "fimExpediente": "18:00",
                "limitePostagemSemana": "17:35"
            },
            "codigoSro": [ 
                "01009972"
            ],
            "dhAlteracao": "2021-03-16T01:01:22.27"
      },...],
    "page": {
```
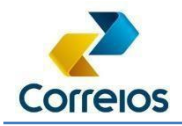

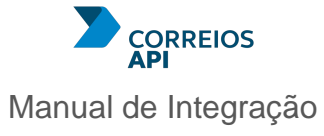

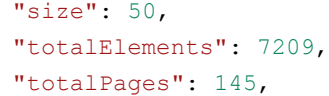

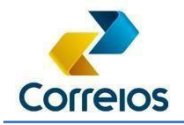

}

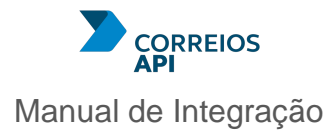

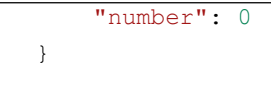

Nesta pesquisa de exemplo, o atributo size informa quantos elementos por página, foi colocado na requisição um size= 50 ou seja 50 elementos por página, totalizando 145 páginas. Caso a mesma consulta for realizada para informar o conteúdo das demais páginas, basta informar no atributo page o valor de 0..144, se mantiver o size=50.

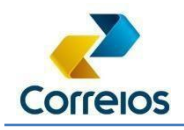

# <span id="page-35-0"></span>**13. API Preço e API Prazo**

A busca do preço e prazo, estão separadas, para atender ao conceito de microsserviços. Desta forma, são duas páginas no catálogo do Correios API.

## <span id="page-35-1"></span>**F. API Prazo**

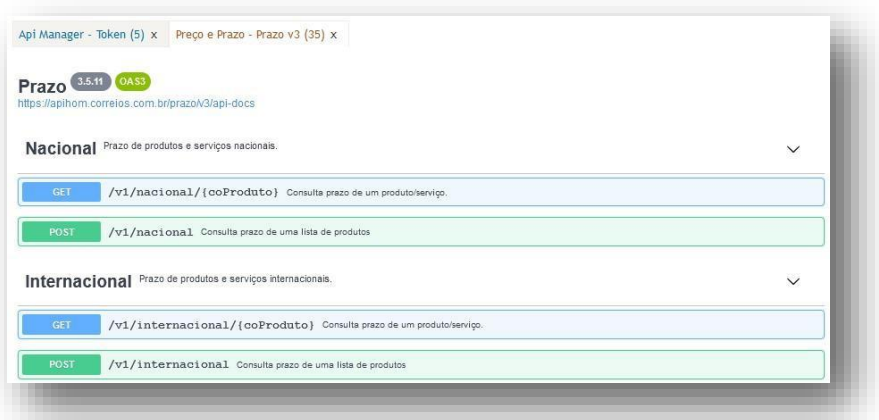

Para a base url: https://apihom.correios.com.br/prazo/ utilizando o GET:

#### /v1/nacional/{coproduto}

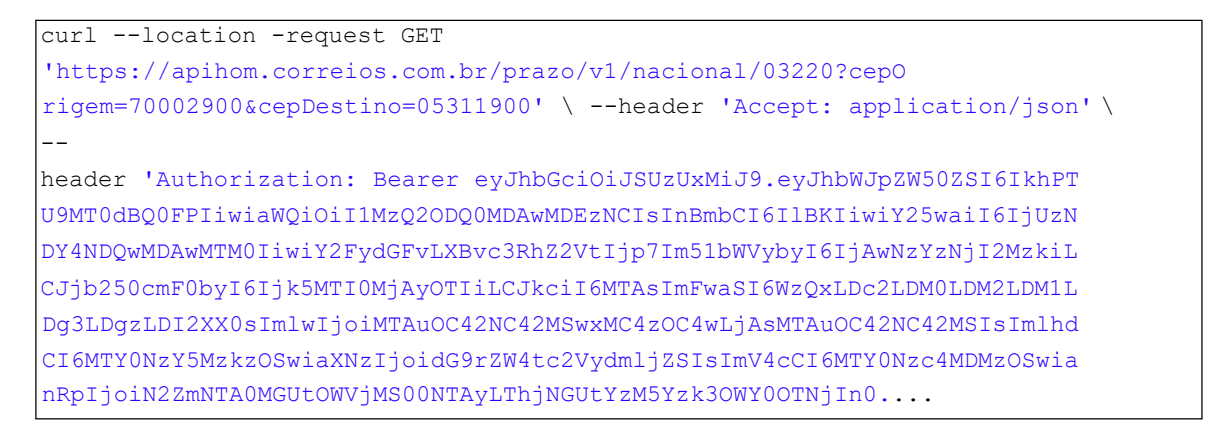

#### Temos o seguinte retorno:

```
{
    "coProduto": "03220",
    "prazoEntrega": 1,
    "dataMaxima": "2022-03-22T23:58:00",
    "entregaDomiciliar": "S", 
    "entregaSabado": "N"
}
```
Utilizando o Postman:
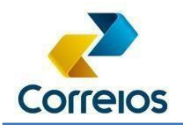

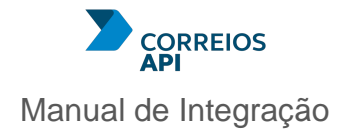

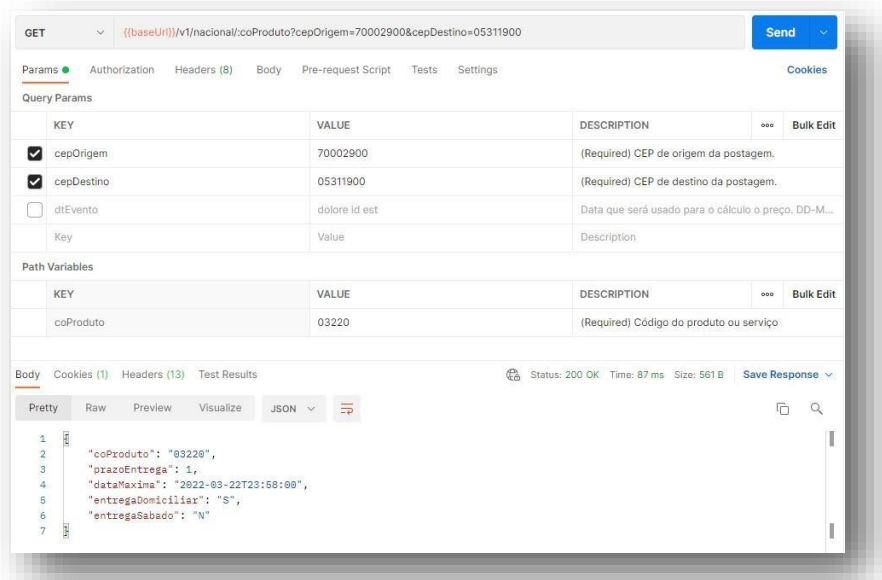

Para a base url: https://apihom.correios.com.br/prazo/ utilizando o POST: /v1/nacional

```
curl --location -request POST 
'https://apihom.correios.com.br/prazo/v1/nacional' \
--header 'Content-Type: application/json' \ --header 
'Accept: application/json' \
header 'Authorization: Bearer eyJhbGciOiJSUzUxMiJ9.eyJhbWJpZW50ZSI6IkhPTU9MT0dB 
Q0FPIiwiBvc3RhZ2VtIjp7Im51bWVybyI6IjAwNzYzNjI2MzkiLCJjb250cmF0byI6Ij... \
--data-raw '{
  "idLote": "1", 
  "parametrosPrazo": [
    {
      "cepDestino": "70002900",
      "cepOrigem": "05311900",
      "coProduto": "04162",
      "nuRequisicao": "1", 
      "dtEvento": "18/03/2022"
    },
    {
      "cepDestino": "70002900",
      "cepOrigem": "05311900",
      "coProduto": "04669",
      "nuRequisicao": "2", 
      "dtEvento": "18/03/2022"
    }
  ]
}'
```
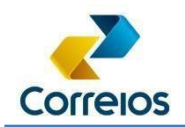

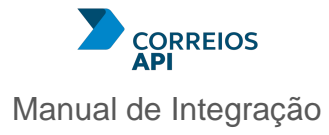

#### Para obter o seguinte retorno:

```
[
    {
        "coProduto": "04162",
       "nuRequisicao": "1",
        "prazoEntrega": 1,
        "dataMaxima": "2022-03-21T23:58:00",
        "entregaDomiciliar": "S", 
        "entregaSabado": "N"
   },
    {
       "coProduto": "04669",
       "nuRequisicao": "2",
        "prazoEntrega": 5,
        "dataMaxima": "2022-03-25T23:58:00",
        "entregaDomiciliar": "S", 
        "entregaSabado": "N"
   }
]
```
Utilizando o Postman

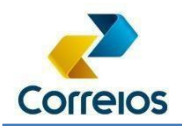

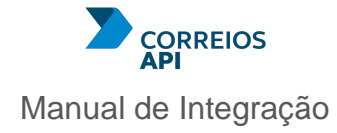

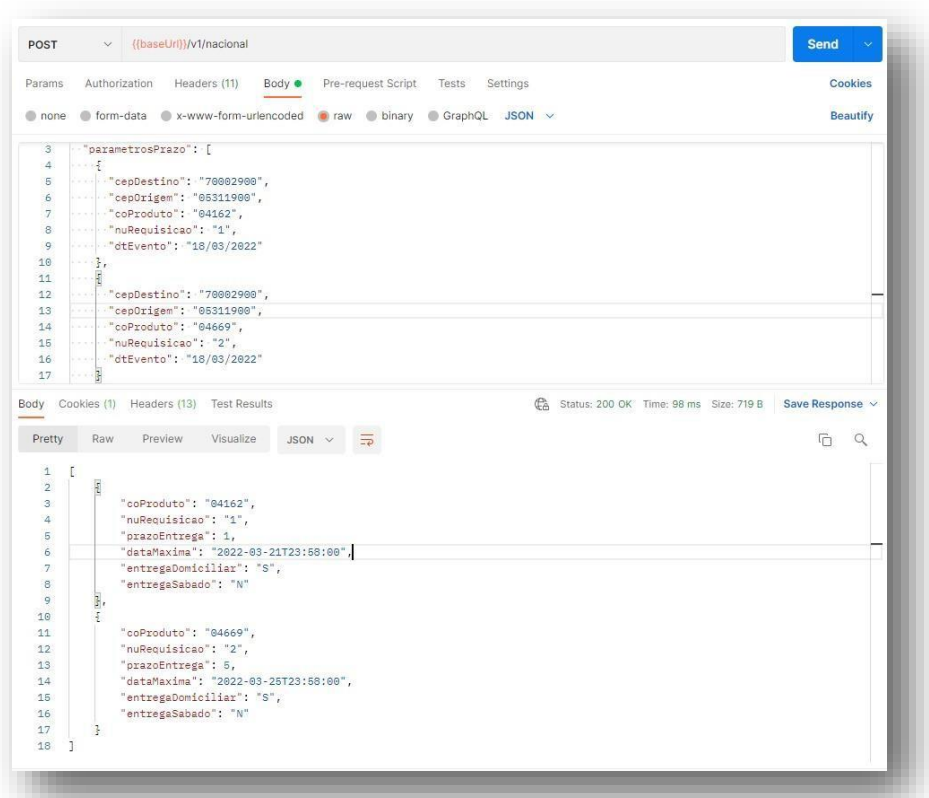

## **G. API Preço**

Para a base url: https://apihom.correios.com.br/preco utiliza-se o GET: /v1/nacional/{codigoServico} Para a requisição:

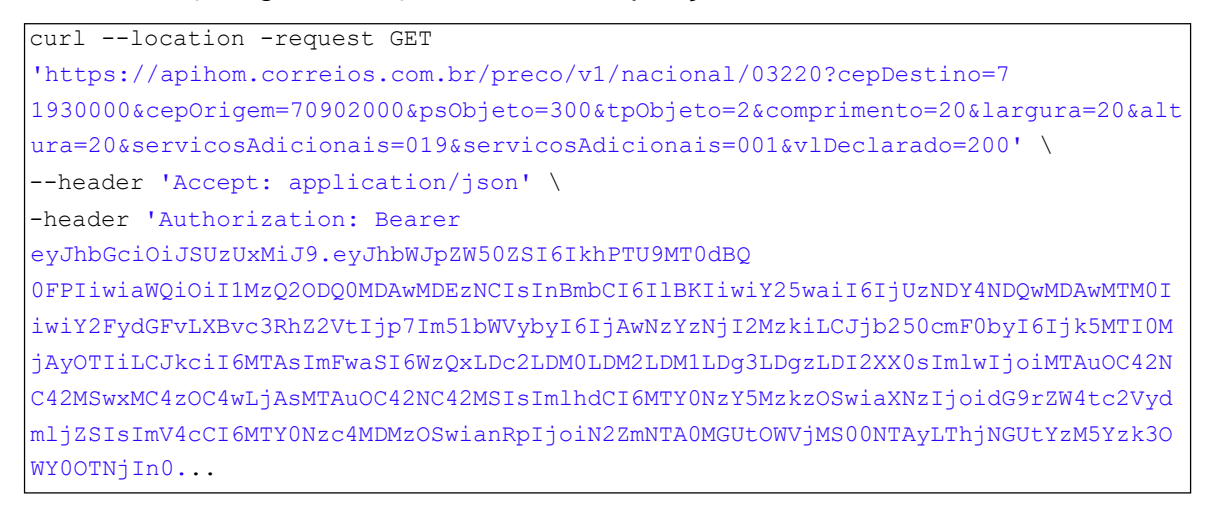

Temos o seguinte retorno:

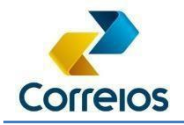

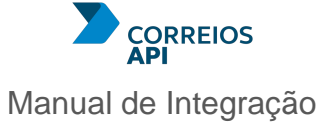

```
{
    "coProduto": "03220",
    "pcBase": "10,68",
    "pcBaseGeral": "11,13",
    "peVariacao": "0,0000",
    "pcReferencia": "11,13",
    "vlBaseCalculoImposto": "19,92", 
    "inPesoCubico": "N",
    "psCobrado": "300", 
    "servicoAdicional": [
        {
            "coServAdicional": "019", 
            "tpServAdicional": "V", 
            "pcServicoAdicional": "1,79"
        },
        {
            "coServAdicional": "001", 
            "tpServAdicional": "A", 
            "pcServicoAdicional": "7,00"
        }
   ],
    "peAdValorem": "0,0100",
    "vlSeguroAutomatico": "21,00",
    "qtAdicional": "0",
   "pcFaixa": "11,13",
    "pcFaixaVariacao": "11,13",
    "pcProduto": "11,13",
    "pcTotalServicosAdicionais": "8,79",
"pcFinal": "19,92"
}
```
No Postman:

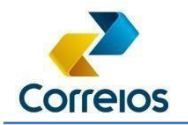

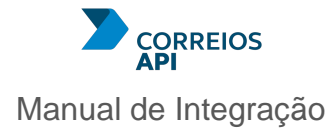

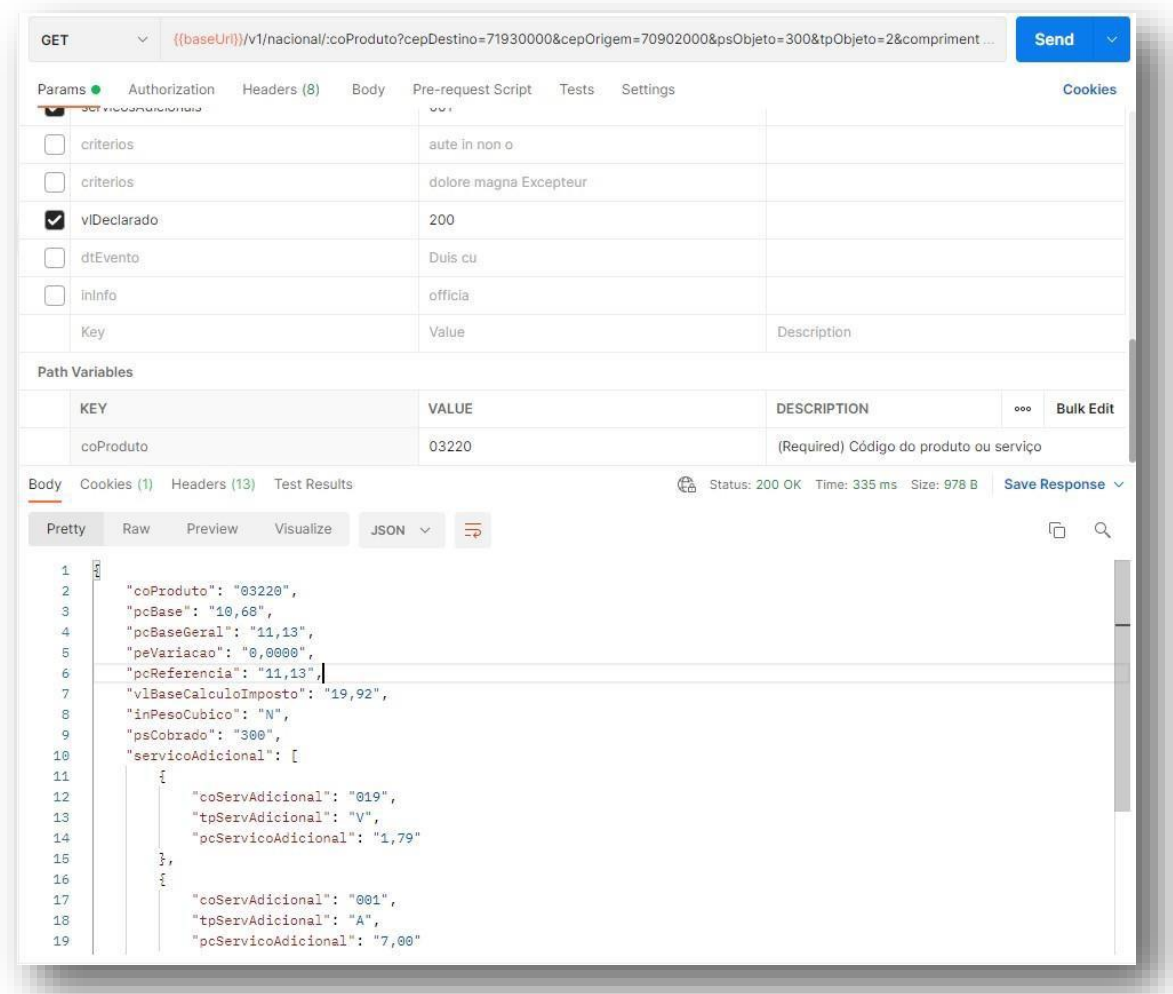

Para obter a precificação de até 5 simulações, será utilizado o POST. Para base url: https://apihom.correios.com.br/preco e com o POST: /v1/nacional

```
curl --location -request POST 
'https://apihom.correios.com.br/preco/v1/nacional' \
--header 'Content-Type: application/json' \
--header 'Accept: application/json' \
--header 'Authorization: Bearer eyJhbGciOiJSUzUxMiJ9.... \
--data-raw '{
 "idLote": "1", 
 "parametrosProduto": [
```
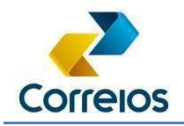

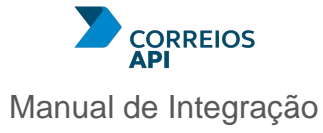

```
{
      "coProduto": "04162",
      "nuRequisicao": "1",
      "cepOrigem": "70902000",
      "psObjeto": "300",
      "tpObjeto": "2",
      "comprimento": "20",
      "largura": "20",
      "altura": "20",
      "servicosAdicionais": [{ "coServAdicional":"019"}, {"coServAdicional":"00
1"} ],
      "vlDeclarado": "100", 
      "dtEvento": "18/03/2022",
"cepDestino": "71930000" },{
      "coProduto": "04162",
      "nuRequisicao": "1",
      "cepOrigem": "70902000",
      "psObjeto": "300",
      "tpObjeto": "2",
      "comprimento": "20",
      "largura": "20",
      "altura": "20",
      "servicosAdicionais": [{ "coServAdicional":"019"}, {"coServAdicional":"00
1"} ],
      "vlDeclarado": "100", 
      "dtEvento": "18/03/2022", 
      "cepDestino": "71930000"
    }
  ]
}'
```
Obtendo o seguinte retorno:

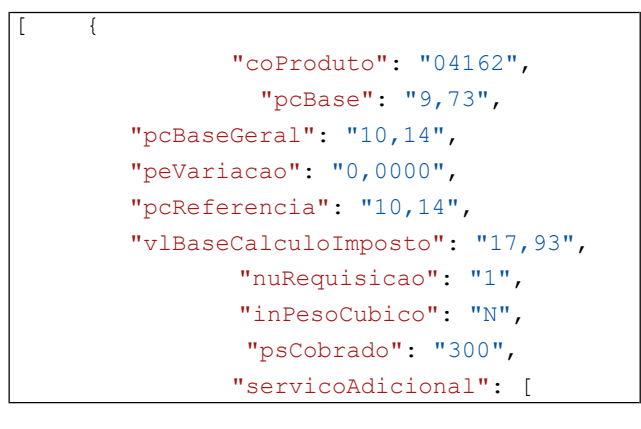

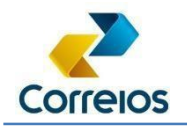

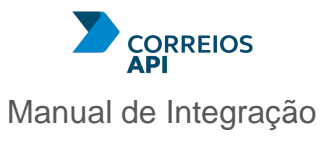

"coServAdicional": "019",

 $\overline{\mathcal{L}}$ 

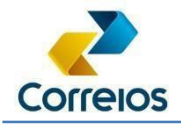

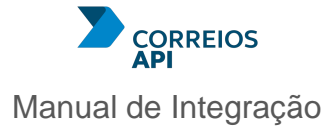

```
"tpServAdicional": "V", 
            "pcServicoAdicional": "0,79"
        },
        {
            "coServAdicional": "001", 
            "tpServAdicional": "A", 
            "pcServicoAdicional": "7,00"
        }
    ],
    "peAdValorem": "0,0100",
    "vlSeguroAutomatico": "21,00",
    "qtAdicional": "0",
    "pcFaixa": "10,14",
    "pcFaixaVariacao": "10,14",
    "pcProduto": "10,14",
    "pcTotalServicosAdicionais": "7,79",
    "pcFinal": "17,93"
},
{
   "coProduto": "04162",
    "pcBase": "9,73",
    "pcBaseGeral": "10,14",
    "peVariacao": "0,0000",
    "pcReferencia": "10,14",
    "vlBaseCalculoImposto": "17,93",
    "nuRequisicao": "1",
    "inPesoCubico": "N",
    "psCobrado": "300", 
    "servicoAdicional": [
        {
            "coServAdicional": "019", 
            "tpServAdicional": "V", 
            "pcServicoAdicional": "0,79"
        },
        {
            "coServAdicional": "001", 
            "tpServAdicional": "A", 
            "pcServicoAdicional": "7,00"
        }
    ],
    "peAdValorem": "0,0100",
    "vlSeguroAutomatico": "21,00",
    "qtAdicional": "0",
    "pcFaixa": "10,14",
    "pcFaixaVariacao": "10,14",
    "pcProduto": "10,14",
```
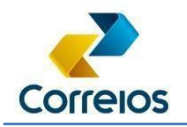

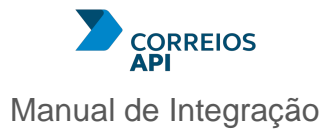

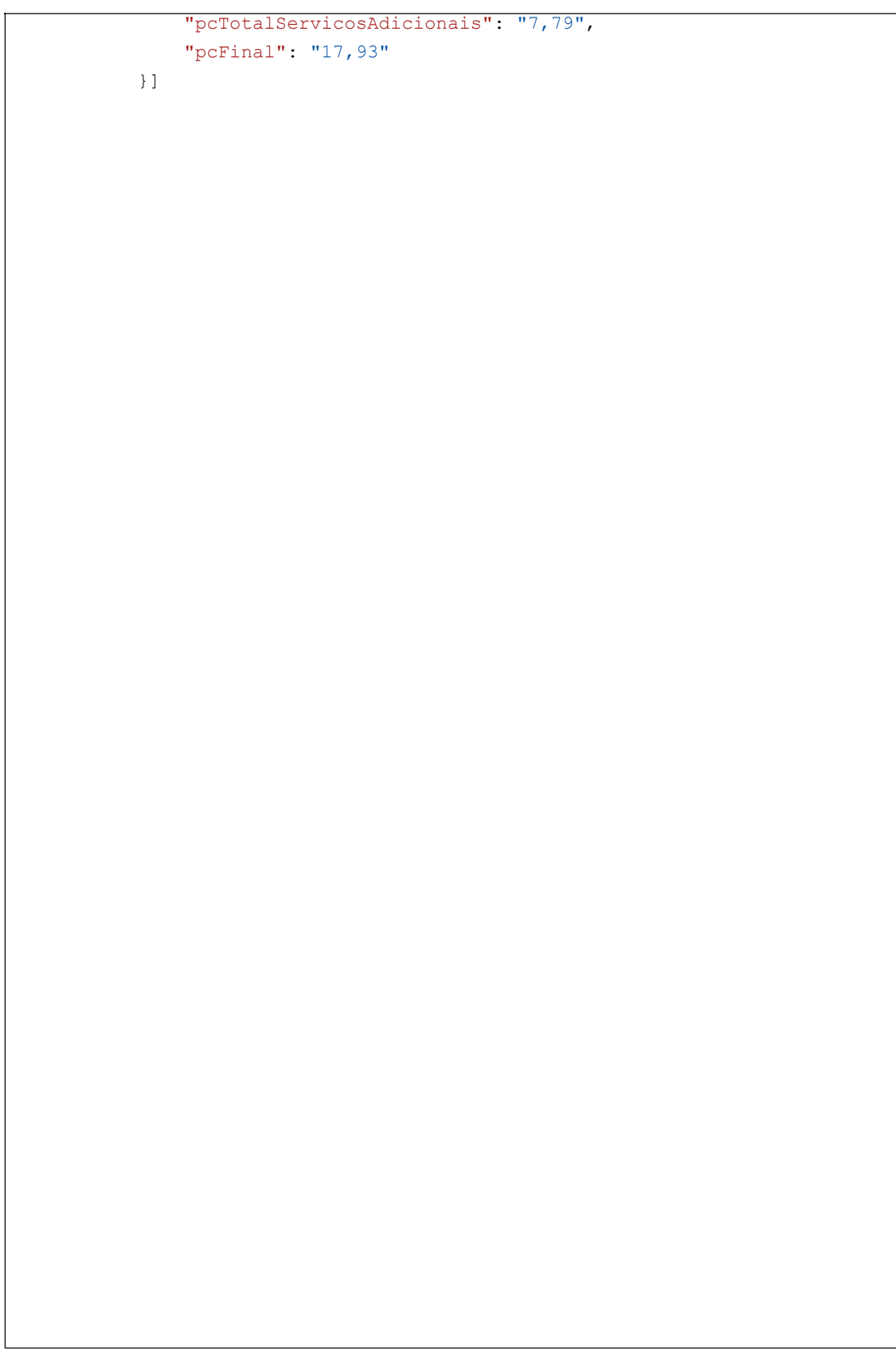

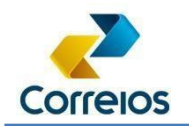

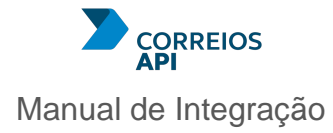

## No Postman

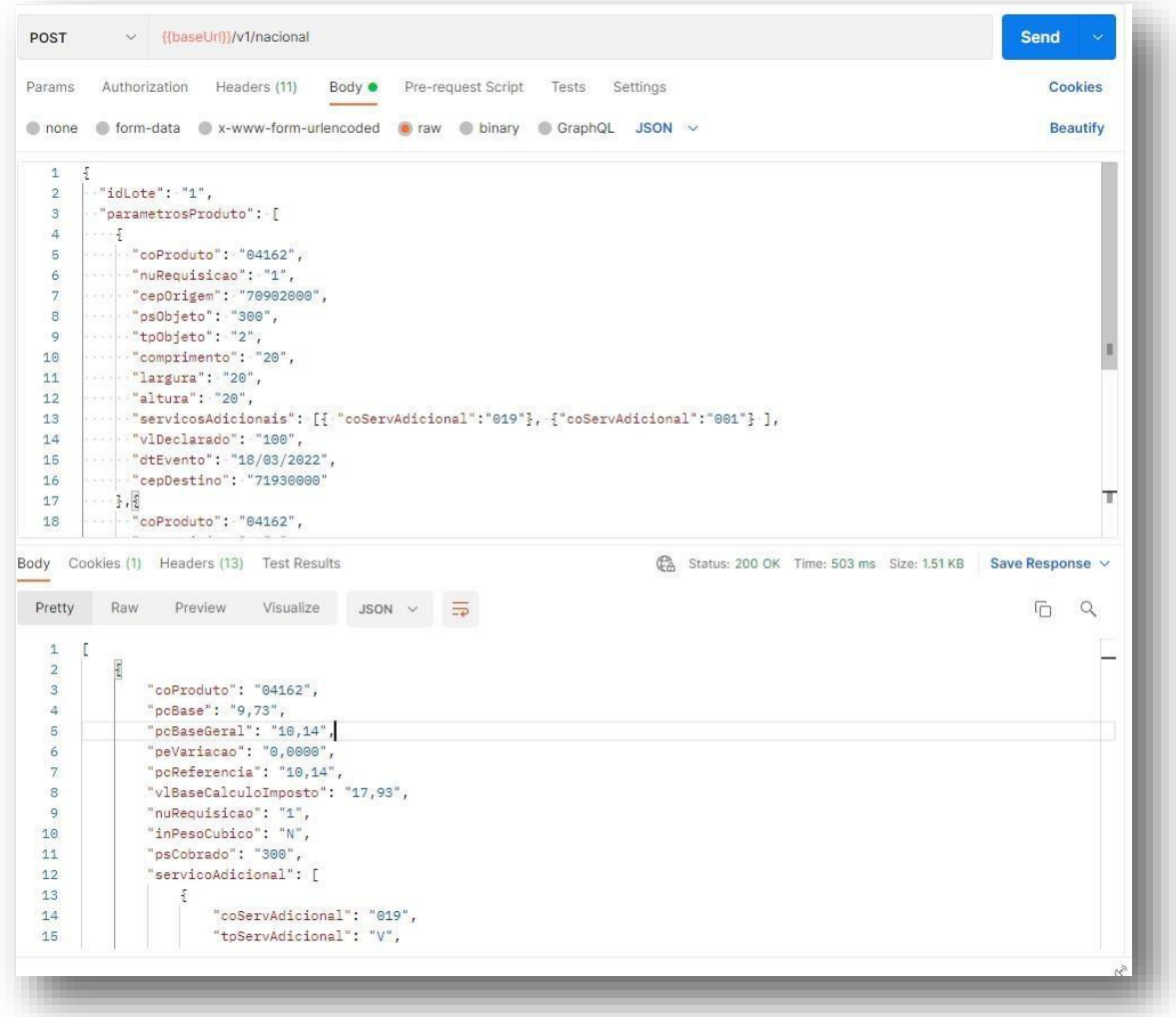

# **14. API Rastro**

Esta API permite consultar o status do objeto dentro do fluxo postal. A aba desta API será:

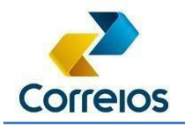

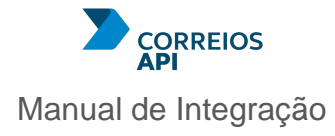

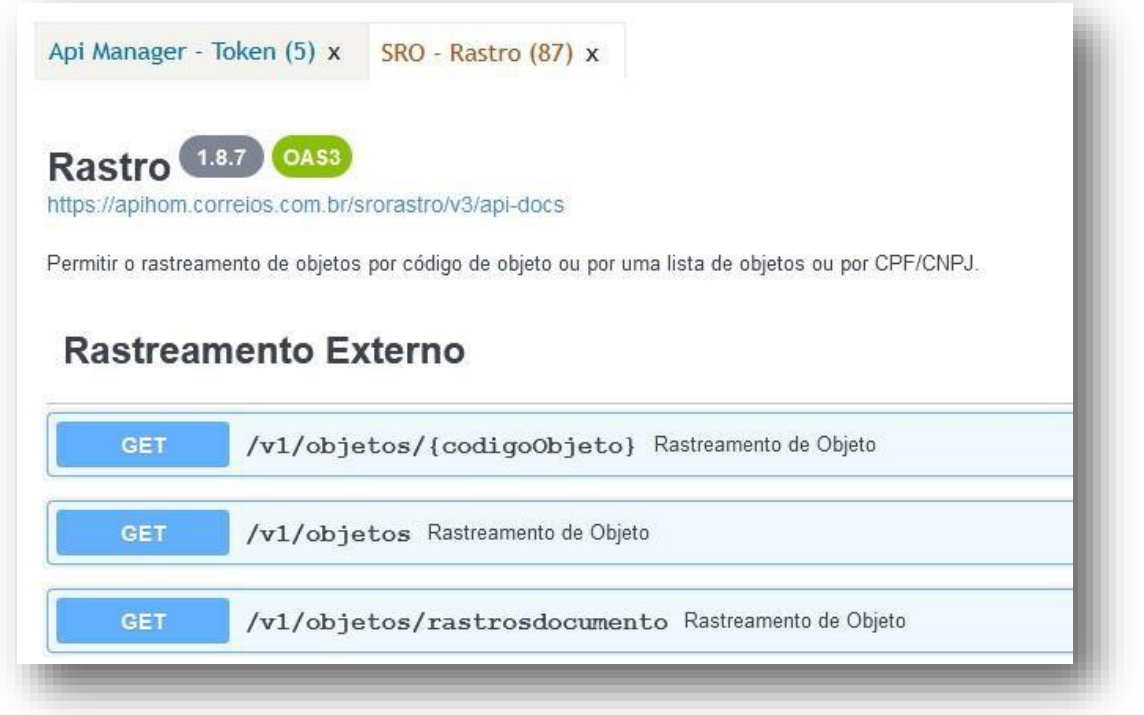

A exemplo das demais APIs, é utilizado um url base: https://apphom.correios.com.br/rastro com o GET: /v1/objetos/{codigoObjeto}

Objetos de exemplo: DG049186230BR, DG049186226BR e DG049186212BR

#### Realizando a requisição:

```
curl --location -request GET 
'https://apihom.correios.com.br/srorastro/v1/objetos/DG049186226BR?r 
esultado=T' \
--header 'Accept: application/json' \ --header 'Authorization:
Bearer eyJhbGciOiJSUzUxMiJ9....
```
#### Obtendo o retorno:

"versao": "1.8.7", "quantidade": 1,

Diretoria de Negócios – Superintendência Executiva de Canais de Vendas - SUCAN

{

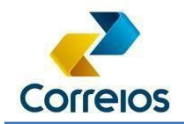

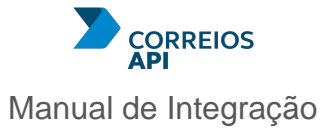

```
"resultado": "Todos os Eventos", 
    "objetos": [
        {
            "codObjeto": "DG049186226BR",
            "tipoPostal": { 
                "sigla": "DG",
                "descricao": "ENCOMENDA SEDEX (ETIQ LOGICA)",
                "categoria": "SEDEX"
            },
            "dtPrevista": "2022-03-11T20:58:00",
            "modalidade": "F",
            "peso": 0.5,
            "formato": "Pacote", 
            "eventos": [
                {
                    "codigo": "BDE",
                    "tipo": "01",
                    "dtHrCriado": "2022-03-11T17:03:00",
                    "descricao": "Objeto entregue ao destinatário", 
                    "unidade": {
                        "tipo": "Unidade de Atendimento", 
                        "endereco": {
                            "uf": "AC",
                            "cidade": "XAPURI"
                        }
                    }
                },
                {
em tempo real\r\n",
                    "codigo": "OEC",
                    "tipo": "03",
                    "dtHrCriado": "2022-03-11T17:02:45",
                    "descricao": "Objeto em rota de entrega",
                    "detalhe": "Aguarde envio de link para acompanhar a entrega
                    "unidade": {
                        "tipo": "Unidade de Tratamento", 
                        "endereco": {
                            "uf": "SP",
                            "cidade": "SAO PAULO"
                        }
                    }
                },
                {
                    "codigo": "RO",
                    "tipo": "01",
                    "dtHrCriado": "2022-03-11T17:02:35",
```
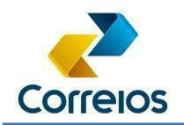

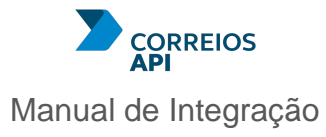

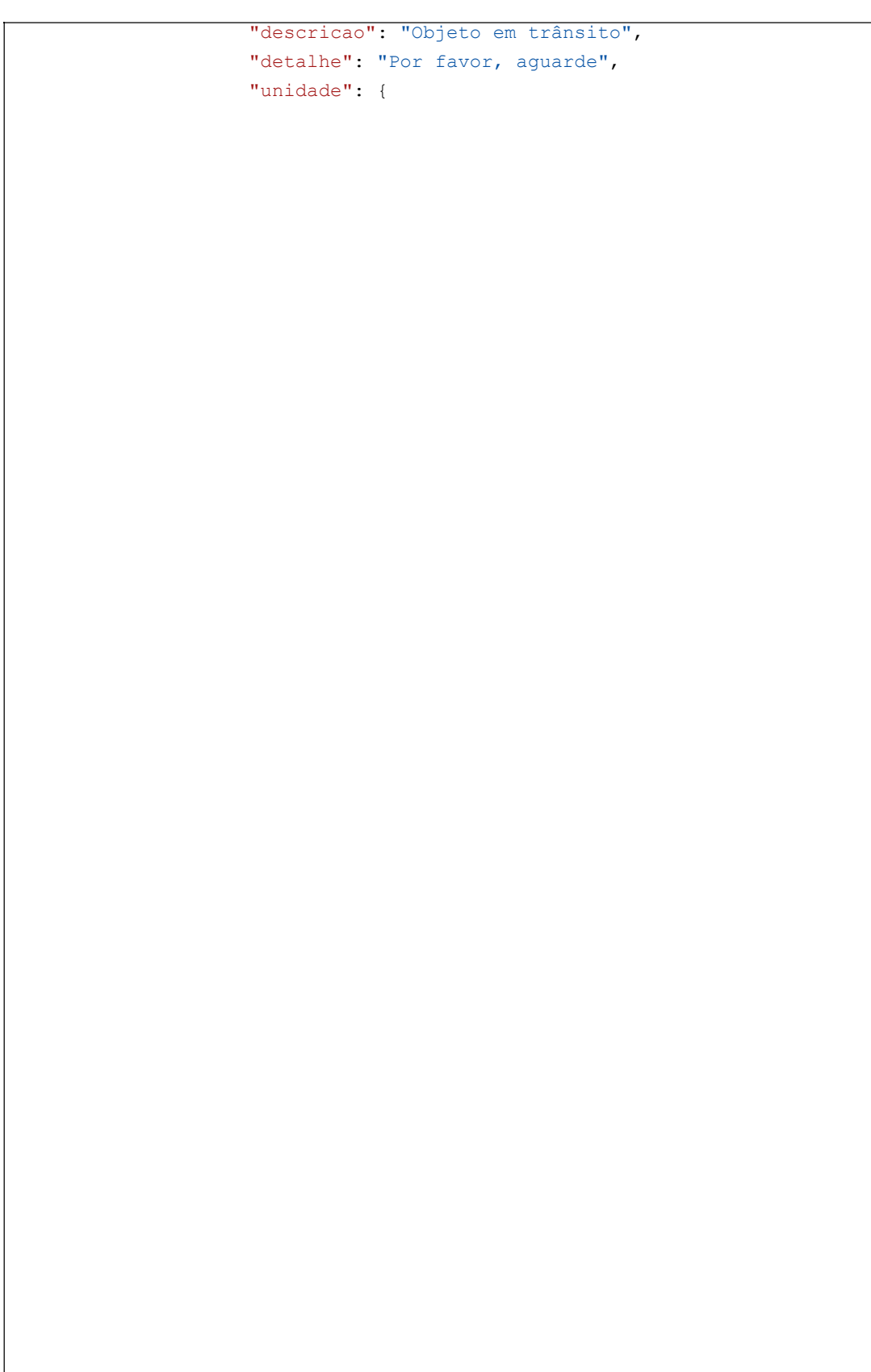

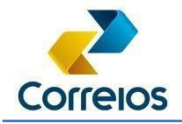

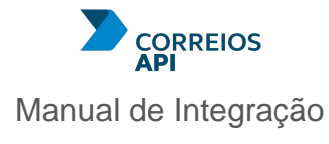

```
"tipo": "Unidade de Distribuição", 
                        "endereco": {
                            "uf": "DF",
                            "cidade": "BRASILIA"
                        }
                    },
                    "unidadeDestino": {
                        "tipo": "Unidade de Tratamento", 
                        "endereco": {
                            "uf": "GO",
                            "cidade": "APARECIDA DE GOIANIA"
                        }
                    }
                },
                {
                    "codigo": "PO",
                    "tipo": "01",
                    "dtHrCriado": "2022-03-10T19:10:36",
                    "descricao": "Objeto postado", 
                    "unidade": {
                        "tipo": "Unidade de Atendimento", 
                        "endereco": {
                            "uf": "SP",
                            "cidade": "SAO PAULO"
                        }
                    }
               }
            ]
       }
   ]
}
```
# **15. API de pré-postagem dos Correios**

A API de pré-postagem é microsserviço no qual permite ao cliente encaminhar aos Correios um arquivo eletrônico com todos os dados necessários para realizar uma postagem. Além disso, permite realizar o acompanhamento, geração de rótulos e até o cancelamento da pré-postagem.

```
Diretoria de Negócios – Superintendência Executiva de Canais de Vendas - SUCAN
```
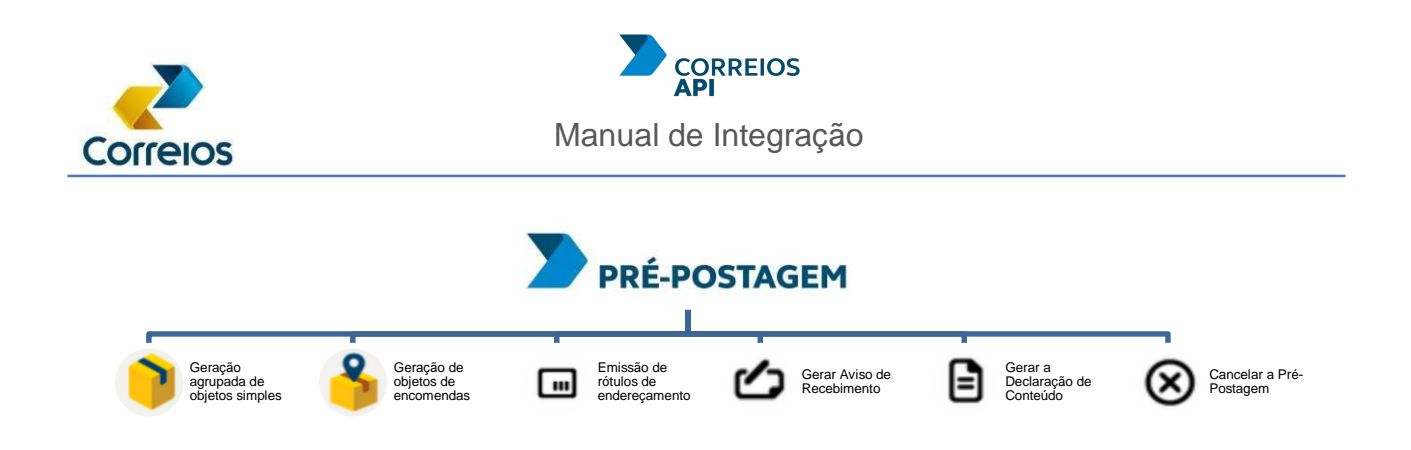

Cada pré-postagem é considerada um objeto postal. A novidade é o cuidado com relação ao volume de pré-postagens que são enviadas ao nossos servidores.

Como o volume poderá variar de 1 ou centenas de pré-postagens, em um único envio eletrônico, para obter uma resposta rápida do servidor dos Correios estamos adotando duas formas de requisição: a forma síncrona e a forma assíncrona.

A diferença entre síncrono e assíncrono:

• Uma requisição síncrona, deve aguardar a finalização do processamento e somente poderá realizar uma nova solicitação após a resposta da requisição, esta ação, pode dar a sensação de congelamento da requisição.

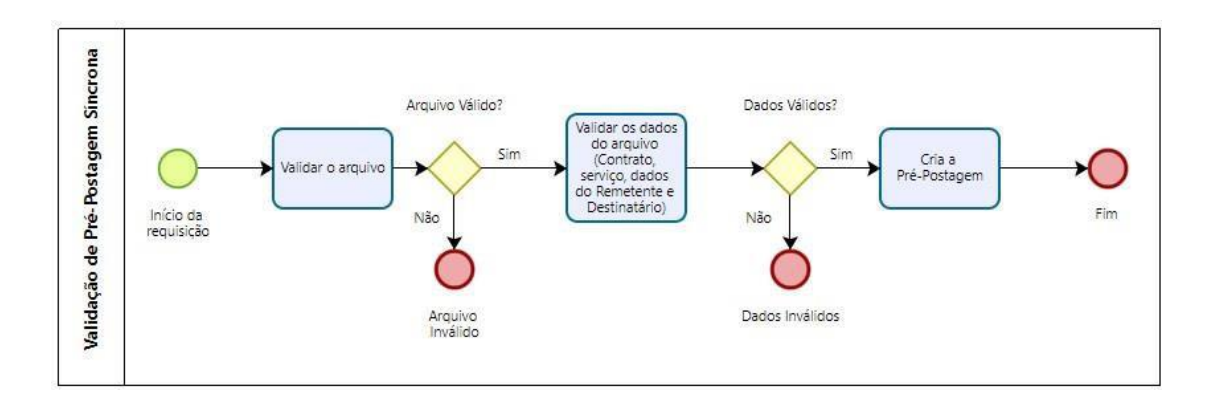

• Uma requisição assíncrona, o cliente envia uma requisição e recebe dados que permitem a consulta do status de processamento. Isso permite realizar novas requisições assíncronas, sem a necessidade de aguardar o fim do processamento das outras requisições. Ao fim poderá requisitar a coleta dos dados que foram processados.

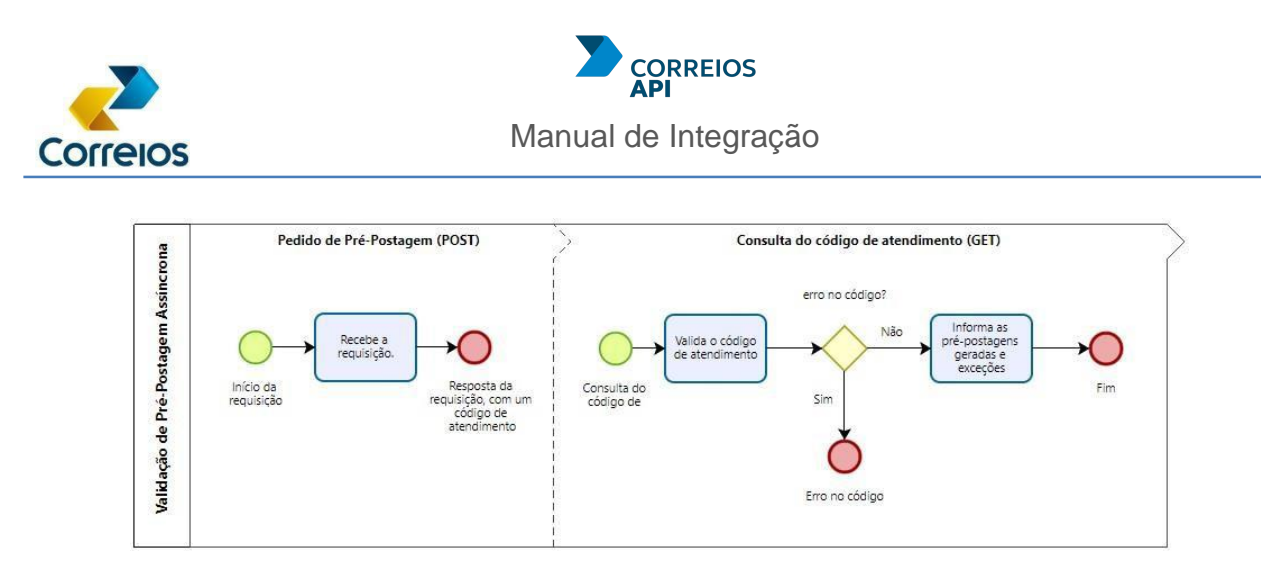

Os dados de pré-postagens, tais como: dados de contrato, dados de remetente, dados de destinatário, dados do objeto e serviços adicionais que serão contratados. Serão validados campo a campo, desta forma, se houver alguma inconsistência será devolvido uma mensagem de erro informando o motivo. Com a validação dos dados antes da encomenda ser levada na agência aumenta a assertividade no processo de postagem, diminuindo a necessidade de ajustes no balcão.

Além disso, a ferramenta está comunicando com o recurso que possibilitará o fornecimento do rótulo de endereçamento, dispensando a construção do rótulo pelo cliente.

## **H. Pré-Postagem**

No Postman, importe a coleção da Pré-postagem.:

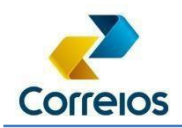

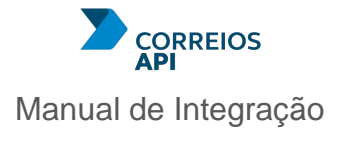

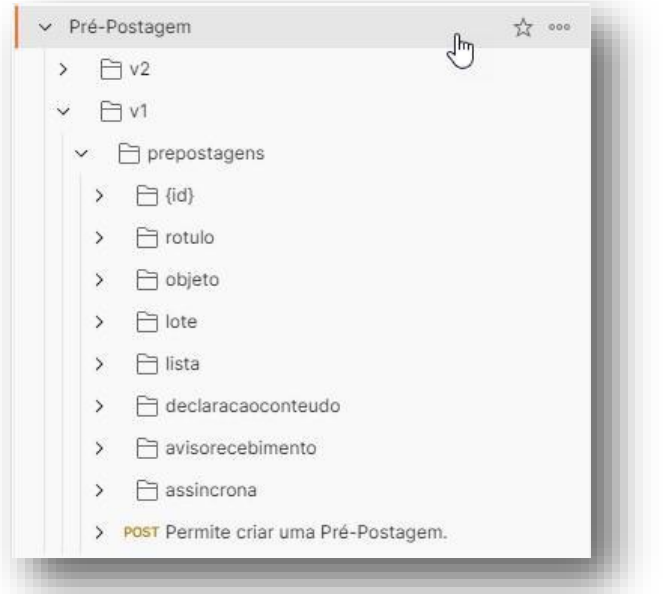

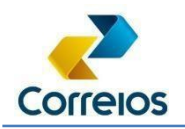

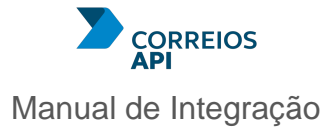

Se o preenchimento do JSON foi feita corretamente, lembre-se de consultar o *Schema*, o retorno do status da requisição será 200 e com o (1) id da pré-postagem.

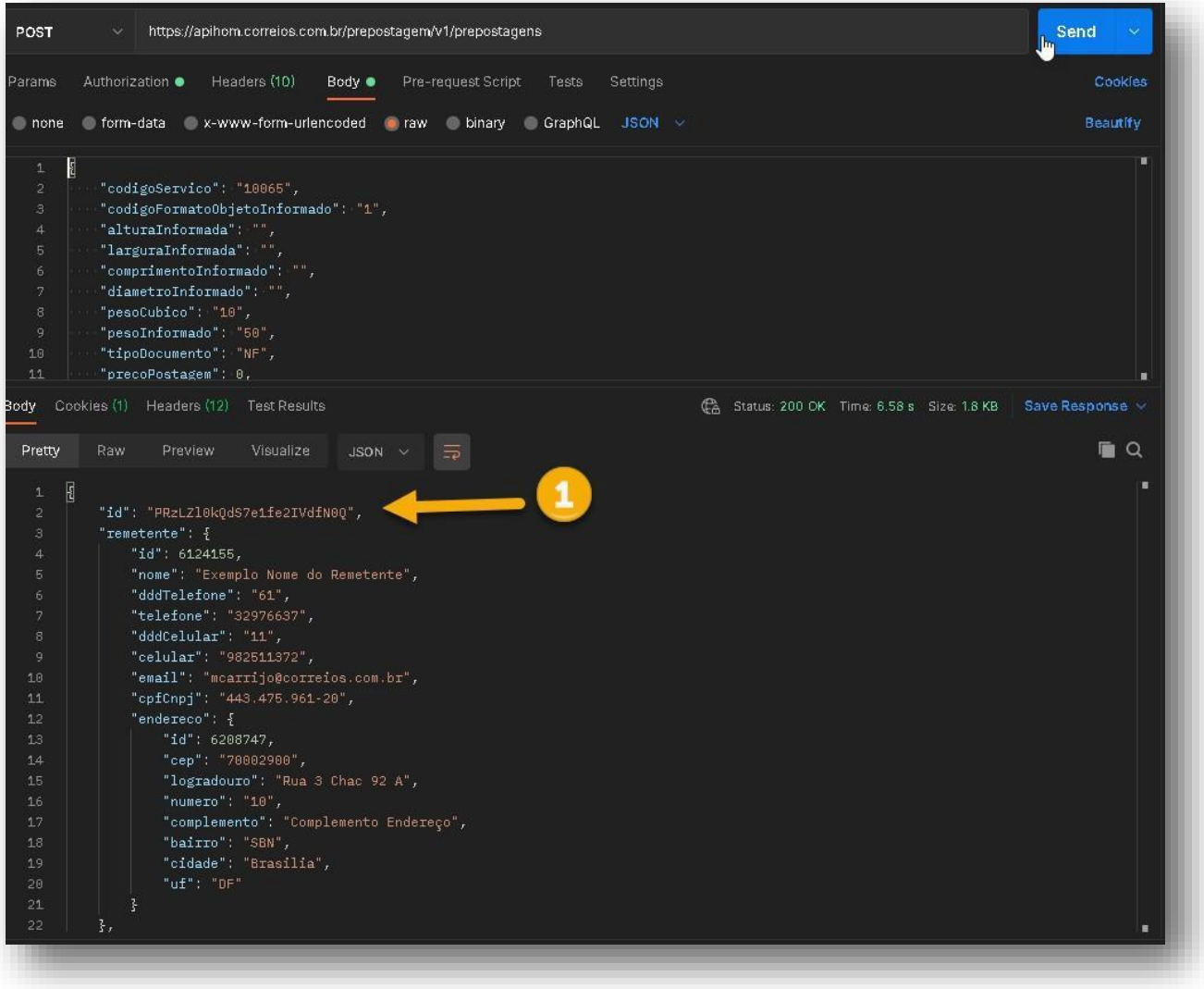

A importância de consultar o CWS, em Schemas e ver o detalhamento do atributo. Possui as regras, informando se o atributo é obrigatório, qual tipo e o tamanho.

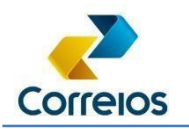

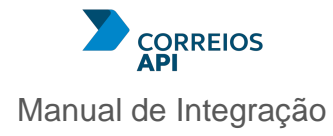

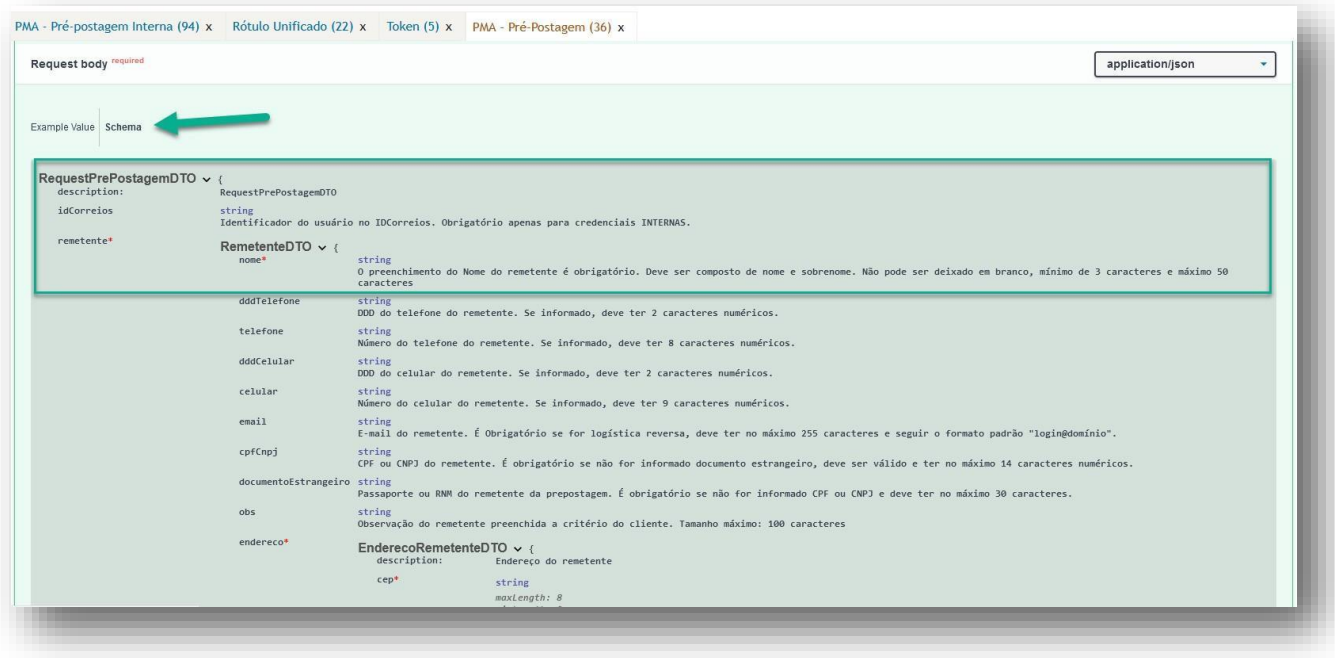

## **I. Emitindo/Reemitindo o rótulo de endereçamento do objeto**

O endereçamento consiste no conjunto de informações que identificam e orientam o caminho da sua encomenda nos Correios, da postagem à entrega. O correto endereçamento de um objeto tem impactos diretos na efetividade da entrega nos prazos estabelecidos.

Esta API de pré-postagem utiliza uma nova API de geração de rótulo de endereçamento, criada para tirar do usuário a tarefa de montar o rótulo antes da sua impressão. Além disso, somente através da API de pré-postagem que vai gerar o código do objeto que será impresso no rótulo, no momento em que sua emissão for solicitada pelo usuário.

A emissão do rótulo de endereçamento do objeto deverá ser solicitada pela informação do código da pré-postagem ou pela informação do código de registro do objeto

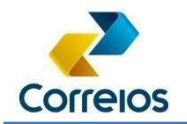

(em caso de reimpressão) e o tipo do rótulo (P-padrão ou R-reduzido). A impressão só poderá ser realizada com as mesmas credenciais utilizadas para gerar a pré-postagem.

## **Requisição**

https://apihom.correios.com.br/prepostagem/v1/prepostagens/rotulo/assincrono/pdf

```
{
  "idsPrePostagem": [ 
     "PRgddyJTC0QMyNqlCX7w0H9A"
  ],
  "tipoRotulo": "P", 
  "formatoRotulo": "ET"
}
```
## **J. Solicitação de faixas de etiquetas**

Logo na criação da pré-postagem não é necessário informar um número de objeto, sendo assim, o sistema já entende que deve atribuir a uma pré-postagem um número de objeto para o rastreamento.

Há claro as exceções, onde é o usuário deseja utilizar um número de objeto de forma antecipada. Porém há regras:

O sistema deve permitir a liberação da faixa de etiquetas, utilizando a média dos últimos 3 meses de postagem. Caso tenha uma excepcionalidade na solicitação da quantidade de etiquetas devido a um evento que não estava previsto deve consultar o assistente comercial solicitando uma excepcionalidade de etiquetas.

Para solicitar etiquetas:

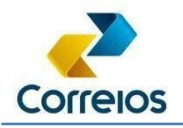

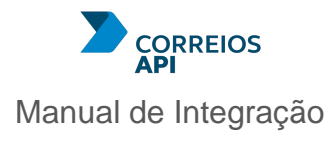

/v1/prepostagens/rotulo/range Permite solicitar range de etiquetas. POST

Para consultar o saldo:

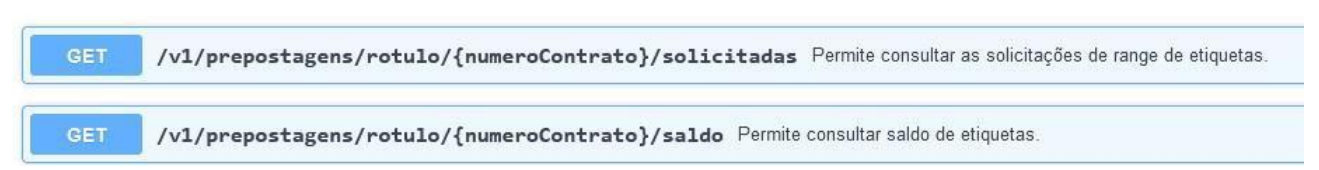

Com esses recursos será possível consultar quem fez a solicitação e a quantidade. Desta forma, verifique sempre antes de solicitar uma nova faixa, se há necessidade de fazer novos pedidos. Já que há uma regra de controle para solicitações de faixas de etiquetas.

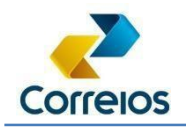

# **K. Emitindo a declaração de conteúdo**

**Requisição** v1/prepostagens/declaracaoconteudo/{ids}

#### **Detalhamento do recurso**

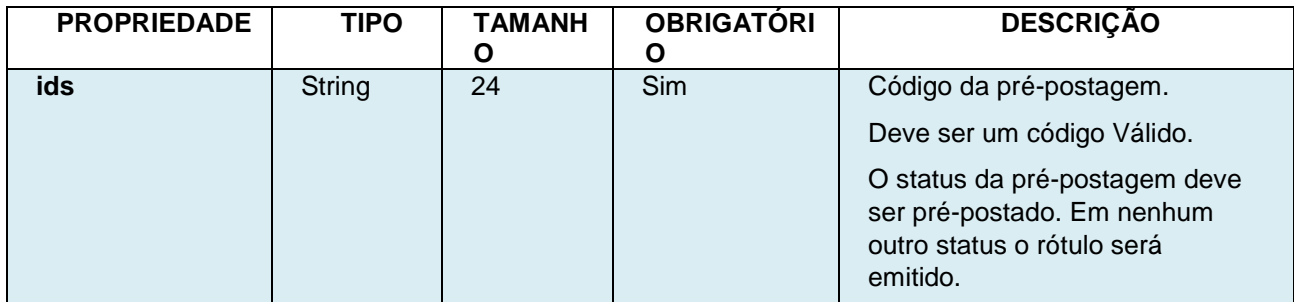

Retorno: arquivo em html.

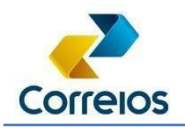

# **L. Emitindo o Aviso de Recebimento (AR)**

**Requisição** v1/prepostagens/avisorecebimento/{ids}

## **Detalhamento do recurso**

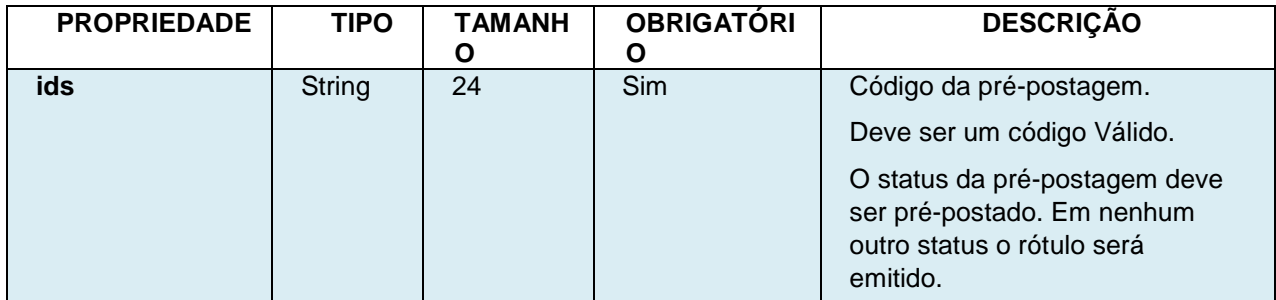

Retorno: arquivo em html.

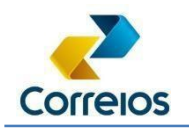

## **M. Consultando objetos postados e pré-postados**

Lista as pré-postagens de forma paginada. Retorna um booleano indicando se há uma próxima página. É obrigatório informar combinação de parâmetros ou apenas um parâmetro relacionado a Id/Código/Eticket.

## **Requisição**

#### /v2/prepostagens

Pré-Postagem Nacional

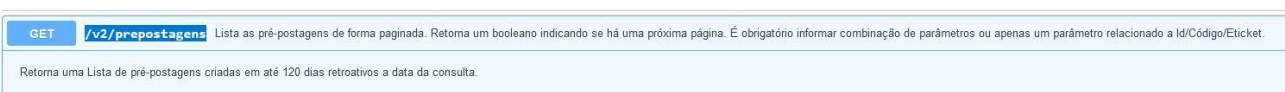

## **N. Cancelamento de uma prépostagem**

O cancelamento poderá ser realizado utilizando estes recursos.

**DELETE** /v1/prepostagens/{id} Cancela uma pré-postagem pelo identificador. **DELETE** /v1/prepostagens/objeto/{codigoObjeto} Cancela uma pré-postagem pelo código do objeto.

Pelo id da pré-postagem ou pelo código do objeto.

**O. Postagem em Lote para objetos simples ou sem o número derastreamento. Utilizado para postagens de cartas simples.**

# **a) Gerando o Lote**

Para gerar um lote de pré-postagens, criar uma requisição do tipo POST para [https://apihom.correios.com.br/prepostagem/v1/prepostagens/lote.](https://apihom.correios.com.br/prepostagem/v1/prepostagens/lote)

Antes de utilizar a funcionalidade, lembre-se da validade do token.

Diretoria de Negócios – Superintendência Executiva de Canais de Vendas - SUCAN

Revisão 04/2025 – V2.4 60

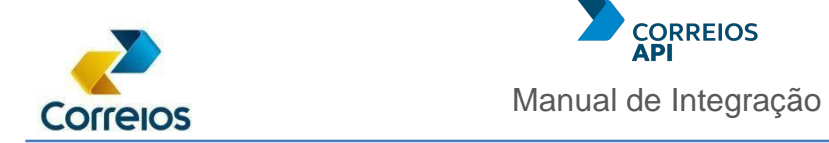

Na aba *body*, escolha a opção *form-data* e inclua o arquivo com os exemplos de lote para serem gerados.

No campo Key, é obrigatório colocar o nome "lote", conforme *print* abaixo.

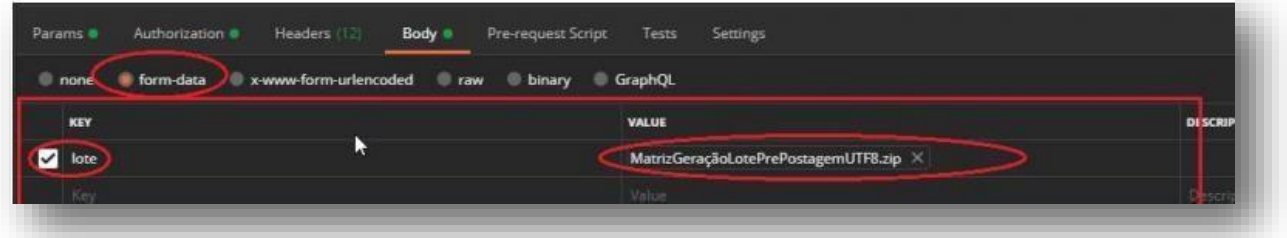

Se a requisição estiver correta, vai ser gerado um id para o lote e o seu processamento iniciará de forma assíncrona.

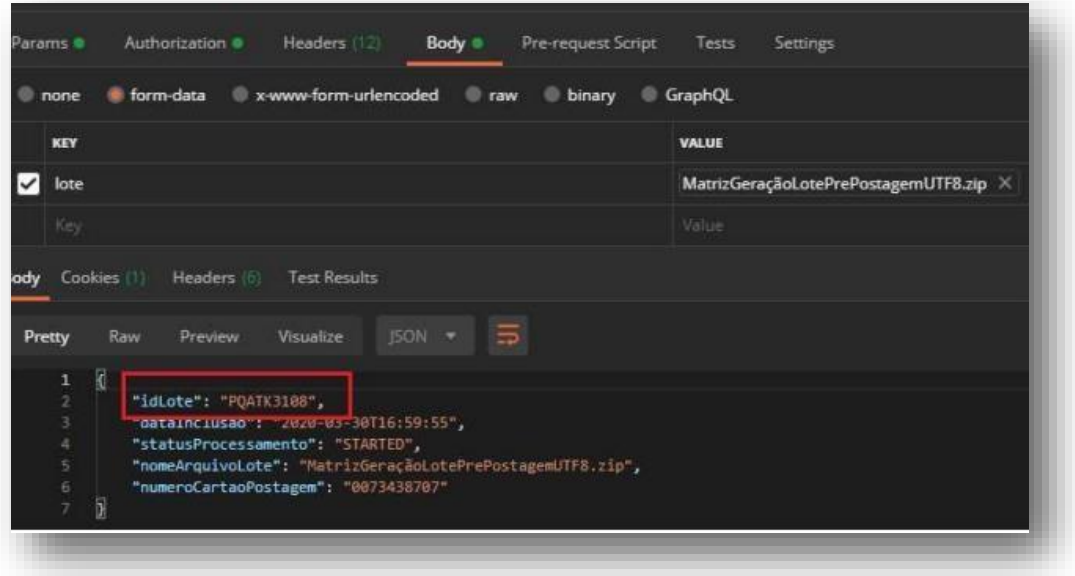

# **b) Consultando o Lote**

Consultando o lote de pré-postagens Para consultar o lote gerado, deverá ser feito uma requisição do tipo GET para a URL : https://apihom.correios.com.br/prepostagem/v1/prepostagens/lote/{id do lote}.

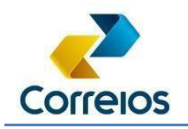

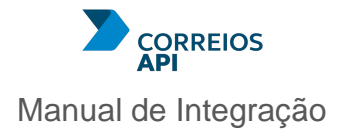

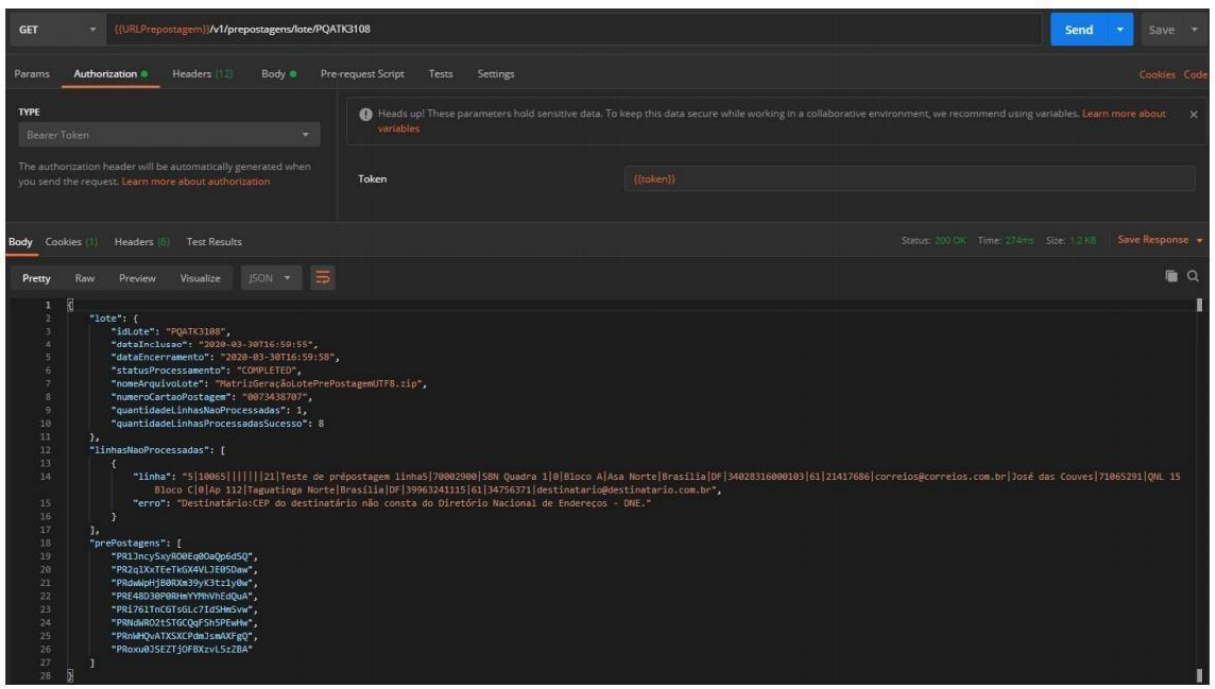

Um dos retornos desse recurso são os ids das pré-postagens geradas. Essas ids serão usadas para gerar os rótulos, descrito a seguir.

## **P. Gerando o rótulo de pré-postagens**

Para consultar o lote gerado, deverá ser feito uma requisição do tipo POST para a URL [https://apihom.correios.com.br/prepostagem/v1/prepostagens/rotulo.](https://apihom.correios.com.br/prepostagem/v1/prepostagens/rotulo)

No body da requisição, deverão ser informados os Ids das pré-postagens. No caso de carta simples, pode-se informar até 6 ids por requisição. Deve-se informar também o tipo de rótulo (P = padrão, R = reduzido). Exemplo: { "idsPrePostagem":[

> "PR1JncySxyRO0Eq0OaQp6dSQ", "PR2qlXxTEeTkGX4VLJE05Daw", "PRdwWpHjB0RXm39yK3tz1y0w", "PRE48D30P0RHmYYMhVhEdQuA", "PRi76lTnCGTsGLc7IdSHmSvw", "PRNdWRO2tSTGCQqFSh5PEwHw" ], "tipoRotulo" : "R"

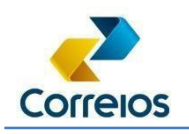

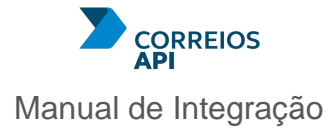

# }

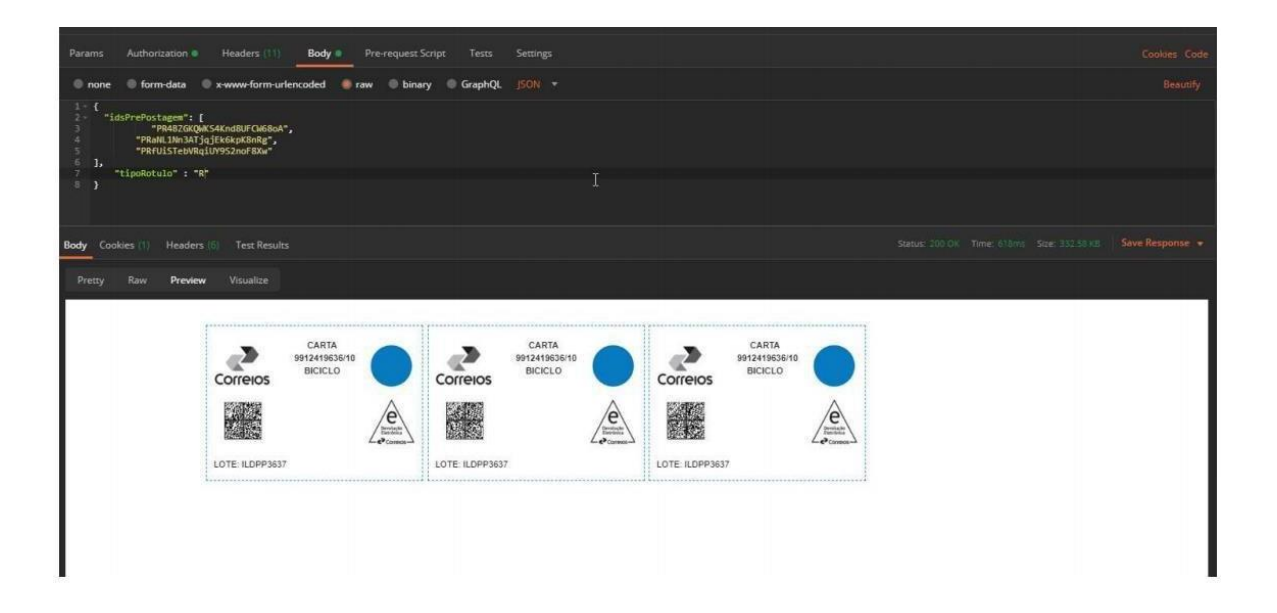

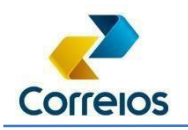

# **16. API Pedido Informação (Fale Conosco)**

A API Pedido Informação permite a integração com o canal Fale Conosco dos Correios.

Estão disponíveis 3 métodos que permitem registar, reativar e acompanhar as manifestações de objetos registrados nacionais, 3 métodos que permitem registrar, reativar e acompanhar as manifestações internacionais de objetos Correios Packet, além de um método que permite consultar a versão atual da API.

#### OAS3 Pedido Informação

https://api.correios.com.br/pedido-informacao/v3/api-docs

API responsável por realizar funcionalidades específicas relacionadas ao pedido de informação para o cliente interno e externo da ECT.

#### **International Information Request Information request catalog**

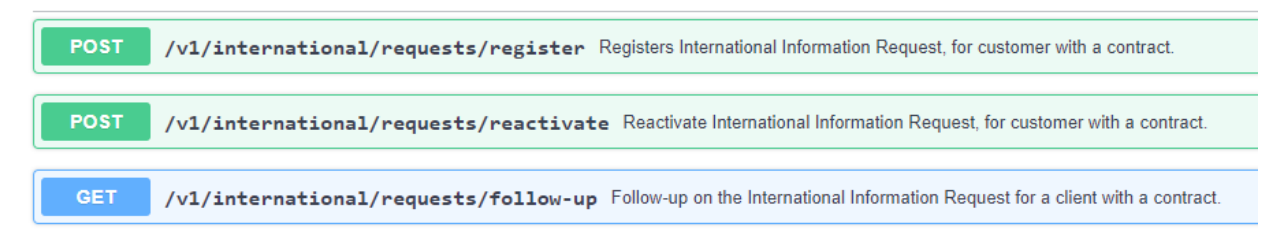

#### Pedido Informação Catálogo de pedidos de informação

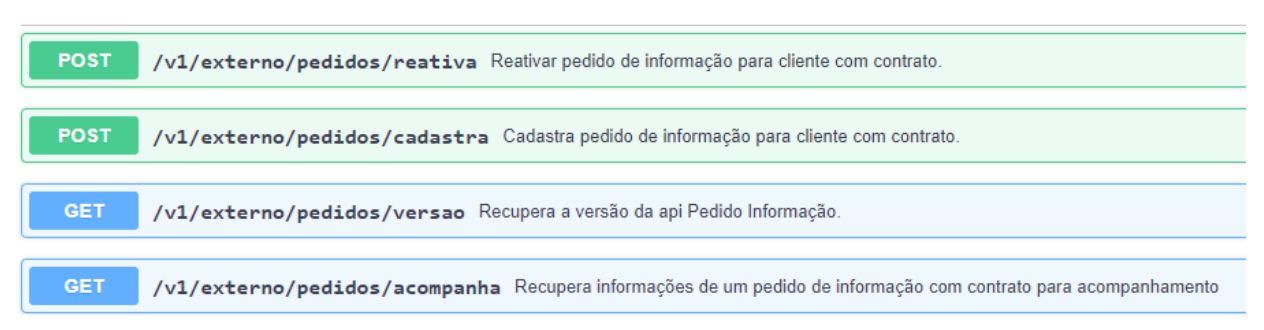

A URL base é: 'https://api.correios.com.br/pedido-informacao'.

## **CADASTRA NACIONAL**

Cadastra uma nova manifestação de objeto registrado nacional no Fale Conosco dos Correios.

A requisição deverá ser pelo método POST que deverá enviar o seguinte corpo:

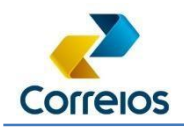

```
{ 
     "contrato": "1234567890", 
     "cartao": "1234567890", 
     "telefone": "string", 
     "pedidos": [ 
       { 
        "codigoObjeto": "AA123456789BR", 
        "emailResposta": "mariasilva@hotmail.com", 
        "nomeDestinatario": "Maria da Silva", 
        "codigoMotivoReclamacao": 132, 
        "tipoEmbalagem": "E", 
        "tipoManifestacao": "R" 
       } 
  ]
 }
```
# Onde:

**contrato**: Número do contrato de postagem do objeto.

**cartao**: Número do cartão de postagem do objeto.

**telefone**: Número de telefone do reclamante.

**pedidos**: Uma lista com 1 ou até 50 pedidos, informando:

**codigoObjeto**: Número do objeto postal a ser reclamado;

**emailResposta**: Endereço de e-mail válido para recebimento das respostas;

**nomeDestinatario**: Nome do destinatário do objeto postal;

**codigoMotivoReclamacao**: Código numérico referente ao motivo da

manifestação, conforme tabela de referência abaixo.

**tipoEmbalagem**: Código referente ao tipo de embalagem: E – Envelope; C – Caixa;

**tipoManifestacao**: Código referente ao tipo de manifestação a ser registrada: R

– Reclamação; I – Solicitação de Ressarcimento.

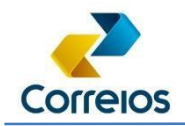

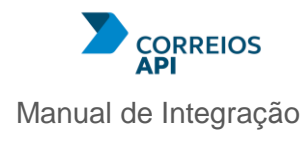

#### **Tabela de Motivos**

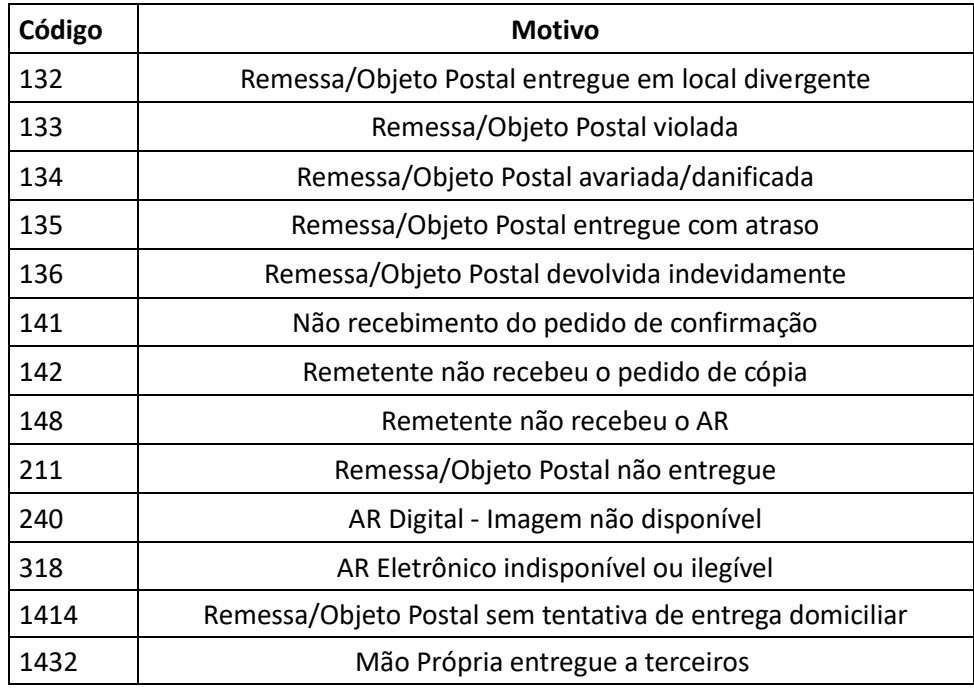

#### Exemplo de requisição:

curl -X 'POST' \

```
 'https://api.correios.com.br/pedido-informacao/v1/externo/pedidos/cadastra' \
```
-H 'accept: application/json' \

```
 -H 'Content-Type: application/json' \
```

```
 -H 'Authorization: Bearer eyJhbGciOiJSUzUxMiJ9.eyJhbWJpZW50ZSI6IkhPTU
```

```
 -d '{
```

```
 "contrato": "1234567890",
```

```
 "cartao": "1234567890",
```

```
 "telefone": "string",
```

```
 "pedidos": [
```

```
 {
```
"codigoObjeto": "AA123456789BR",

"emailResposta": "mariasilva@hotmail.com",

"nomeDestinatario": "Maria da Silva",

"codigoMotivoReclamacao": 132,

```
 "tipoEmbalagem": "E",
```

```
 "tipoManifestacao": "R"
```
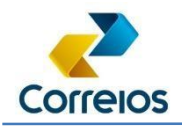

}

]

}

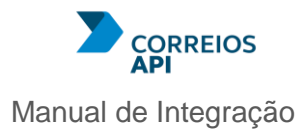

Exemplo de retorno:

```
{ 
  "codigoRetorno": 0, 
  "descricaoRetorno": "Olá, sua manifestação foi registrada com sucesso.", 
  "numeroLote": "0000000", 
  "dataHoraCadastro": "20/04/2023 16:13:15", 
 "pi": [ 
   { 
    "codigo do objeto": "AA123456789BR", 
    "numero do pi": "123456789", 
    "codigo retorno": "0", 
    "descrição retorno": "Olá, sua manifestação foi registrada com sucesso." 
   } 
 ], 
  "mensagensPi": 0 
}
```
Será retornada uma lista "pi" que constará os retornos de cada pedido.

Cada retorno contará com um código e uma descrição, que poderá variar conforme a tabela a seguir, de acordo com cada situação.

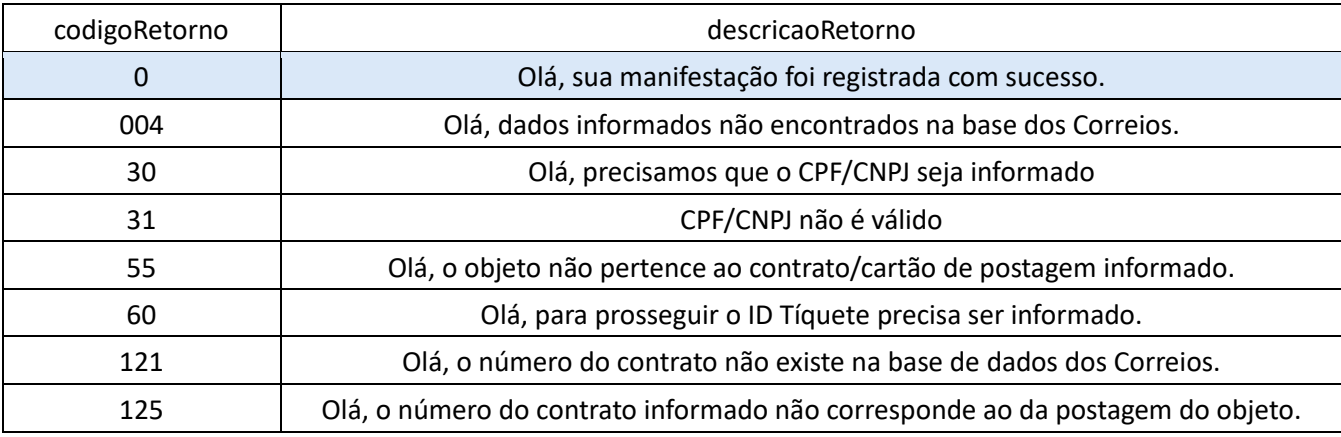

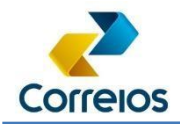

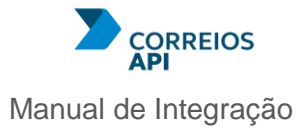

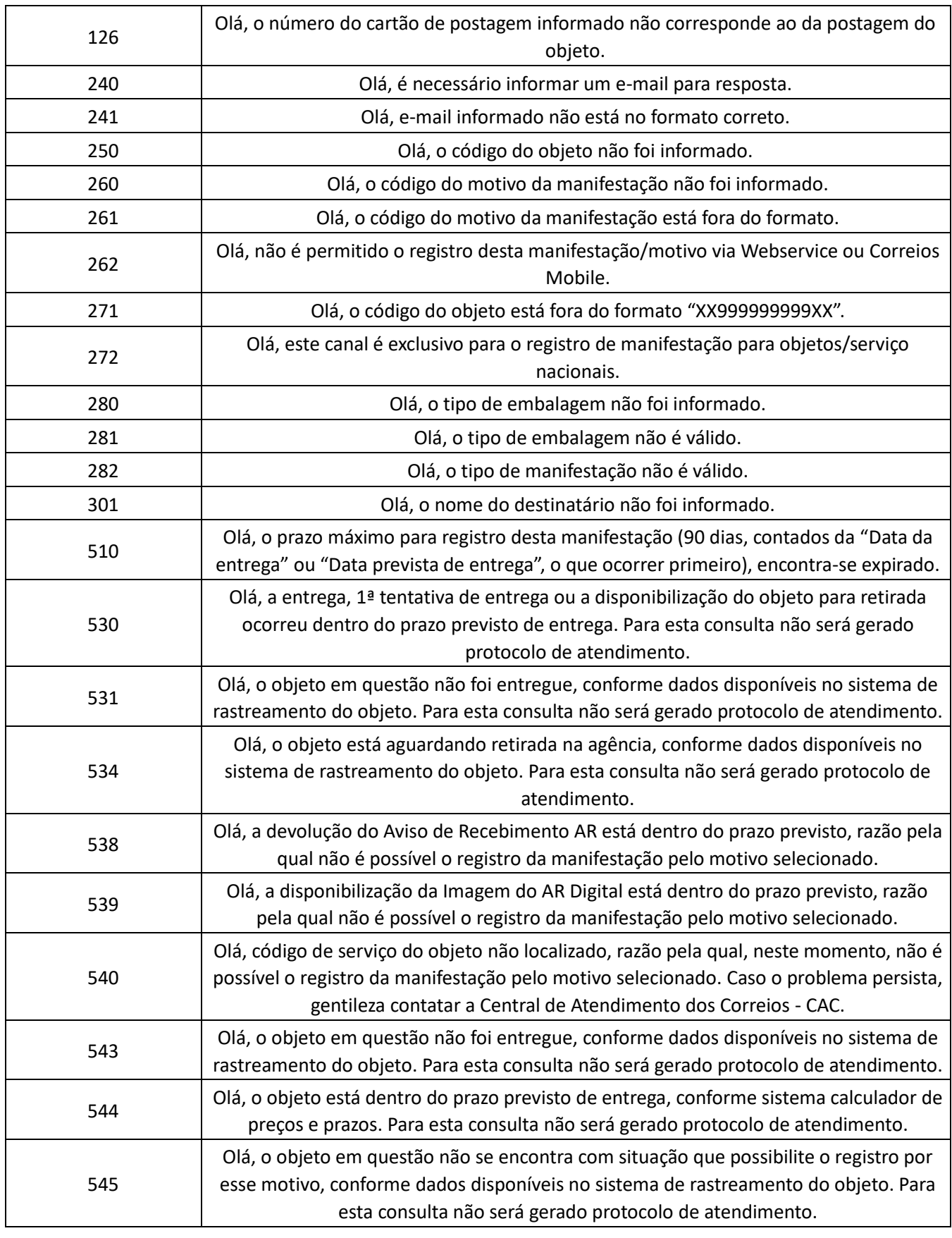

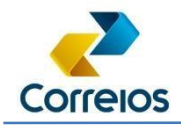

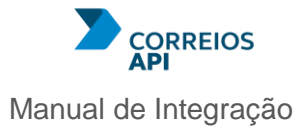

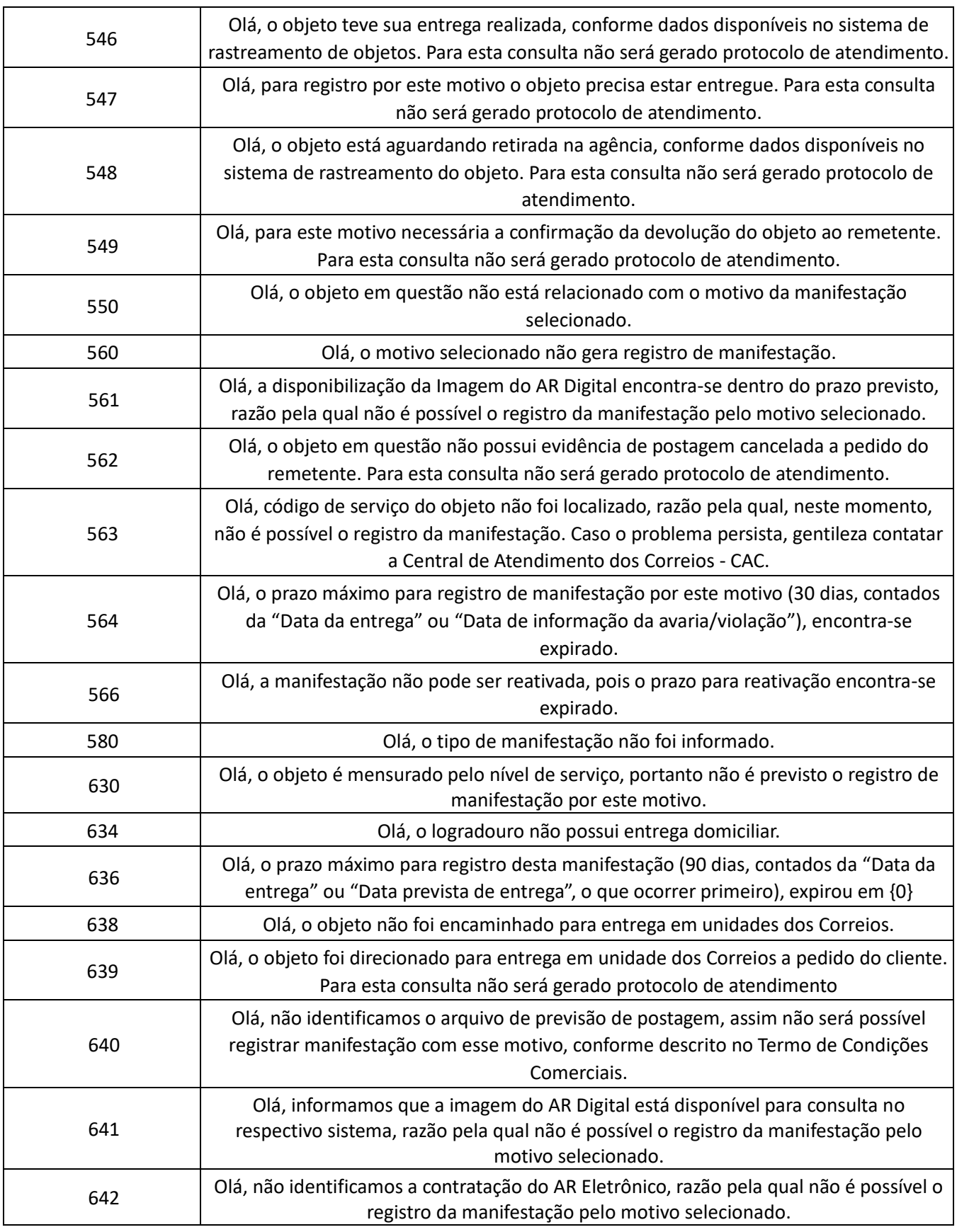

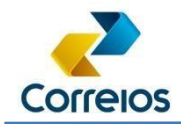

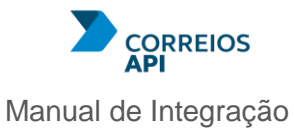

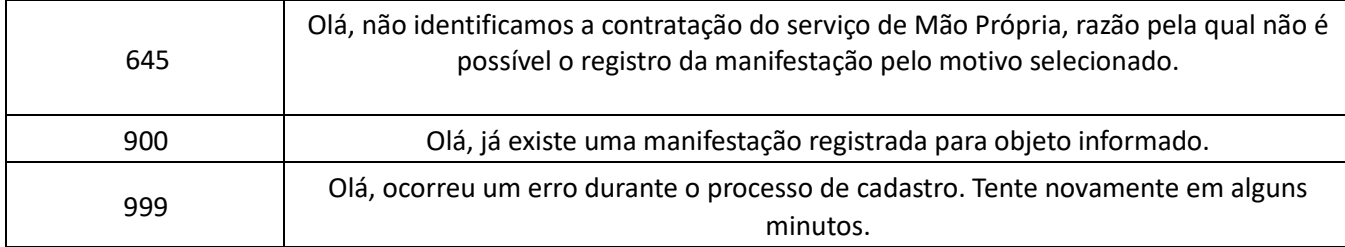

## **REATIVA NACIONAL**

Reativa uma manifestação de objeto registrado nacional respondida previamente no Fale Conosco dos Correios.

A requisição deverá ser pelo método POST que deverá enviar o seguinte corpo:

```
{ 
  "contrato": "1234567890", 
  "cartao": "1234567890", 
  "reativacoes": [ 
   { 
     "protocolo": "98043414", 
    "tipoManifestacao": "I", 
    "motivoReativacao": "135", 
    "observacao": "string" 
   } 
 ] 
}
```
Sendo:

**contrato**: Número do contrato de postagem do objeto.

**cartao**: Número do cartão de postagem do objeto.

**reativacoes**: Uma lista com 1 ou até 50 reativações, informando:

**protocolo**: Número da manifestação a ser reativada;

**tipoManifestacao**: Código referente ao tipo de manifestação a ser registrada:

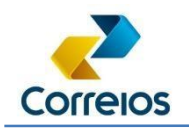

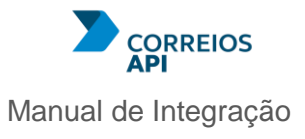

R – Reclamação; I – Solicitação de Ressarcimento.

**MotivoReativacao**: Código numérico referente ao motivo da manifestação, conforme tabela de referência abaixo.

**observacao**: Texto livre para inserção de observações sobre o motivo da reativação.

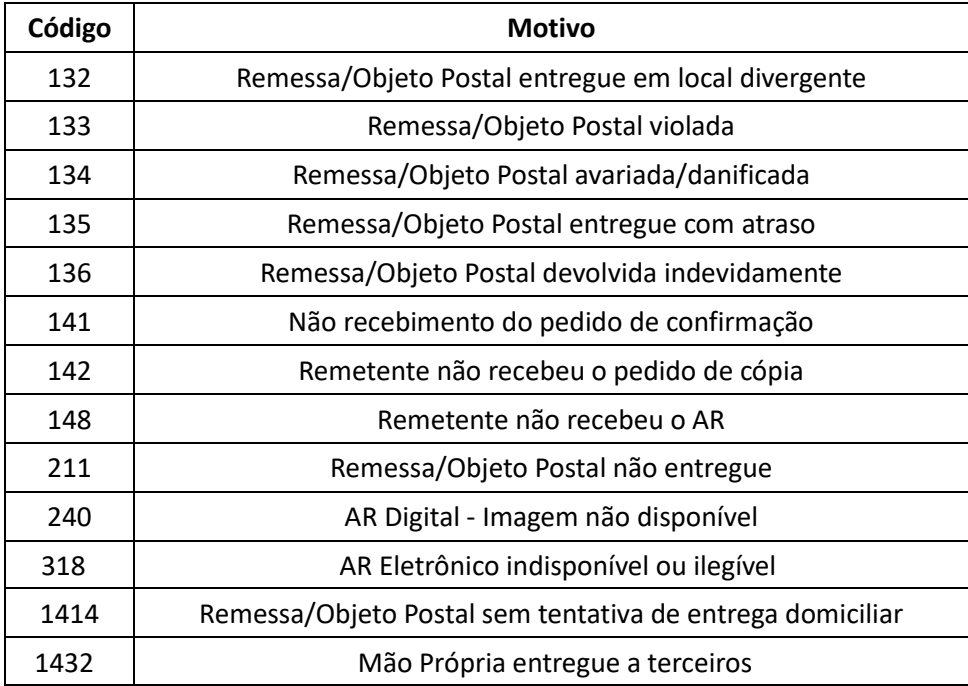

## **Tabela de Motivos**

Exemplo de requisição:

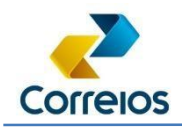

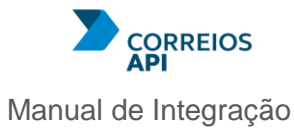

```
curl -X 'POST' \
        'https://api.correios.com.br/pedido-
      informacao/v1/externo/pedidos/reativa' \
        -H 'accept: application/json' \
        -H 'Content-Type: application/json' \
        -H 'Authorization: Bearer 
eyJhbGciOiJSUzUxMiJ9.eyJhbWJpZW50ZSI6IlBST0RVQ0FPIiwiaWQiOiIxOTAi
LCJwZm 
wiOiJTIiwiYXBpIjpbMjMsNTMsNTQsODcsNTE4LDU3Nyw1ODhdLCJpcCI6IjE3 ' 
\setminus -d '{ 
        "contrato": "1234567890", 
        "cartao": "1234567890", 
        "reativacoes": [ 
         { 
           "protocolo": "98043414", 
           "tipoManifestacao": "I", 
           "motivoReativacao": "135", 
          "observacao": "string" 
         } 
        ] 
      }'
```
Exemplo de retorno:

{

```
 "numeroLote": "0000000",
  "dataHoraReativacao": "20/04/2023 16:13:15",
 "listaPi": [
{
    "protocolo": "0", 
    "codigoRetorno": 512, 
    "descricaoRetorno": "Olá, sua manifestação foi reativada com sucesso.",
```
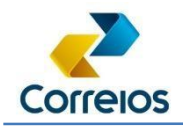

}

 ] }

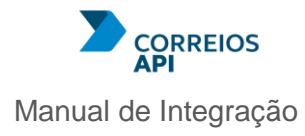

Será retornada uma lista "pi" que constará os retornos de cada pedido.

Cada retorno contará com um código e uma descrição, que poderá variar conforme a tabela a seguir, de acordo com cada situação.

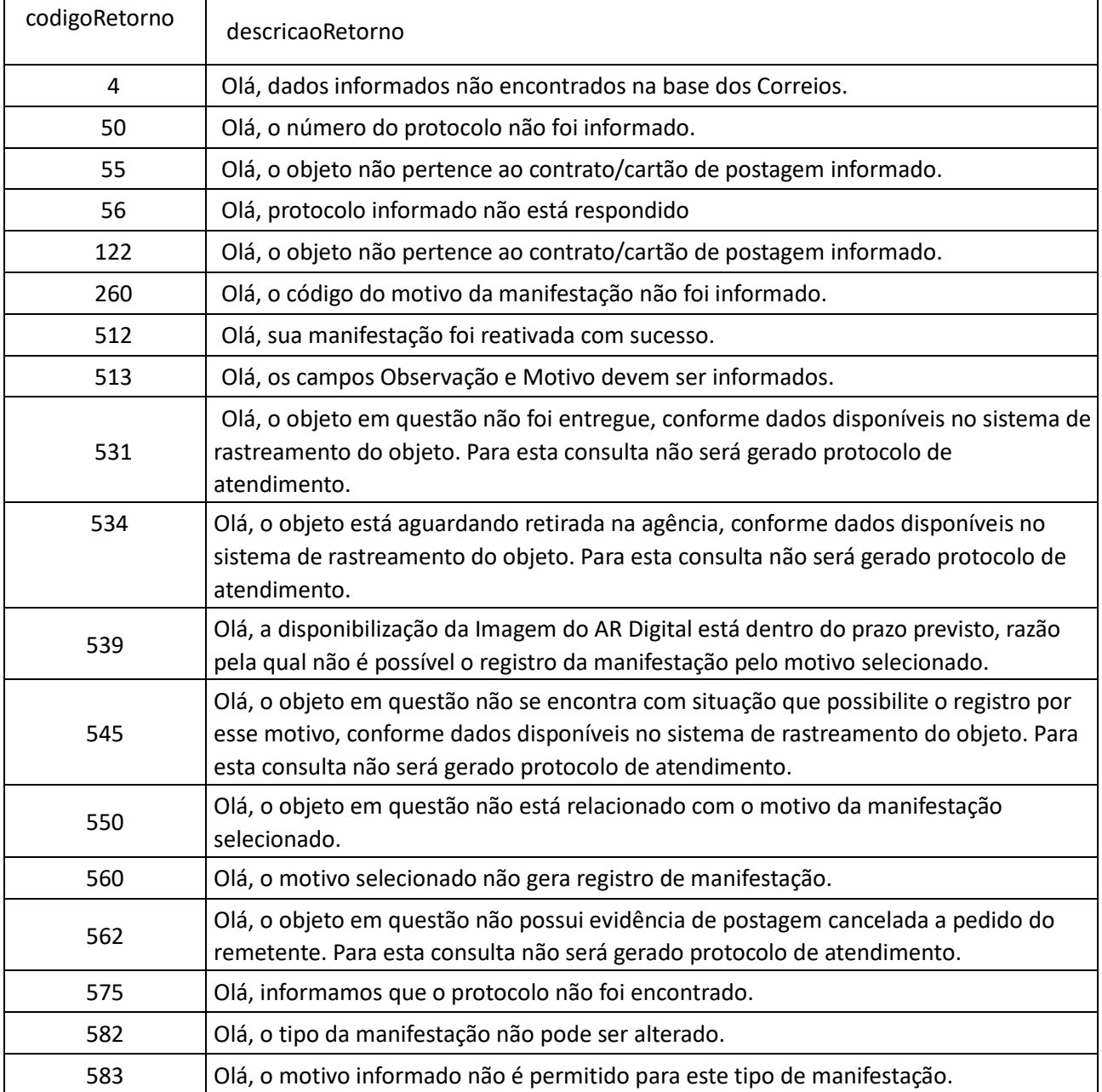

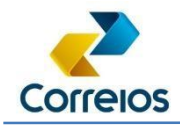

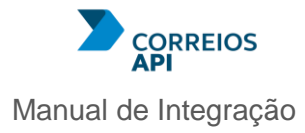

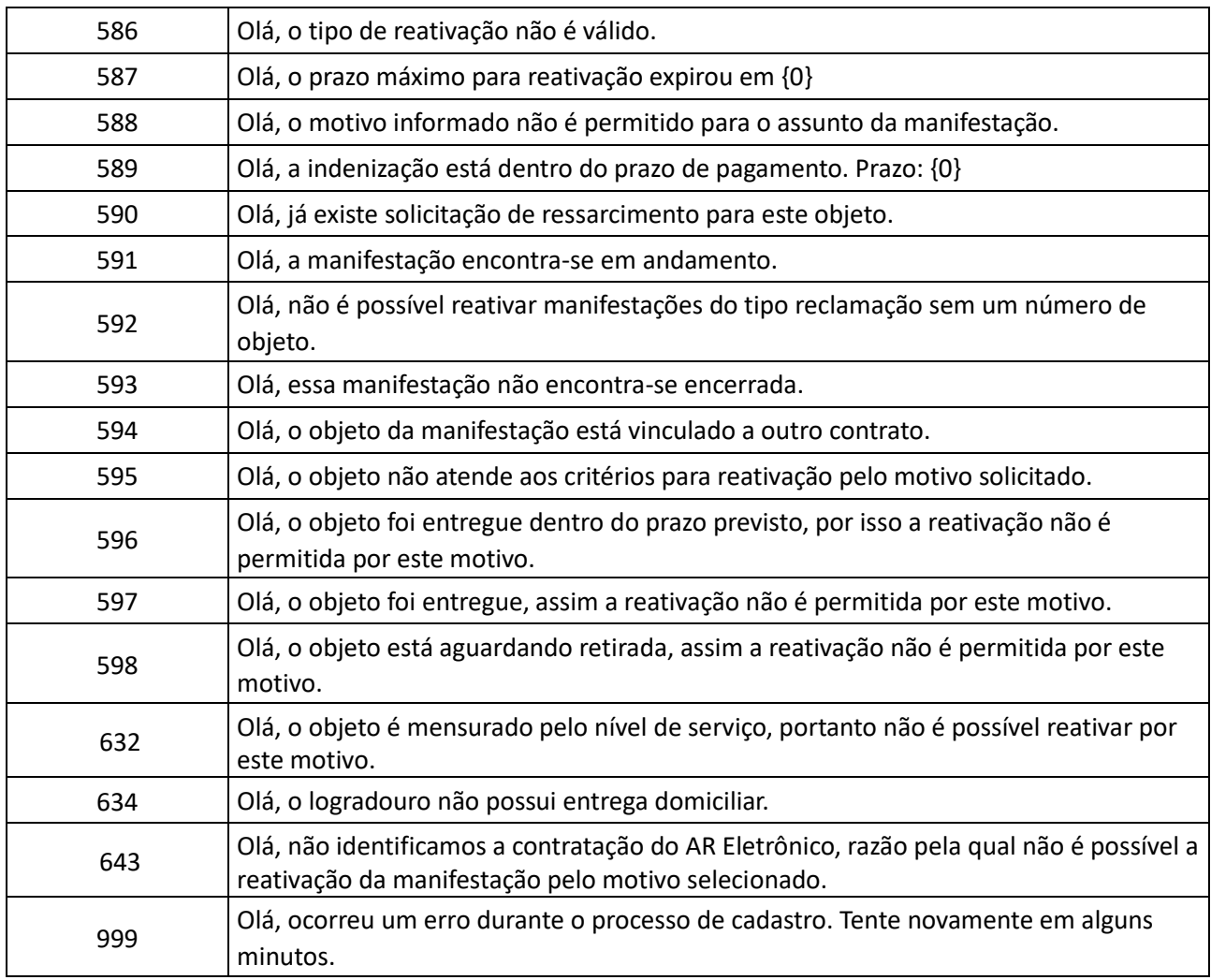

## **ACOMPANHA NACIONAL**

Permite acompanhar o status de uma manifestação de objeto registrado nacional no Fale Conosco dos Correios.

A requisição deverá ser pelo método GET, conforme a seguir:

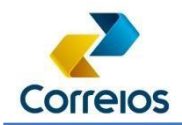

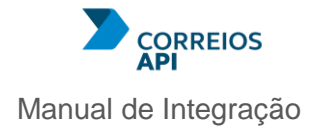

#### Parameters

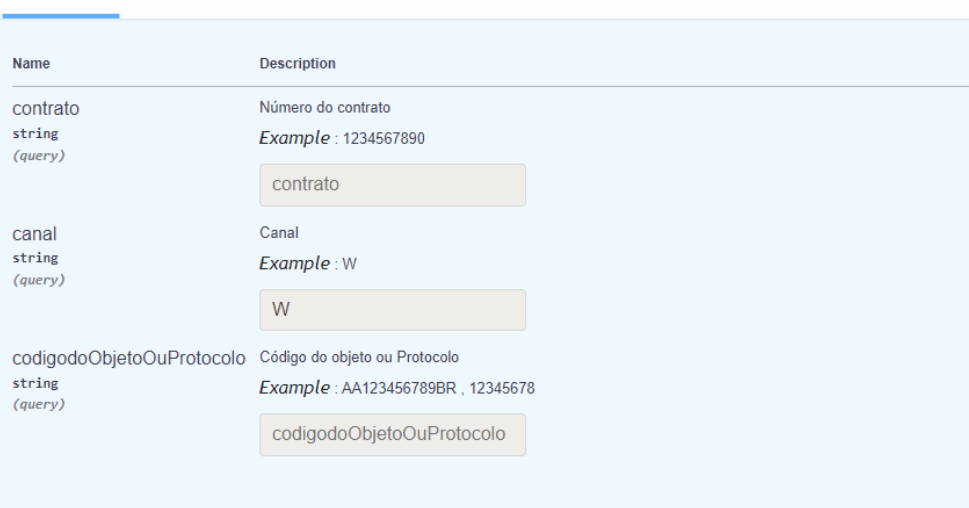

#### Onde:

**contrato**: Número do contrato de postagem do objeto.

**canal**: Canal de registro da manifestação (sempre deverá ser informado W); **codigodoObjetoOuProtocolo**: Número do protocolo da manifestação ou o código de registro do objeto postal nacional.

Exemplo de requisição:

**curl** -X 'GET' \ 'https://api.correios.com.br/pedidoinformacao/v1/externo/pedidos/acompanha?contrato=1234567890&canal=W&codigodoObjeto OuProtocolo=123456789' \ -H 'accept: application/json' \ -H 'Authorization: Bearer eyJhbGciOiJSUzUxMiJ9.

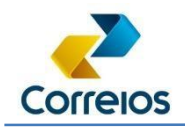

### Exemplo de retorno (sucesso):

{ "codigoObjeto": "AB000000000BR", "numeroPi": "123456789", "motivoReclamacaoInicial": "134", "descMotivoReclamacaoInicial": "Conteúdo Avariado", "motivoReclamacaoFinal": "135", "descMotivoReclamacaoFinal": "Conteúdo Avariado", "dataAberturaPI": "02/06/2024 18:30:59", "dataPostagemObjeto": "10/01/2023 15:10:22", "codigoServico": "04790", "descricaoServico": "SEDEX 10 à vista", "postagemDH": "false", "dataUltimoEvento": "30/01/2023 16:28:53 ", "codigoUltimoEvento": "00", "tipoUltimoEvento": "BDE", "descricaoUltimoEvento": "Entregue", "situaçãoManifestacao": "Fechado", "houveRecorrencia": "Sim", "indicativoProcedencia": "Não Procedente", "dataUltimaRecorrencia": "07/06/2024 - 16:00:59 ", "mensagemUltimaResposta": "Olá, informamos que o objeto postal em questão foi entregue ", "dataUltimaResposta": "07/06/2024 - 16:15:43", "tipoManifestacao": "Solicitação de Ressarcimento" "registradaNivelServico": "S" }

## Exemplo de retorno (erro/dados inconsistentes):

{ "codigoRetorno": "004", "descricaoRetorno": " Olá, dados informados não encontrados na base dos Correios." }

Diretoria de Negócios – Superintendência Executiva de Canais de Vendas - SUCAN

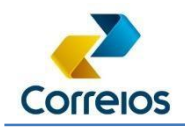

Serão retornadas informações referentes a manifestação consultada ou, no caso de insucesso, poderão ser retornadas as mensagens conforme tabela a seguir:

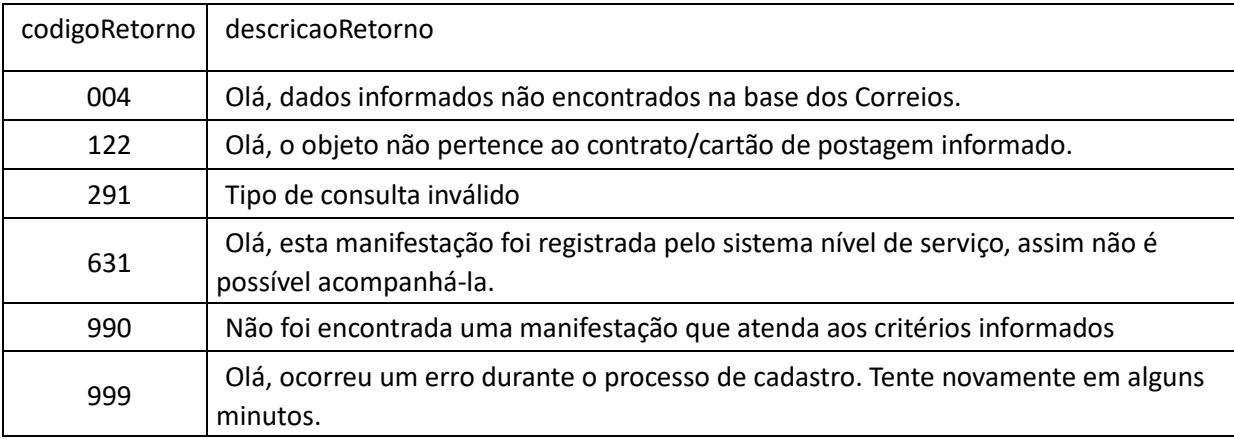

# **CADASTRA INTERNACIONAL (CORREIOS PACKET)**

Cadastra uma nova manifestação de objeto registrado Correios Packet no Fale Conosco dos Correios.

A requisição deverá ser pelo método POST que deverá enviar o seguinte corpo:

```
{
  "contractNumber": "1234567890",
  "postageCard": "1234567890",
  "email": "internationalCompany@hotmail.com",
  "internationalRequests": [
   {
     "trackingNumber": "AA123456789BR",
     "requestReasonCode": 132
   }
  ]
}
```
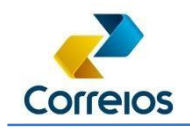

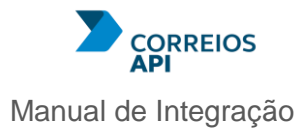

Onde:

**contractNumber**: Número do contrato de postagem do objeto.

**postageCard:** Número do cartão de postagem do objeto.

**Email**: Endereço de e-mail válido para recebimento das respostas

**internationalRequests**: Uma lista com 1 ou até 50 solicitações, informando:

**trackingNumber:** Número do objeto postal a ser reclamado;

**requestReasonCode**: Código numérico referente ao motivo da manifestação, conforme tabela de referência abaixo.

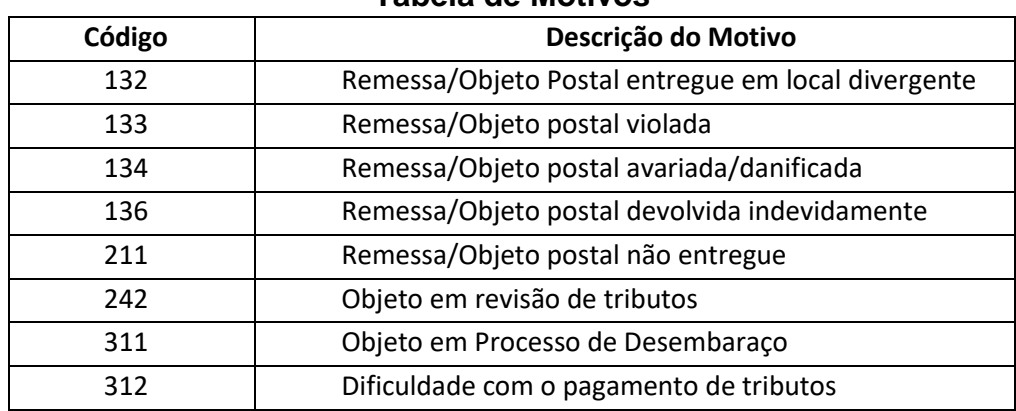

## **Tabela de Motivos**

Exemplo de requisição:

```
curl -X 'POST' \
```
['https://apihom.correios.com.br/pedido-informacao/v1/international/requests/register'](https://apihom.correios.com.br/pedido-informacao/v1/international/requests/register) \

-H 'accept: application/json' \

-H 'Content-Type: application/json' \

-H 'Authorization: Bearer eyJhbGciOiJSUzUxMiJ9' \

-d '{

"contractNumber": "1234567890",

"postageCard": "1234567890",

Diretoria de Negócios – Superintendência Executiva de Canais de Vendas - SUCAN

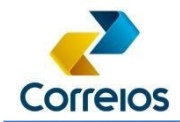

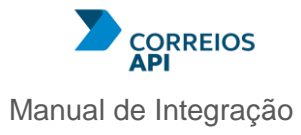

```
 "email": "internationalCompany@hotmail.com", 
  "internationalRequests": [ 
   { 
     "trackingNumber": "AA123456789BR", 
     "requestReasonCode": 211 
   } 
  ] 
}'
```
Exemplo de retorno:

```
{
  "contractNumber": "1234567890",
  "dateTimeRegister": "29/07/2024 11:40:01",
  "internationalRequests": [
   {
    "trackingNumber": "AA123456789BR",
    "responseCode": "0",
    "responseDescription": "Olá, sua manifestação foi registrada com sucesso.",
    "requestCode": "123456789"
   }
 ]
}
```
Será retornada uma lista "internationalrequests" que constará os retornos de cada pedido.

Cada retorno contará com um código e uma descrição, que poderá variar conforme a tabela a seguir, de acordo com cada situação.

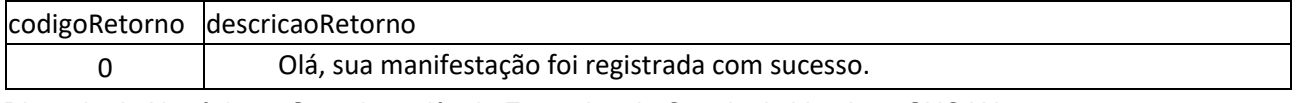

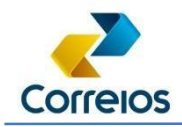

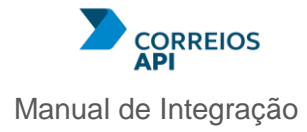

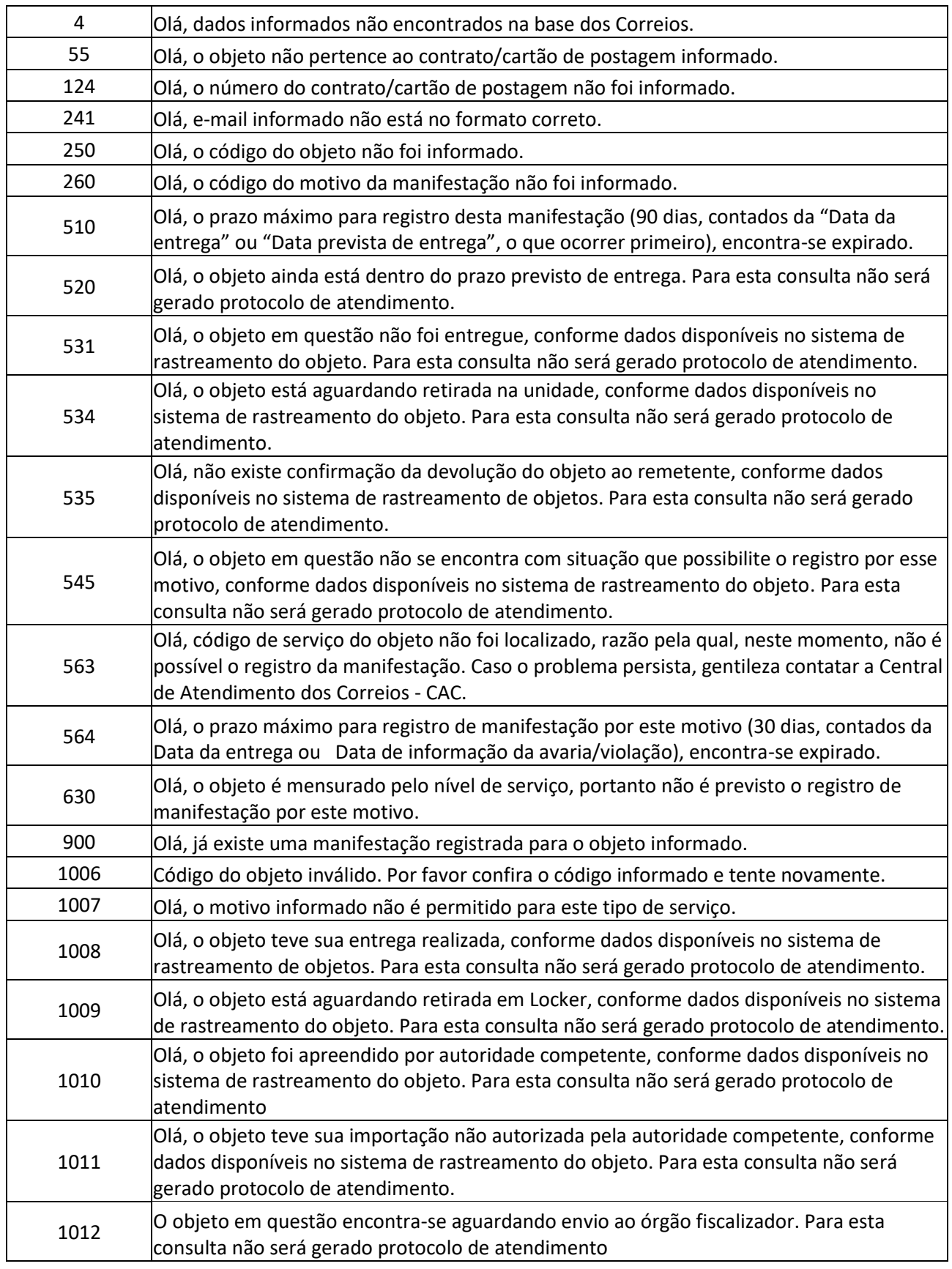

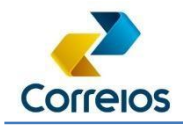

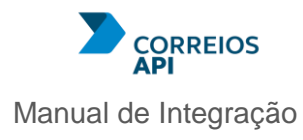

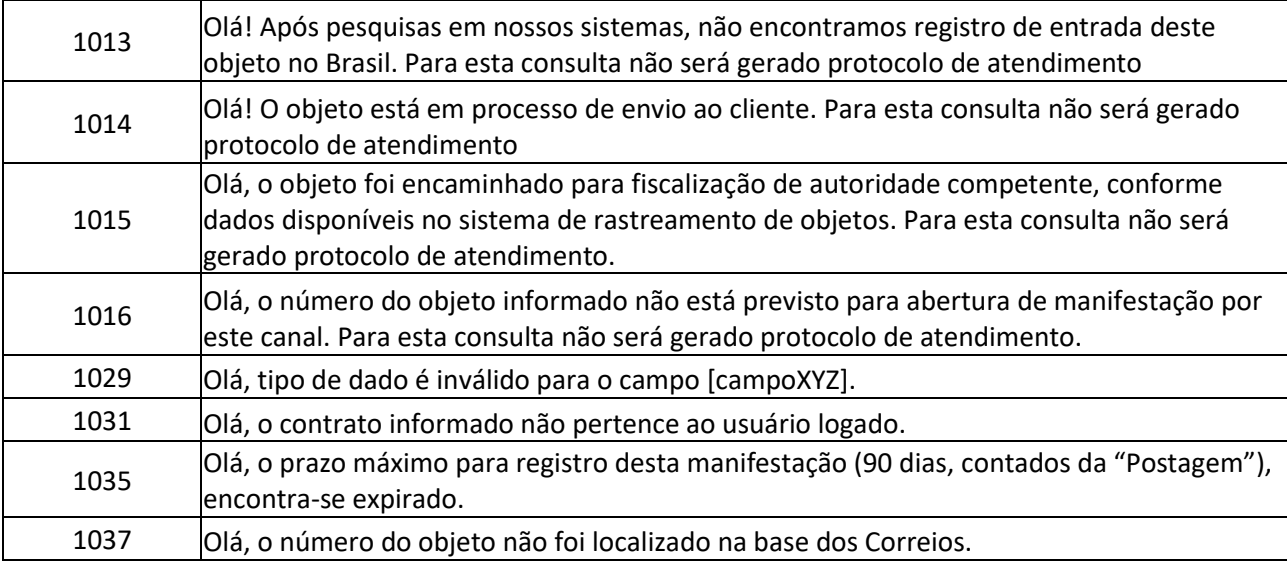

## **REATIVA INTERNACIONAL (CORREIOS PACKET)**

Reativa uma manifestação de objeto registrado Correios Packet respondida previamente no Fale Conosco dos Correios.

A requisição deverá ser pelo método POST que deverá enviar o seguinte corpo:

```
{ 
  "contractNumber": "1234567890",
  "postageCard": "1234567890",
  "internationalRequests": [
   { 
    "requestCode": "123456789",
    "requestReasonReactivationCode": 132
    "descriptionReasonReactivation": "string"
   } 
  ] 
}
```
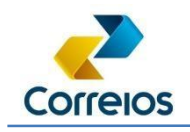

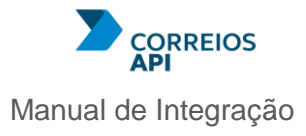

## Sendo:

**contractNumber:** Número do contrato de postagem do objeto.

**postageCard**: Número do cartão de postagem do objeto.

**internationalRequests:** Uma lista com 1 ou até 50 solicitações de reativação, informando:

**requestCode:** Número da manifestação a ser reativada.

**requestReasonReactivationCode**: Código numérico referente ao motivo da reativação, conforme tabela de referência abaixo.

**descriptionReasonReactivation**: Texto livre para inserção de observações sobre o motivo da reativação.

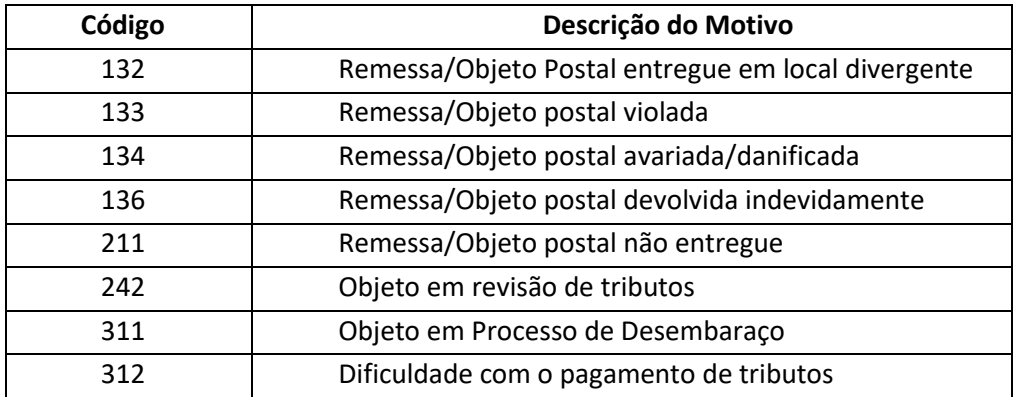

#### **Tabela de Motivos**

Exemplo de requisição:

curl -X 'POST' \ 'https://api.correios.com.br/pedidoinformacao/v1/international/requests/reactivate' \ -H 'accept: application/json' \ -H 'Content-Type: application/json' \ -H 'Authorization: Bearer

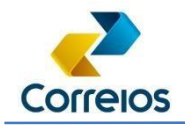

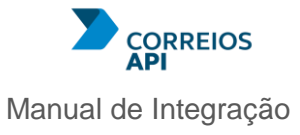

```
eyJhbGciOiJSUzUxMiJ9.eyJhbWJpZW50ZSI6IlBST0RVQ0FPIiwiaWQiOiIxOTAiL
CJwZm 
wiOiJTIiwiYXBpIjpbMjMsNTMsNTQsODcsNTE4LDU3Nyw1ODhdLCJpcCl6IjE3 ' \
        -d '{ 
        "contratcNumber": "1234567890", 
        "postageCard": "1234567890", 
        "internationalRequests": [ 
         { 
           "requestCode ": "98043414", 
           "requestReasonReactivationCode ": "135", 
           "descriptionReasonReactivation": "string" 
         } 
        ] 
      }'
```
Exemplo de retorno:

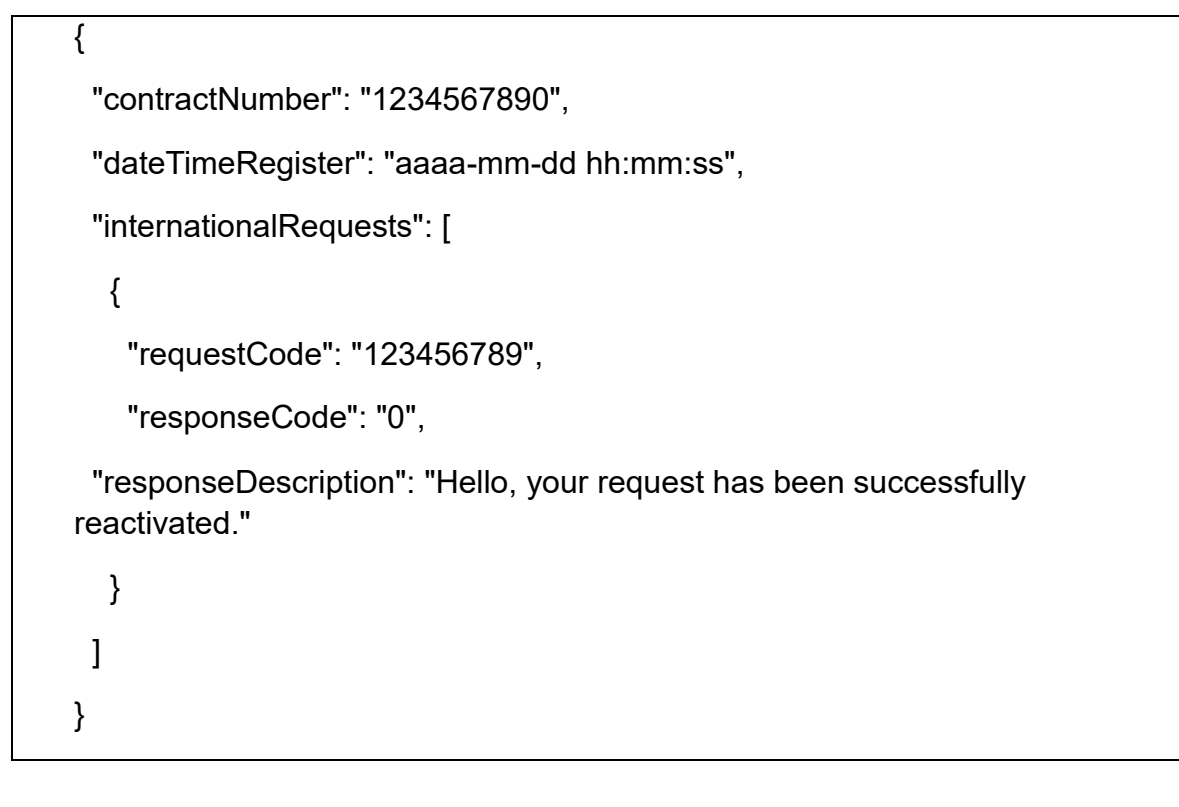

Diretoria de Negócios – Superintendência Executiva de Canais de Vendas - SUCAN Será retornada uma lista "internationalrequests" que constará os retornos de cada

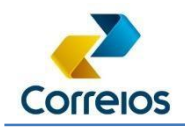

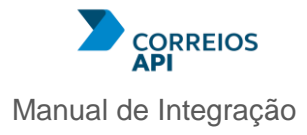

pedido.

Cada retorno contará com um código e uma descrição, que poderá variar conforme a tabela a seguir, de acordo com cada situação.

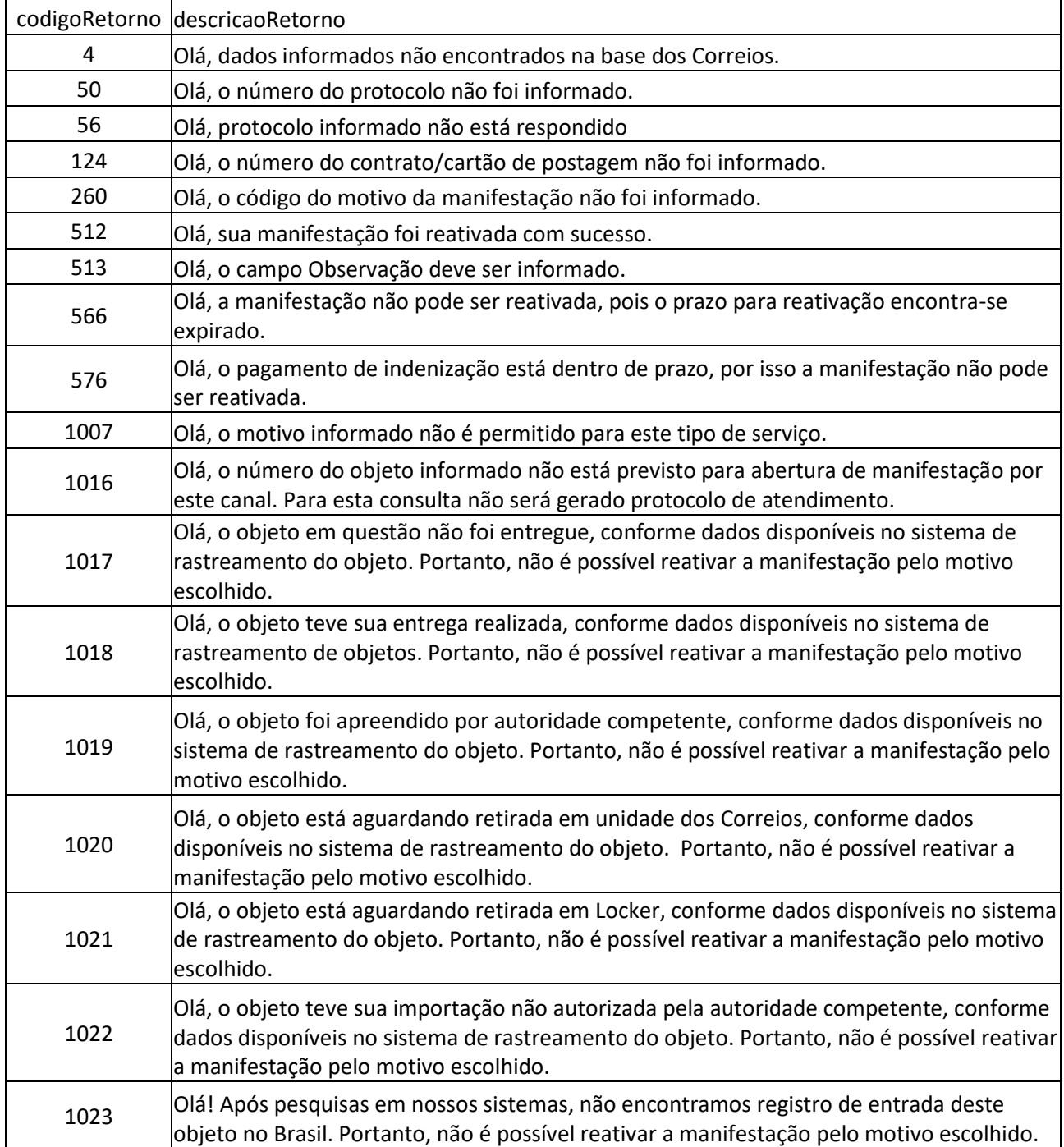

Diretoria de Negócios – Superintendência Executiva de Canais de Vendas - SUCAN

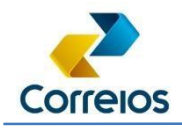

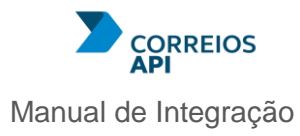

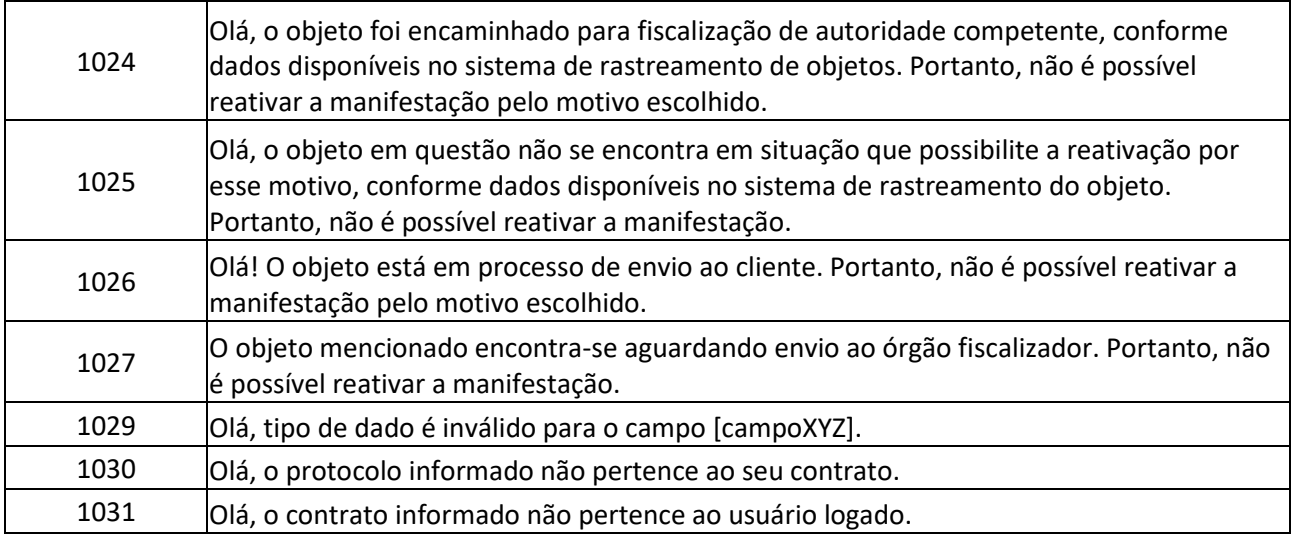

# **ACOMPANHA INTERNACIONAL (CORREIOS PACKET)**

Permite acompanhar o status de uma manifestação de objeto registrado Correios Packet no Fale Conosco dos Correios.

A requisição deverá ser pelo método GET, conforme a seguir:

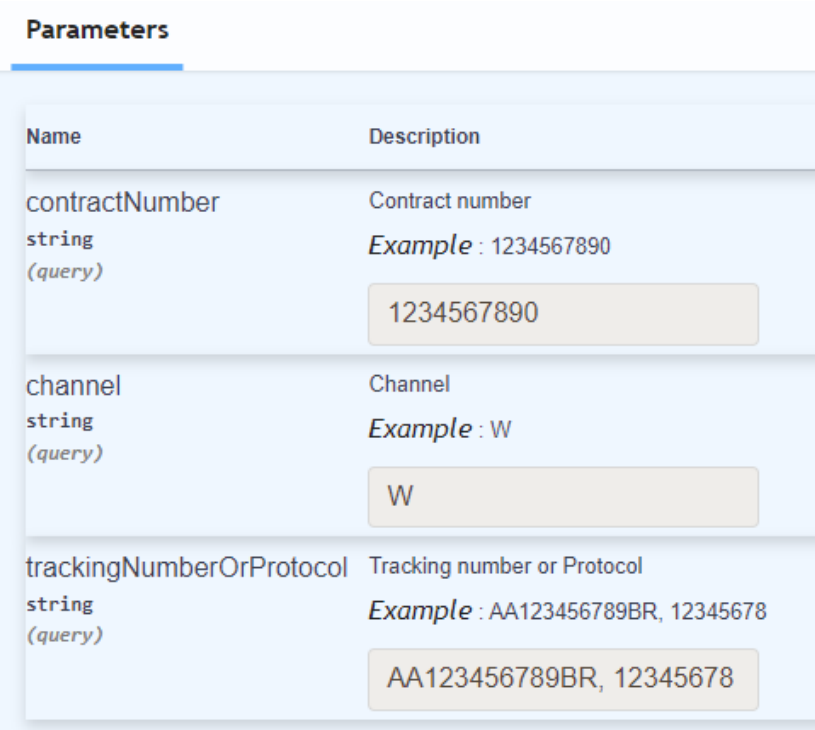

Diretoria de Negócios – Superintendência Executiva de Canais de Vendas - SUCAN

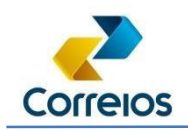

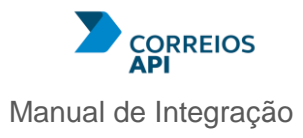

Onde:

\

**contractNumber**: Número do contrato de postagem do objeto. **channel**: Canal de registro da manifestação (sempre deverá ser informado W); **trackingNumberOrProtocol**: Número do protocolo da manifestação ou o código de registro do objeto postal.

Exemplo de requisição:

**curl** curl -X 'GET' \

 'https://api.correios.com.br/pedido-informacao/v1/international/requests/followup?contractNumber=1234567890&channel=W&trackingNumberOrProtocol =123456789'

-H 'accept: application/json' \

-H 'Authorization: Bearer eyJhbGciOiJSUzUxMiJ9.

Exemplo de retorno (sucesso):

{ "trackingNumber": "AB000000000BR", "requestCode": "123456789", "initialReasonCode": "134", "initialReasonDescription": "Conteúdo Avariado", "finalReasonCode": "135", "finalReasonDescription": "Conteúdo Avariado", "registrationDateTime": "2023-04-20 13:37:07", "postingDateTime": "2023-01-10 06:31:27", "maximumDeliveryDateTime": "2023-01-30 07:21:34", "serviceCode": "04790", "serviceDescription": "SEDEX 10 à vista", "lastEventDateTime": "2023-01-30 07:21:34",

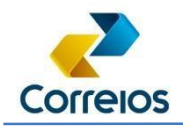

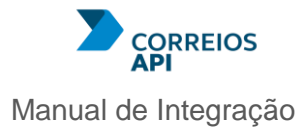

"lastEventCode": "00",

"lastEventType": "BDE",

"lastEventDescription": "Entregue",

"currentStatus": "Fechado",

"recurrenceOccurred": "Sim",

"resolutionIndicator": "Procedente",

"lastRecurrenceDate": "2023-01-30 06:31:27",

"recurrenceReasonCode": "135",

"lastRecurrenceMessage": "string",

"lastResponseMessage": "string",

"lastResponseDate": "2023-01-30 06:31:27",

"requestType": "Solicitação de Ressarcimento",

"registeredServiceLevel": "N"

}

Exemplo de retorno (erro/dados inconsistentes):

```
{
   "contractNumber": "9992157970",
   "dateTimeRegister": "2024-11-04T11:38:35",
   "internationalRequests": [
     {
        "responseCode": "004",
        "responseDescription": "Olá, dados informados não encontrados na base dos Correios. "
     }
   ]
}
```
Diretoria de Negócios – Superintendência Executiva de Canais de Vendas - SUCAN

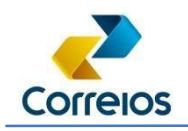

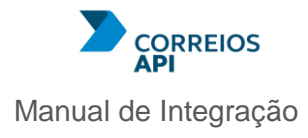

Serão retornadas informações referentes a manifestação consultada ou, no caso de insucesso, poderão ser retornadas as mensagens conforme tabela a seguir:

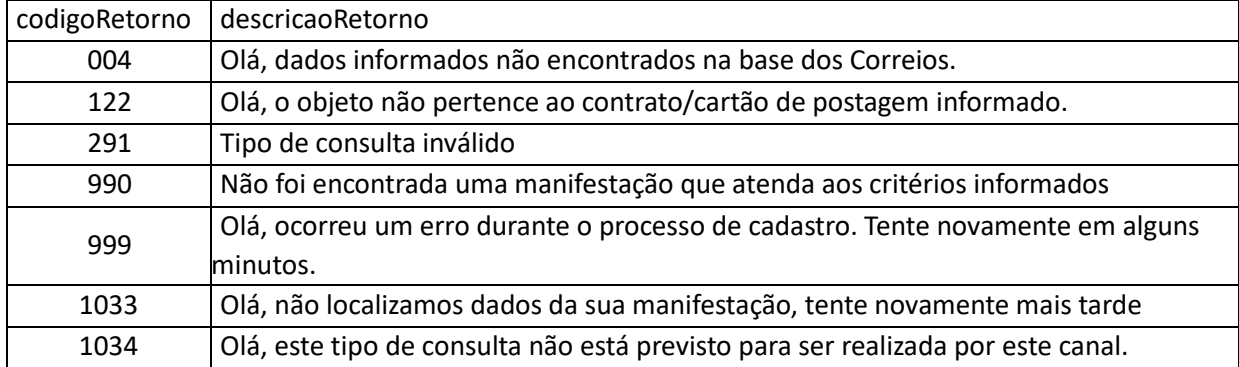

**Observação:** Para os retornos dos métodos internacionais CADASTRA, REATIVA e ACOMPANHA do Correios Packet, poderá ser incluído, no cabeçalho da requisição, o parâmetro Accept-Language indicando se o resultado da requisição deverá vir em Português ou Inglês.

# **17. Considerações Finais**

Este material foi desenvolvido para facilitar ao leitor que estava acostumado com o Web Services dos Correios, que havia um padrão SOAP XML e com a migração para REST poderá sentir falta de material explicativo que era fornecido para cada sistema. Com o Correios API, centralizamos as documentações e como a atualização é dinâmica recomenda-se que retorne com frequência.

Para todas as APIs citadas neste material, são as que estão liberadas para uso. Desta forma, caso tenham dúvidas referente aAPI o procedimento é entrar em contato com o Assistente Comercial de sua região ou Contrato.

Informações de atendimento poderão ser obtidas pelo nosso site: <https://www.correios.com.br/falecomoscorreios/central-de-atendimento>